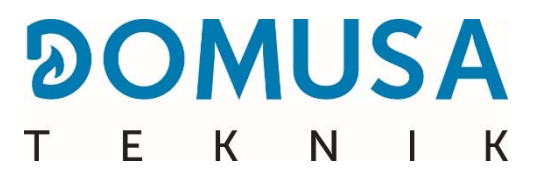

# **BIOCLASS iC 66**

# **Caldaia biomassa**

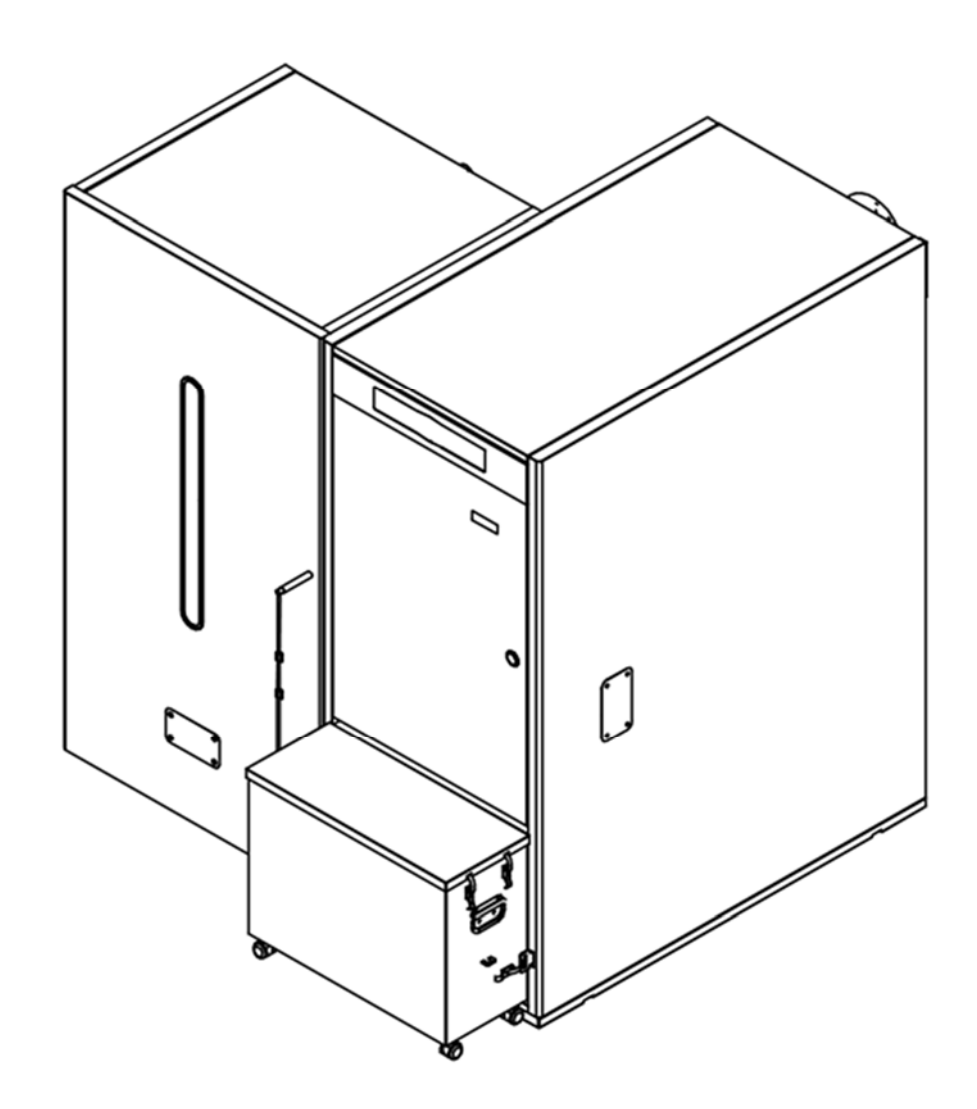

Grazie per aver scelto una caldaia DOMUSA TEKNIK. All'interno della gamma dei prodotti **DOMUSA TEKNIK** Lei ha scelto il modello **Bioclass iC 66**, una caldaia in grado di offrire il livello di comfort ideale per la sua abitazione, a condizione che l'installazione idraulica sia adeguata e che l'alimentazione della caldaia avvenga tramite pellet di legno.

Il presente documento costituisce parte integrante ed essenziale del prodotto e per questo motivo deve essere consegnato all'utente. Le avvertenze e i consigli contenuti in questo manuale sono molto importanti ai fini dell'installazione in sicurezza, dell'uso e della manutenzione della caldaia, pertanto raccomandiamo di leggerli attentamente.

L'installazione di questo tipo di caldaie deve essere effettuata esclusivamente da personale qualificato, secondo le norme in vigore e seguendo le istruzioni del produttore.

L'avvio e qualsiasi altra operazione di manutenzione devono essere effettuati esclusivamente dai Servizi di Assistenza Tecnica Ufficiali di **DOMUSA TEKNIK**.

L'installazione non corretta di questo tipo di caldaie può provocare danni a persone, animali e cose, per i quali il produttore non è responsabile il produttore.

**DOMUSA TEKNIK**, in ottemperanza al punto 1 della prima disposizione aggiuntiva della legge 11/1997, comunica che il responsabile del conferimento dei residui del contenitore o del contenitore usato, ai fini della corretta gestione ambientale, sarà il proprietario finale del prodotto. Il prodotto, al termine della sua vita utile, dovrà essere conferito presso un centro specializzato nella raccolta di apparecchiature elettriche ed elettroniche o dovrà essere restituito al distributore contestualmente all'acquisto di un prodotto nuovo equivalente. Per informazioni più dettagliate sui sistemi di raccolta disponibili consultare i centri di conferimento degli enti locali oppure il distributore presso il quale è stato effettuato l'acquisto.

# ÍNDICE

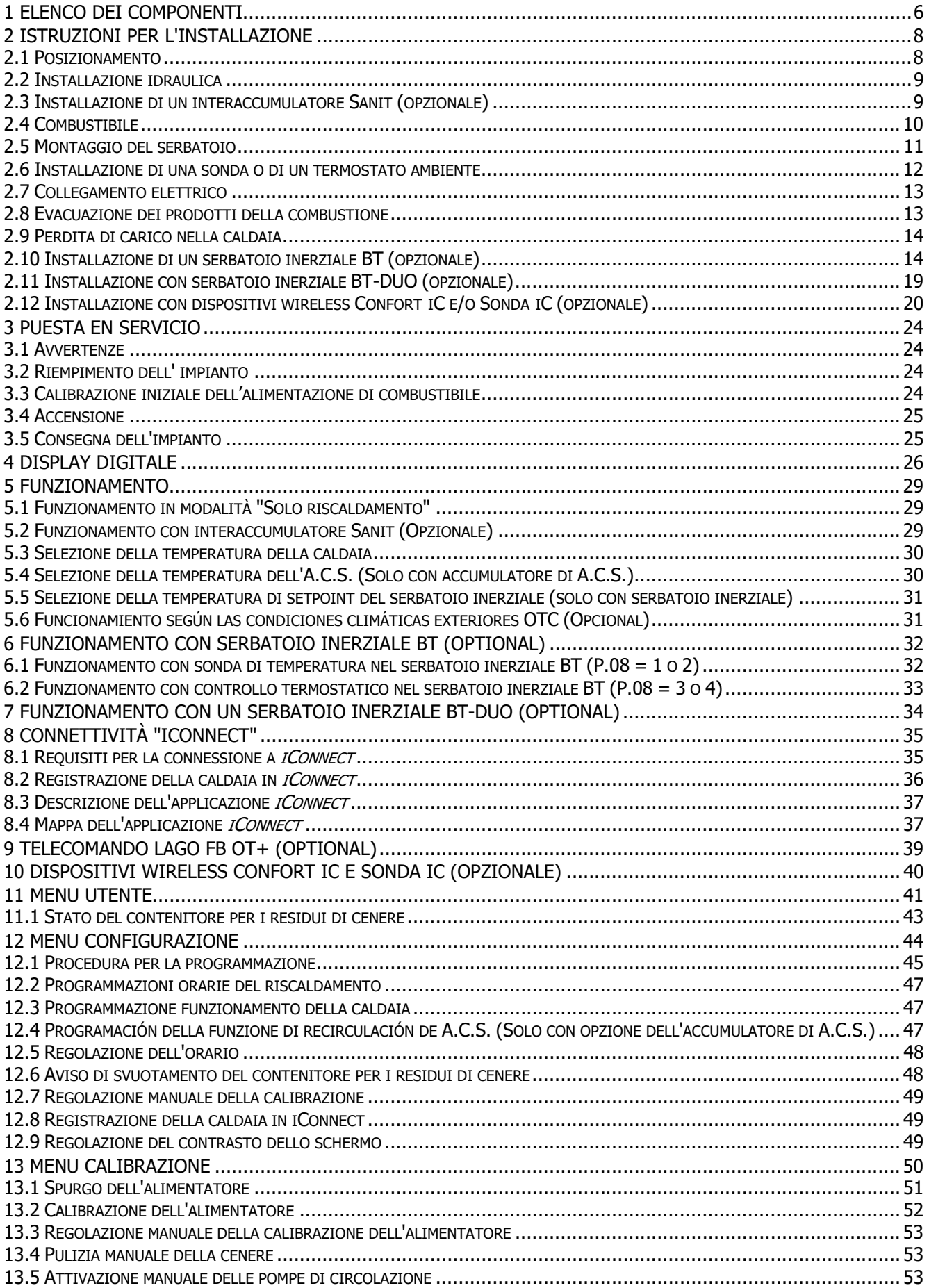

<u> 1989 - Johann Barn, mars ann an t-A</u>

# **DOMUSA**

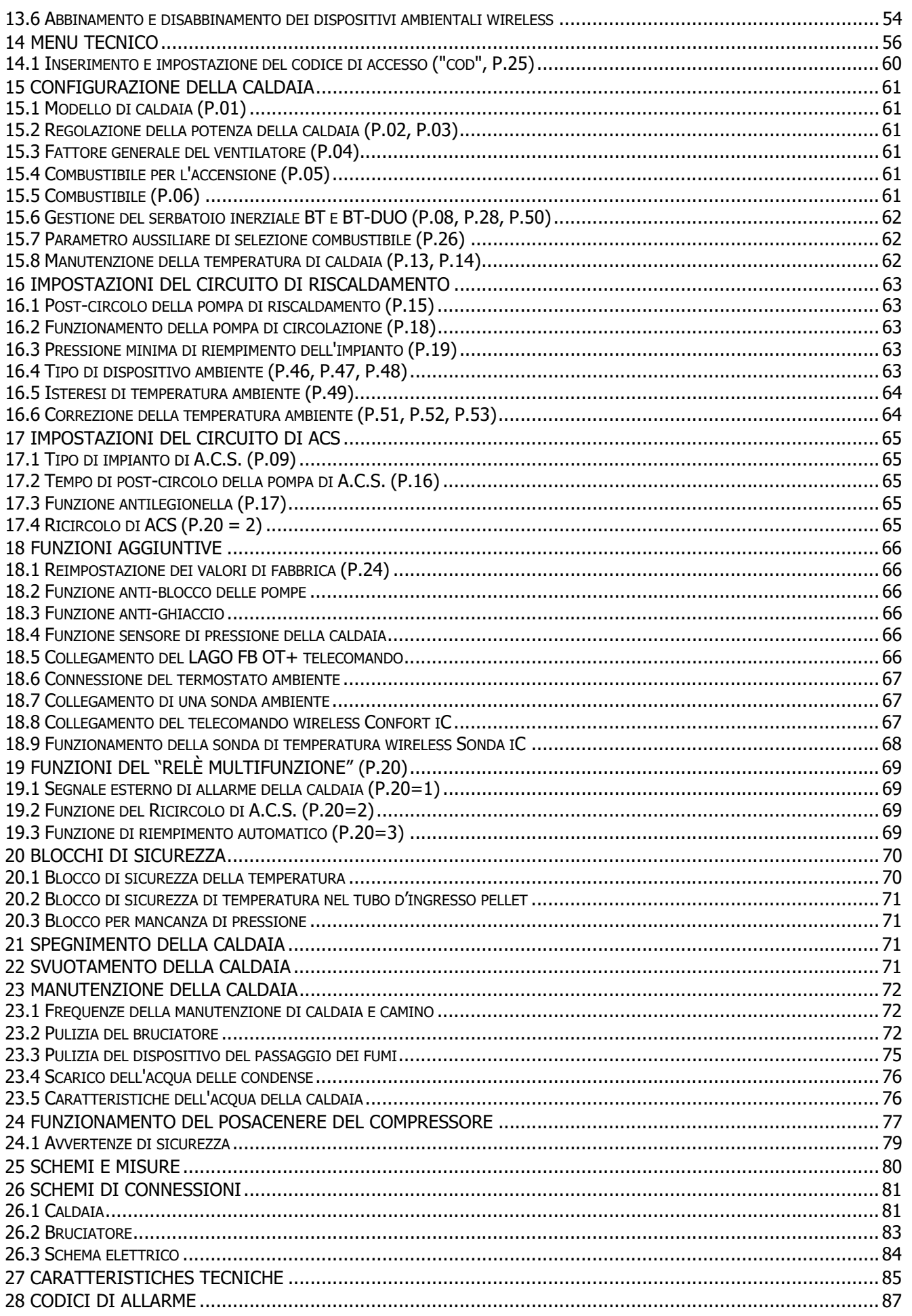

# **1 ELENCO DEI COMPONENTI**

**IT** 

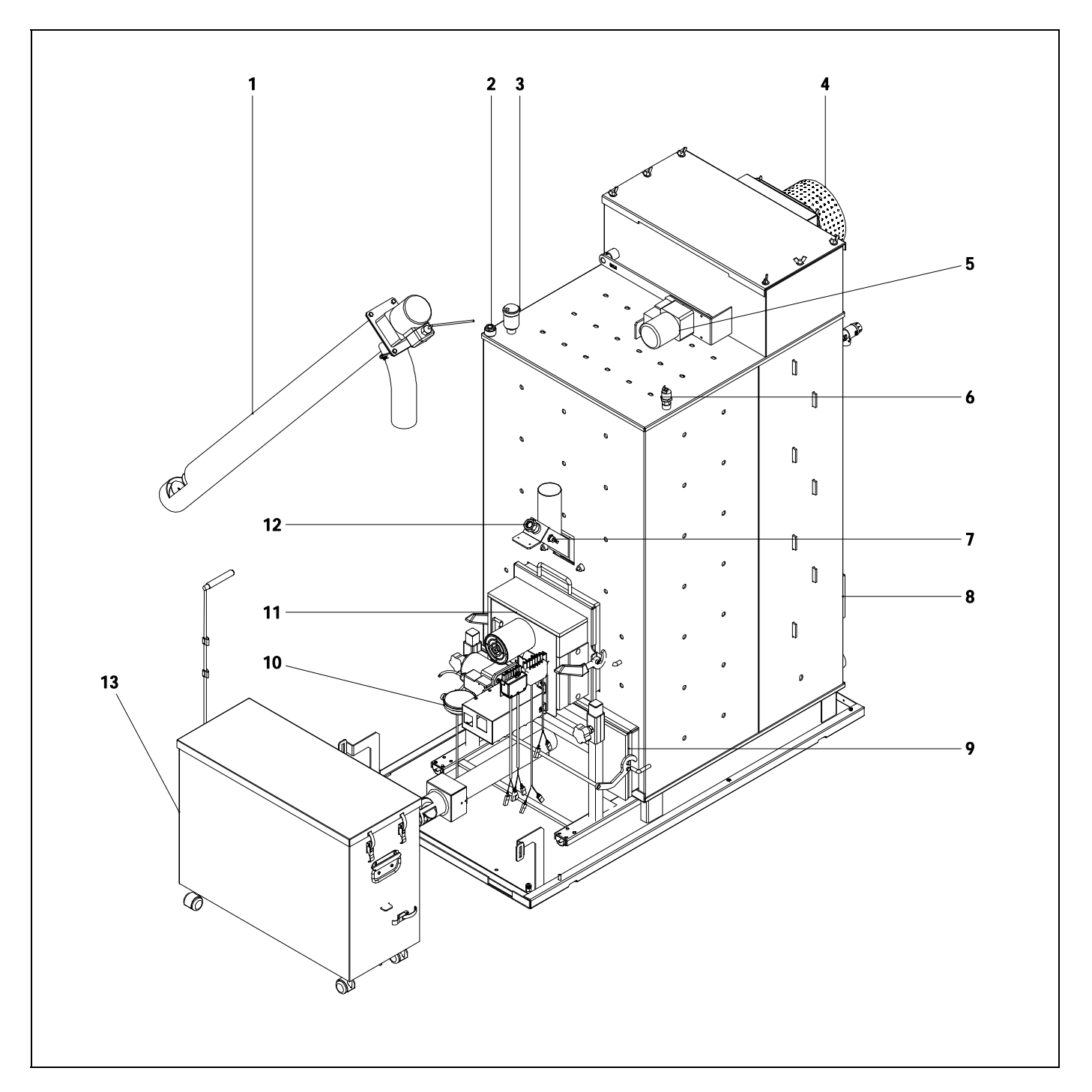

- **1.** Alimentatore de combustibile.
- **2.** Guaina portabulbi.
- **3.** Spurgatore.
- **4.** Ventilatore.
- **5.** Dispositivo per la pulizia del passaggio dei fumi.
- **6.** Sensore di pressione dell'acqua.
- **7.** Termostato di ingresso del combustibile.
- **8.** Corpo della caldaia.
- **9.** Cassetto delle ceneri.
- **10.** Sensore di pressione dell'aria.
- **11.** Bruciatore.
- **12.** Spioncino.
- **13.** Ceneri.componenti di comando.

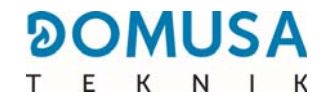

# **Composants de commande**

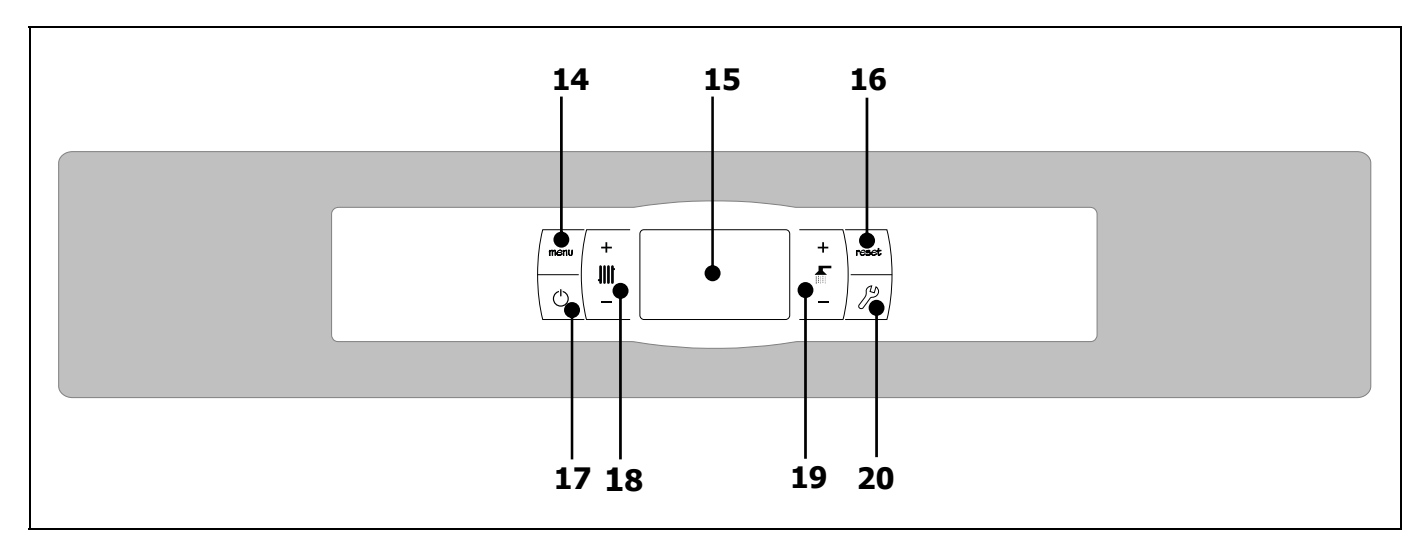

#### **14. Pulsante touch MENU:**

Premendo questo pulsante è possibile accedere e spostarsi nel "Menu Utente".

#### **15. Display digitale:**

È il display principale per il funzionamento della caldaia, dal quale è possibile visualizzare tutte le informazioni, i parametri e i valori di funzionamento. Inoltre, tramite questo schermo, è possibile accedere ai parametri tecnici e dell'utente della caldaia. Quando la modalità di funzionamento normale è attiva (schermata predefinita) viene visualizzata la temperatura effettiva della caldaia. In caso di malfunzionamento, sul display digitale compare un codice di allarme al posto della temperatura.

#### **16. Pulsante touch RESET:**

Quando la caldaia è in blocco, premendo il pulsante RESET il blocco viene annullato e si ripristina la modalità di funzionamento "Normale". Durante la modifica di un parametro o la navigazione in qualche menu, premere il pulsante RESET per uscire SENZA SALVARE e tornare al menu precedente.

#### **17. Pulsante touch di accensione:**

Premendo questo pulsante si accende e spegne la caldaia.

#### **18. Pulsante touch della temperatura della caldaia:**

Utilizzando questo pulsante è possibile scegliere la temperatura desiderata della caldaia. Con questo pulsante è anche possibile disattivare la funzione riscaldamento.

#### **19. Pulsante touch per la temperatura dell'Acqua Calda Sanitaria (A.C.S.):**

Utilizzando questo pulsante è possibile scegliere la temperatura dell'Acqua Calda Sanitaria desiderata (solo se c'è un bollitore di A.C.S. collegato alla caldaia). Con questo pulsante è anche possibile disattivare la funzione A.C.S.

#### **20. Pulsante touch CONFIGURAZIONE:**

Premendo questo pulsante è possibile accedere e spostarsi nel "Menu Configurazione". Premendo questo pulsante, si accede ai diversi parametri per la personalizzazione delle impostazion.

# **2 ISTRUZIONI PER L'INSTALLAZIONE**

La caldaia deve essere installata da personale autorizzato dal Ministero dell'Industria, rispettando le leggi e le normative vigenti in materia.

Questa caldaia è idonea al riscaldamento dell'acqua a una temperatura inferiore a quella di ebollizione a pressione atmosferica. Deve essere collegata a un elemento di riscaldamento e/o a una rete di distribuzione di acqua calda sanitaria, sempre compatibilmente con le relative prestazioni e potenza.

Questo impianto deve essere destinato unicamente all'uso per il quale è stato espressamente progettato. Qualsiasi altro uso è da considerarsi improprio e quindi pericoloso. Il produttore non può in nessun caso essere ritenuto responsabile per i danni provocati da usi impropri, incorretti o irresponsabili.

Dopo aver rimosso tutto l'imballaggio, verificare che il contenuto sia integro. In caso di dubbi, non utilizzare la caldaia e rivolgersi al fornitore. Gli elementi dell'imballaggio devono essere mantenuti fuori dalla portata dei bambini in quanto costituiscono fonti potenziali di pericolo.

Tenere presente che la base della caldaia **BioClass iC 66** è fissata al pallet in legno mediante 4 viti di trazione.

Se si decide di non utilizzare più la caldaia, disattivare tutte le parti che costituiscono potenziali fonti di pericolo.

## **2.1 Posizionamento**

La caldaia deve essere installata in un locale isolato dall'umidità e ventilato a sufficienza. Collocare la caldaia in modo che le griglie del locale non risultino ostruite. Fare in modo che sia possibile eseguire una normale manutenzione della caldaia anche se è collocata tra mobili.

Se si desidera connettere la caldaia alla piattaforma Internet **iConnect** o registrarla nell'applicazione utente **iConnect**, è indispensabile che il locale caldaia sia coperto dalla **rete Wi-Fi dell'abitazione**.

È necessario rispettare le distanze minime dai componenti che lo circondano.

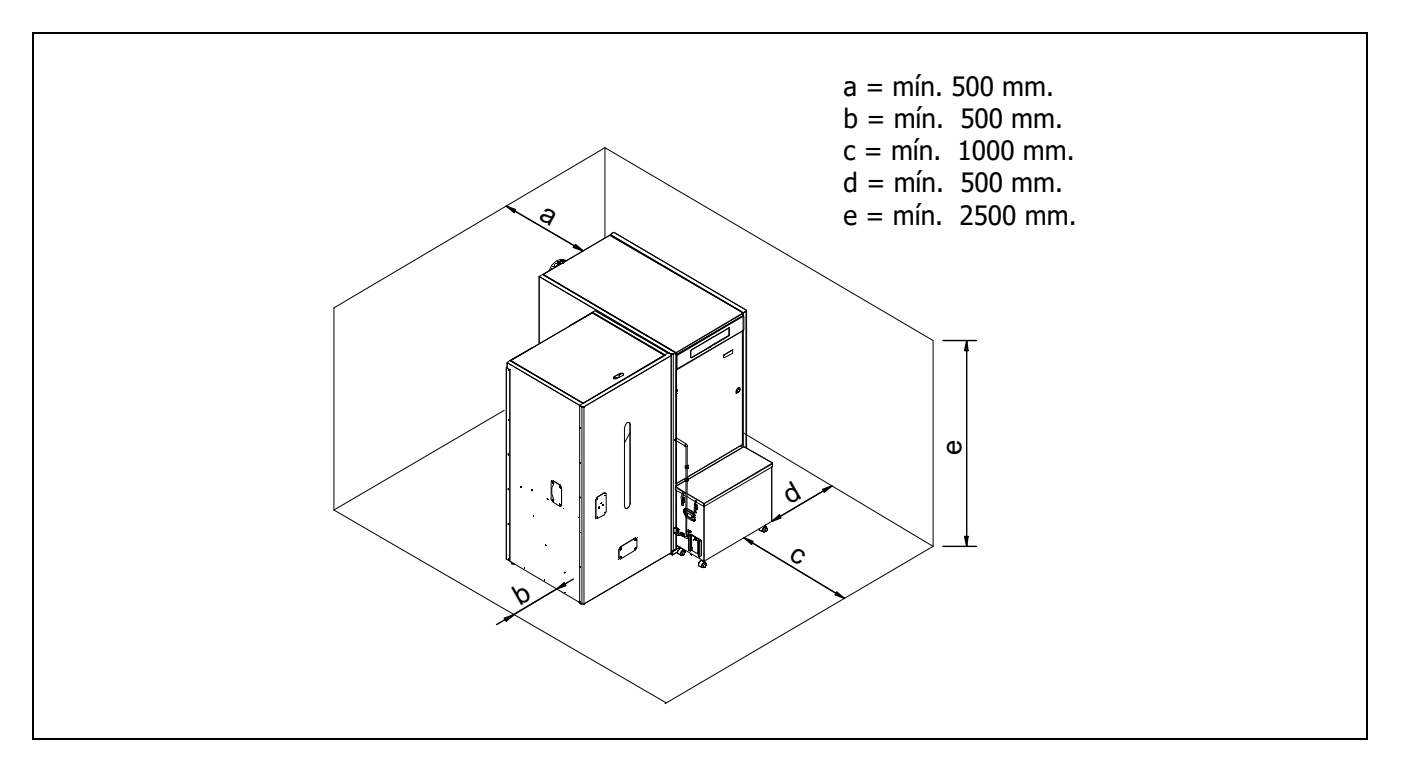

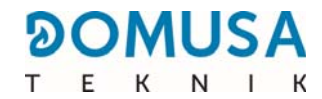

# **2.2 Installazione idraulica**

L'installazione idraulica deve essere effettuata da personale qualificato, nel rispetto della regolamentazione di installazione vigente e tenendo conto delle seguenti indicazioni:

- **È indispensabile e obbligatorio** installare un dispositivo per incrementare la temperatura di ritorno al fine di evitare la formazione di condensa d'acqua all'interno della caldaia. In caso contrario, la garanzia **DOMUSA TEKNIK** non è più valida.
- Prima del collegamento della caldaia è necessario eseguire una pulizia accurata dei tubi dell'impianto.
- Si raccomanda di frapporre dei rubinetti tra l'impianto e la caldaia, al fine di semplificare le attività di manutenzione.
- Lasciare spazio sufficiente, attorno alla caldaia, per eseguire le operazioni di manutenzione e riparazione.
- Collocare valvole di spurgo e dispositivi idonei per la corretta circolazione dell'aria del circuito nella fase di riempimento dalla caldaia.
- Installare tutti gli elementi di sicurezza necessari per l'impianto (vaso d'espansione, valvole di sicurezza, ecc.) per rispettare le normative di installazione vigenti.
- Quando la caldaia è installata a un'altezza inferiore a quella dell'impianto di riscaldamento si raccomanda di realizzare un sifone all'uscita della caldaia, al fine di evitare che si surriscaldi l'impianto a causa della convezione naturale quando non c'è richiesta di calore.

## **2.3 Installazione di un interaccumulatore Sanit (opzionale)**

Per un corretto collegamento elettrico di un interaccumulatore di A.C.S. Sanit alla caldaia **BioClass iC 66**, procedere nel modo seguente:

- **Scollegare la caldaia dalla rete elettrica.**
- Collegare una sonda di temperatura di A.C.S. (opzionale) nella piastrina delle connessioni delle sonde **J7** (**Sa**; morsetti **16** e **17**) (vedi "Schema Collegamento").
- Introdurre il bulbo della sonda di temperatura nella guaina portabulbo presente nell'interaccumulatore.
- Collegare la valvola a 3 vie deviatrice di A.C.S. oppure la pompa carico bollitore (a seconda dell'installazione impostare il parametro **P.09**) alla morsettiera di connessione di alimentazione **J3** (**BA**; morsetti **6** e **N**) (vedere "Schema di collegamento").
- Collegare la pompa della caldaia alla morsettiera di connessione di alimentazione **J3** (**BC**; morsetti **5** e **N**) (vedere "Schema di collegamento").

L'installazione idraulica della valvola a 3 vie deviatrice di A.C.S. dovrà essere realizzata in modo che, quando si trova a riposo (senza tensione), lasci spazio al circuito di riscaldamento:

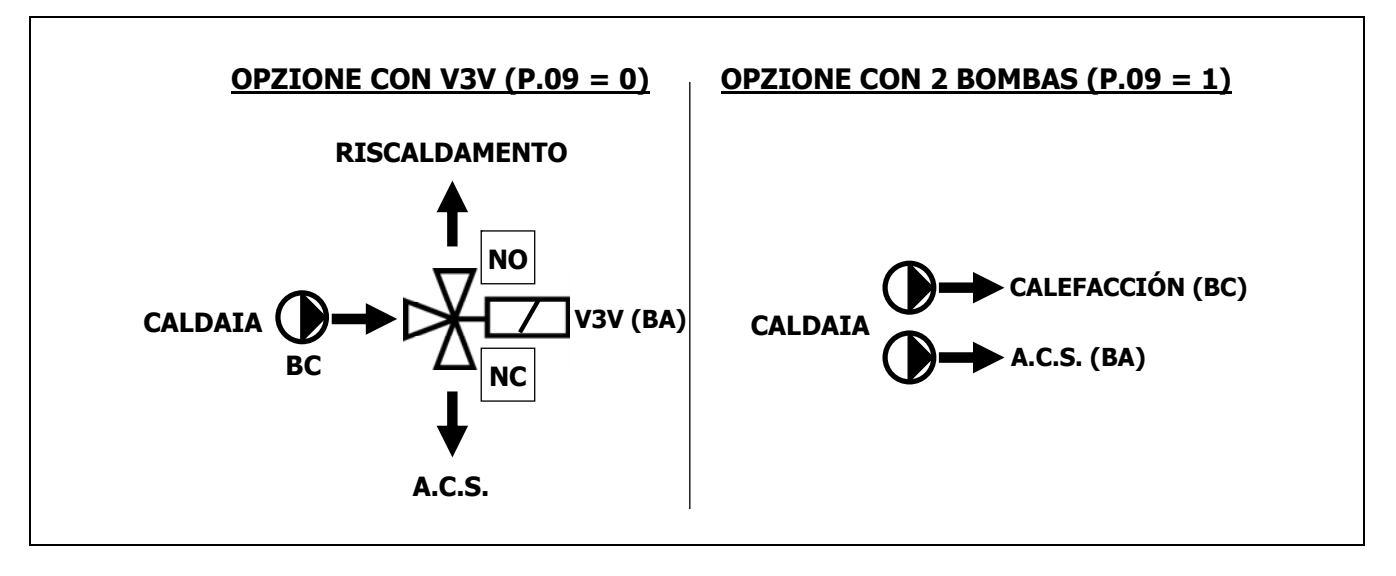

Per una corretta installazione idraulica dell'interaccumulatore, seguire attentamente le istruzioni di montaggio e connessione allegate allo stesso.

Quando l'interaccumulatore viene installato vicino a un serbatoio inerziale, consultare il paragrafo "Installazione con serbatoio di accumulo inerziale BT (opzionale)" di questo manuale per selezionare i parametri appropriati.

## **2.4 Combustibile**

Per la caldaia **BioClass iC 66** utilizzare solo pellet di legno provvisto della certificazione **EN Plus-A1 o DIN PLUS**, che garantisce livelli di umidità e potere calorifico del combustibile ottimali per il perfetto funzionamento della caldaia. In caso contrario, la garanzia **DOMUSA TEKNIK** non è più valida.

Per un corretto stoccaggio del combustibile, tenere conto dei seguenti aspetti:

- Il pellet di legno deve essere conservato in un locale protetto dall'umidità e dalle intemperie. È importante creare uno spazio d'aria attorno ai sacchi di pellet di legno per garantire una buona ventilazione. Queste borse non devono mai essere conservate direttamente a contatto con il suolo e / o una parete.
- Il pellet di legno deve essere maneggiato con cura, poiché mescolarli nei sacchi può danneggiarli.
- Il pellet di legno deve essere ispezionato visivamente prima dell'uso in caldaia, per garantire l'assenza di polvere o pellet frantumato in grandi quantità, che potrebbe causare un malfunzionamento della caldaia.

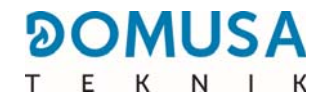

# **2.5 Montaggio del serbatoio**

Insieme alla caldaia, **DOMUSA TEKNIK** fornisce un serbatoio di riserva, per il trasporto e lo stoccaggio del pellet. Poiché si tratta di un deposito invertibile è possibile installarlo sia a sinistra sia a destra dell'impianto. Inoltre, il deposito comprende un sistema di supporti regolabili per aumentarne o diminuirne l'altezza.

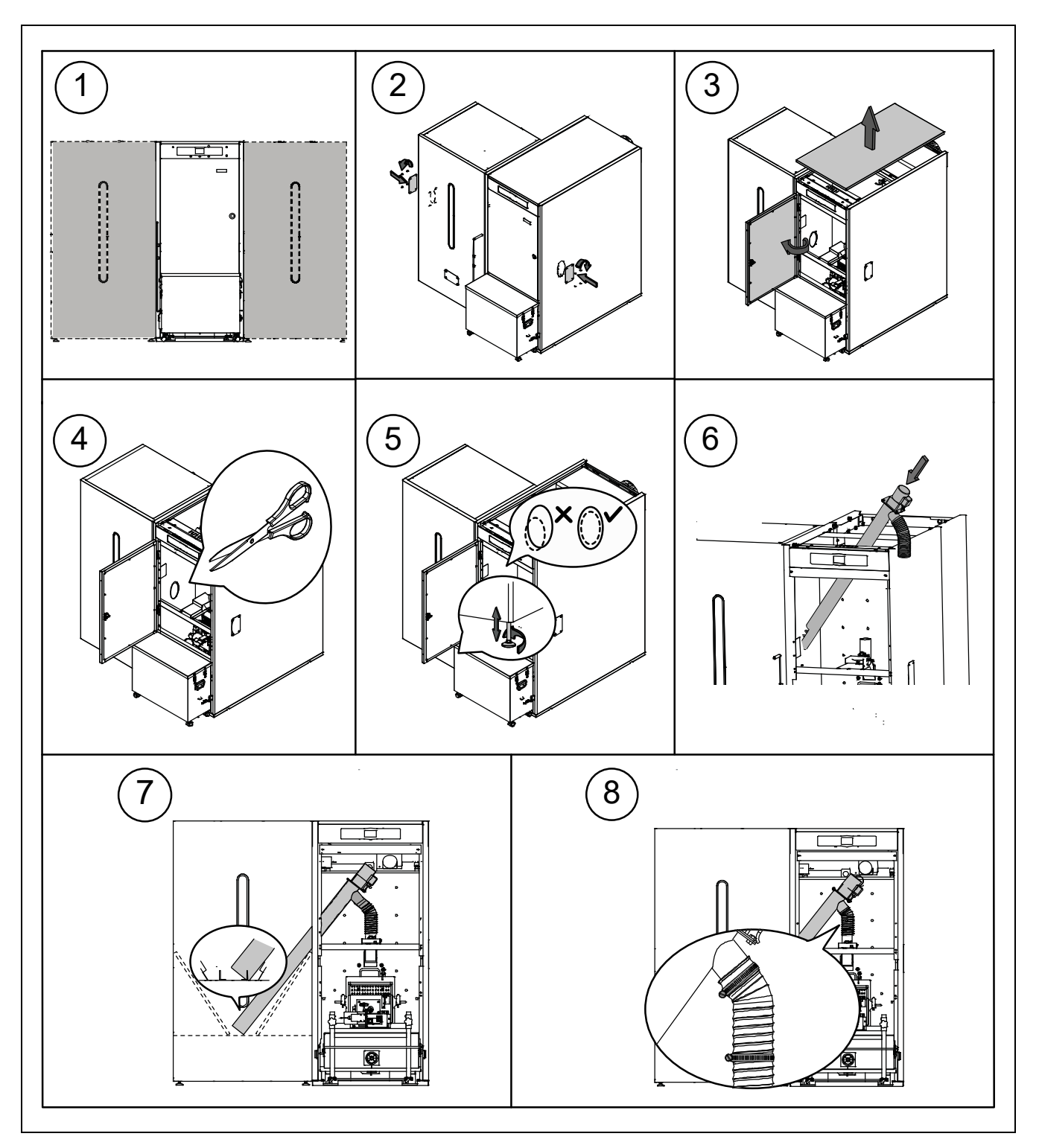

**IMPORTANTE: Controllare che le fenditure ellittiche sui lati della caldaia e del deposito di riserva siano alla stessa altezza, per consentire la corretta introduzione dell'alimentatore. A tal fine, effettuare le regolazioni necessarie sia in altezza (con i supporti regolabili) sia sulla superficie (posizionando correttamente il deposito di riserva).** 

# **2.6 Installazione di una sonda o di un termostato ambiente**

La caldaia **BioClass iC 66** ha una morsettiera TA<sub>1</sub> (J6) (vedere "Schemi di collegamento"), predisposta per il collegamento di un dispositivo che misura le condizioni di temperatura nell'abitazione, attraverso il quale gestire il comando a distanza del circuito di riscaldamento.

Scegliere con cura l'ubicazione di questi dispositivi in casa è importante per gestirne correttamente il comfort. Si consiglia di installarli negli ambienti di uso abituale (salone, camera da letto principale o simili), evitando se possibile locali che possono generare caldo o freddo, come cucine, stanze da bagno, dispense refrigerate e così via. Inoltre si consiglia di installarli ad altezza media e il più lontano possibile da qualsiasi fonte di calore o freddo che possa alterare la lettura della temperatura, come finestre, camini, stufe e così via.

Nella caldaia **BioClass iC 66** è possibile collegare due tipi di dispositivo:

# **Sonda di temperatura ambiente**

La sonda di temperatura ambiente misura la temperatura all'interno dell'abitazione e la trasmette alla caldaia, che a sua volta la visualizza sul display. L'utente può selezionare la temperatura di riferimento in qualsiasi momento attraverso il menu "Usuario"; inoltre può impostare l'orario comfort desiderato per l'impianto attraverso la funzione "Programación horaria de calefacción" (vedere il menu "Configuración"). Il controllo elettronico della caldaia gestisce le condizioni di funzionamento per garantire il comfort desiderato e modula la temperatura della caldaia per ottimizzare il funzionamento e l'efficienza dell'impianto di riscaldamento.

Per collegare correttamente la sonda ambiente alla caldaia **BioClass iC 66** procedere come segue:

- Scollegare la caldaia dalla rete elettrica.
- Collegare la sonda ambiente fornita con la caldaia alla morsettiera **TA<sub>1</sub> (J6)** (vedere "Schemi di collegamento"). Staccare prima il ponticello che collega i morsetti della morsettiera.
- Ricollegare la caldaia alla rete elettrica.
- Infine configurare la caldaia perché interagisca con sonda ambiente impostando il parametro **P.46** su **1** (vedere il menu "Técnico").
- Il controllo elettronico permette di correggere il valore misurato dalla sonda di temperatura ambiente, tramite il parametro **P.51**. Per effettuare correttamente questa regolazione occorre prima di tutto attendere almeno 10 minuti affinché il valore misurato si stabilizzi (senza toccare il sonda di temperatura ambiente).

# **Termostato ambiente**

Un termostato ambiente collegato alla caldaia accende e spegne il riscaldamento in base alle impostazioni. Inoltre, se dispone di programmazione oraria (cronotermostato), l'utilizzatore potrà regolare gli intervalli di accensione del riscaldamento in base alle proprie esigenze.

Per collegare correttamente il termostato ambiente alla caldaia **BioClass iC 66** procedere come segue:

- Scollegare la caldaia dalla rete elettrica.
- Collegare il termostato ambiente alla morsettiera TA<sub>1</sub> (J6) (vedere "Schemi di collegamento"), dopo aver staccato il ponticello che unisce i morsetti.
- Ricollegare la caldaia alla rete elettrica.
- La caldaia è configurata in fabbrica per il collegamento di un termostato ambiente. Se così non fosse, per la corretta configurazione occorre impostare il parametro **P.46** su **0** (vedere il menu "Técnico").

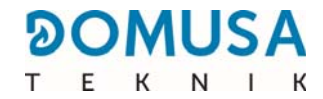

# **2.7 Collegamento elettrico**

La caldaia è predisposta per il collegamento a 230 V - 50 Hz. **La base della spina deve disporre di una corretta messa a terra.**

La caldaia dispone di una piastrina **TA<sub>1</sub>** (**J6**), predisposta per la connessione di un termostato ambiente o cronotermostato ambiente (vedi Schema di Connessione) per il controllo a distanza del circuito di riscaldamento. Per la corretta connessione del termostato ambiente rimuovere il ponte che unisce i morsetti della piastrina **TA1**.

La piastrina **J2** include morsetti per la connessione dell'alimentatore de combustibile mentre la piastrina **J3** include morsetti per la connessione della pompa di circolazione de la caldera (BC) e la valvola a 3 vie deviatrice (o pompa di circolazione) per il circuito opzionale di A.C.S. La piastrina **J7** comprende morsetti per la connessione di una sonda per il circuito opzionale di A.C.S.. Questa sonda deve essere fornita da **DOMUSA TEKNIK**.

#### **IMPORTANTE: Quando si interviene sull'installazione elettrica della caldaia, assicurarsi che questa sia disconnessa dalla rete elettrica.**

#### **2.8 Evacuazione dei prodotti della combustione**

La caldaia **BioClass iC 66** è una caldaia a biomassa ed è fondamentale che sia collegata a un camino, intendendo per camino ogni condotto dei fumi che crei una depressione (in questo caso dovrà essere tra 0,10 e 0,20 mbar) e che rispetti i parametri imposti dalla normativa vigente in materia.

La instalación de los conductos de evacuación de los productos de la combustión deberá ser L'installazione dei condotti di evacuazione dei prodotti della combustione deve essere realizzata da personale qualificato e deve rispettare i requisiti richiesti dalla legislazione e dalla normativa vigente in materia. Affinché il camino possa creare una depressione si raccomanda di seguire queste indicazioni:

- Garantire un isolamento adeguato.
- Far sì che sia indipendente, costruendo un camino per ogni caldaia.
- Crearlo verticale, evitando angoli maggiori di 45º.
- Fare in modo che la sezione sia sempre la stessa, meglio se circolare e di diametro mai inferiore al diametro di uscita della caldaia.
- **È obbligatorio installare una T di registrazione dei fumi con raccolta delle condense per far fuoriuscire le condense che si generano all'interno del camino.** In caso contrario, le condense possono accumularsi all'interno della caldaia, creando danni irreparabili e non coperti dalla garanzia DOMUSA TEKNIK. **Dirigere l'uscita delle condense verso uno scolo,** poiché la quantità d'acqua che si accumula può essere notevole. Questa connessione dovrà essere realizzata rispettando le norme sullo scarico delle acque di condensazione alla rete fognaria.
- **Si raccomanda di installare uno stabilizzatore di tiraggio** per evitare possibili variazioni di depressione nel camino, dovute a cambiamenti delle condizioni atmosferiche, e che possono influire sulla corretta combustione della caldaia. **Questo stabilizzatore di tiraggio deve essere installato sotto la T di registrazione dei fumi per evitare possibili fughe di gas di combustione.**

# **2.9 Perdita di carico nella caldaia**

Per dimensionare correttamente l'impianto dal punto di vista idraulico e scegliere le pompe di circolazione adeguate, oltre alle curve di funzionamento delle pompe è necessario tener conto della perdita di carico causata dalla caldaia. Il grafico seguente descrive le curve di perdita di carico per ciascun modello di caldaia **BioClass iC 66:** 

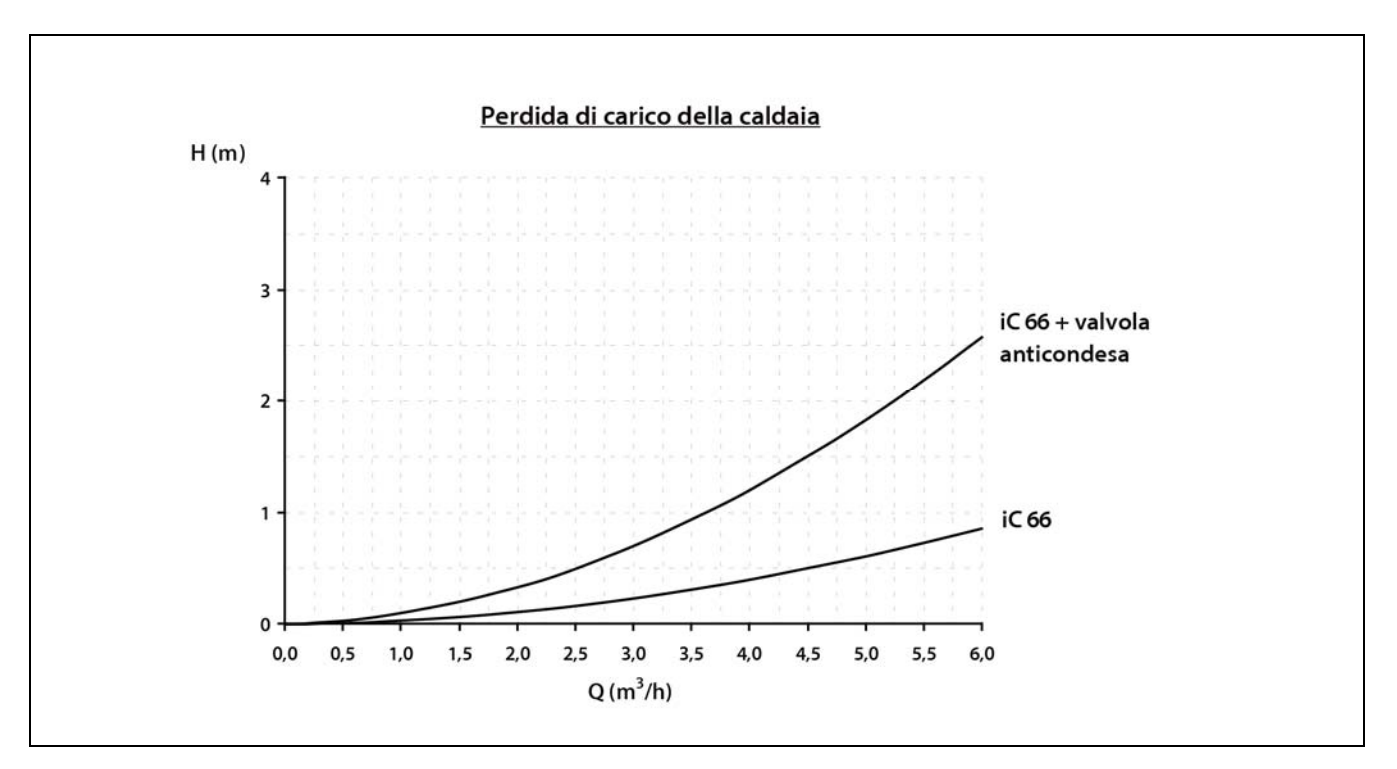

#### **2.10 Installazione di un serbatoio inerziale BT (opzionale)**

La caldaia **BioClass iC 66** può essere abbinata all'installazione di un **serbatoio inerziale BT** della vasta gamma offerta da **DOMUSA TEKNIK**, che consente di ampliare le prestazioni dell'esercizio di riscaldamento della caldaia.

A questo scopo, il sistema di controllo elettronico della caldaia prevede un ingresso per una sonda di temperatura o un termostato (**Sbt**; morsetti 18-19 della morsettiera **J7**) e un'uscita per la pompa di circolazione (**Bbt**; morsetti N-7 della morsettiera **J2**) dedicati esclusivamente alla gestione del riscaldamento del serbatoio inerziale. Utilizzando tali elementi di comando la caldaia può gestire quattro diverse modalità di installazione idraulica del serbatoio inerziale. Il tipo di installazione viene determinato dal parametro **P.08** del menu "Tecnico" sul pannello dei comandi.

La fabbrica consegna la caldaia con questa opzione di installazione disattivata. Per attivarla è necessario scollegare la resistenza elettrica (**Rbt**) collegata tra i morsetti **18** e **19** della morsettiera **J7** (vedere "Schema di collegamento") e sostituirla con una sonda di temperatura (fornita da **DOMUSA TEKNIK** come optional) o un termostato di regolazione installato nel serbatoio inerziale BT. Dopo aver scollegato la resistenza, abilitare il parametro **P.08** nel menu "Tecnico" sul pannello dei comandi, attraverso il quale è possibile selezionare la modalità di installazione desiderata.

Le sezioni seguenti descrivono in dettaglio le caratteristiche di collegamento idraulico ed elettrico di ciascuna modalità di installazione.

# **2.10.1 Installazione con accumulatore di A.C.S. Sanit a valle del serbatoio BT e controllo con sonda di temperatura (P.08 = 1)**

In questa modalità di installazione, tutti i circuiti di riscaldamento e il circuito di produzione di A.C.S. mediante accumulo, se presente, devono essere collegati idraulicamente al serbatoio inerziale BT. Vale a dire, come mostrato nel seguente schema idraulico, che il serbatoio inerziale BT viene collegato alla caldaia interponendo una pompa di circolazione (**Bbt**), mentre al serbatoio BT vengono collegati tutti i circuiti di riscaldamento dell'impianto. Il controllo e la gestione della temperatura del serbatoio BT avvengono mediante una sonda di temperatura (**Sbt**) immersa nel serbatoio inerziale e collegata elettricamente alla caldaia. La sonda di temperatura è fornita come optional da **DOMUSA TEKNIK**.

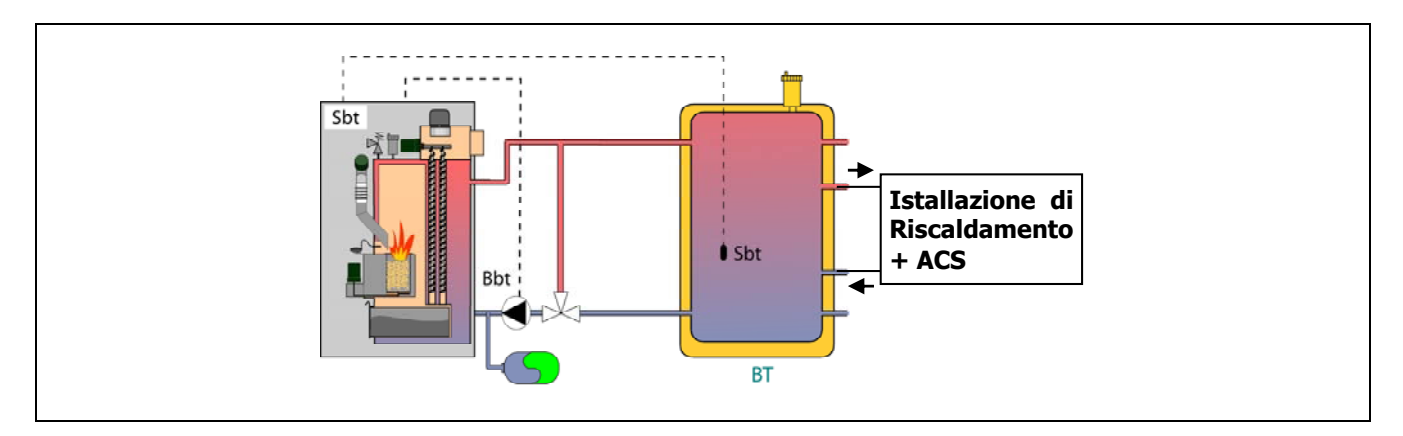

Una volta terminata l'installazione idraulica di tutti i componenti dell'impianto, per realizzare correttamente il collegamento elettrico del serbatoio inerziale BT con la caldaia **BioClass iC 66** procedere come segue:

#### • **Scollegare la caldaia dalla rete elettrica.**

- Staccare la resistenza elettrica (**Rbt**) collegata tra i morsetti **18** e **19** della morsettiera **J7** (vedere "Schema di collegamento").
- Collegare la sonda di temperatura del serbatoio **BT** (fornita come optional) nella morsettiera delle sonde **J7** (Sbt; morsetti **18** e **19**) (vedere "Schema di collegamento").
- Introdurre il bulbo della sonda di temperatura nella guaina portabulbo sotto il serbatoio inerziale.
- Collegare la pompa di carico del serbatoio BT nella morsettiera dei componenti **J2** (**Bbt**; morsetti **N** e **7**) (vedere "Schema di collegamento").
- Collegare la caldaia alla rete elettrica.
- Utilizzando il pannello dei comandi accedere al parametro **P.08** del menu "Tecnico" (vedere "Menu Tecnico") e impostarne il valore a "**1**".
- Per ultimo, se fosse necessario, accedere e modificare il parametro **P.28** "Isteresi di temperatura del serbatoio inerziale **BT**" del Menù "Tecnico".

Una volta terminati i collegamenti idraulici ed elettrici descritti sopra, per la messa a punto e la configurazione del funzionamento del serbatoio inerziale BT leggere attentamente la sezione "Funzionamento con serbatoio inerziale BT" su questo manuale.

#### **2.10.2 Installazione con accumulatore di A.C.S. Sanit a monte del serbatoio BT e controllo con sonda di temperatura (P.08 = 2)**

In questa modalità di installazione, tutti i circuiti di riscaldamento devono essere collegati idraulicamente al serbatoio inerziale BT, mentre il circuito di produzione di A.C.S. mediante accumulo deve essere collegato idraulicamente alla caldaia, a monte del serbatoio inerziale BT. Vale a dire, il serbatoio inerziale BT e l'interaccumulatore di A.C.S. Sanit, se presente, sono collegati alla caldaia in parallelo. La valvola deviatrice di A.C.S. e la pompa di carico del serbatoio BT (**Bbt**) devono essere installate come indicato nei seguenti schemi idraulici.. Il controllo e la gestione della temperatura del serbatoio BT avvengono mediante una sonda di temperatura (**Sbt**) immersa nel serbatoio inerziale e collegata elettricamente alla caldaia. La sonda di temperatura è fornita come optional da **DOMUSA TEKNIK**.

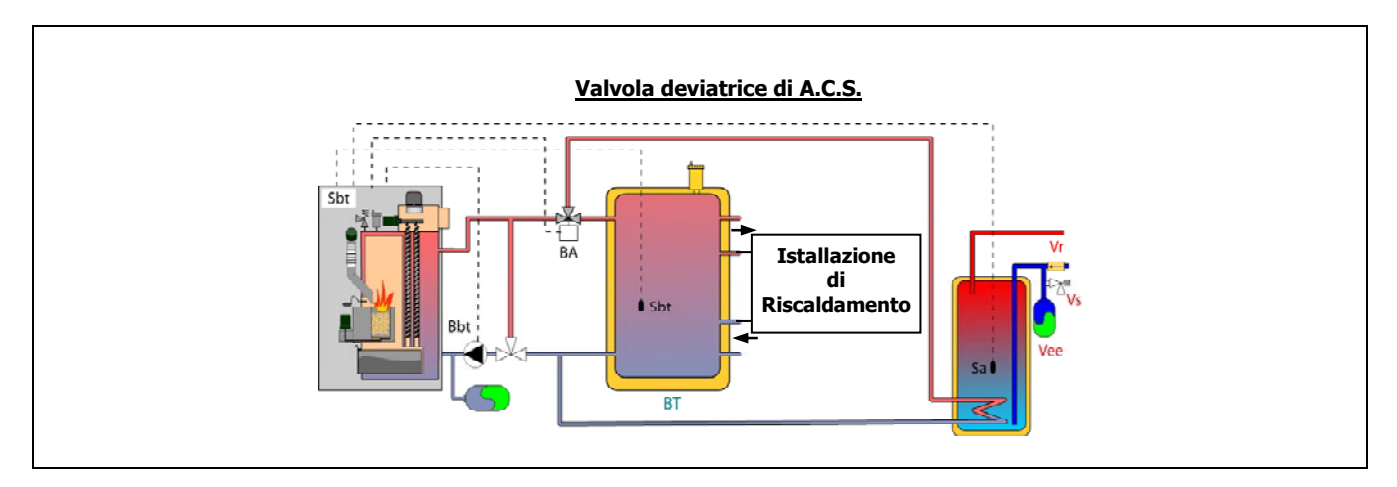

Una volta terminata l'installazione idraulica di tutti i componenti dell'impianto, per realizzare correttamente il collegamento elettrico del serbatoio inerziale BT con la caldaia **BioClass iC 66** procedere come segue:

- **Scollegare la caldaia dalla rete elettrica.**
- Staccare la resistenza elettrica (**Rbt**) collegata tra i morsetti **18** e **19** della morsettiera **J7** (vedere "Schema di collegamento").
- Collegare la sonda di temperatura del serbatoio **BT** (fornita come optional) nella morsettiera delle sonde **J7** (Sbt; morsetti **18** e **19**) (vedere "Schema di collegamento").
- Introdurre il bulbo della sonda di temperatura nella guaina portabulbo sotto il serbatoio inerziale.
- Collegare la pompa di carico del serbatoio BT nella morsettiera dei componenti **J2** (Bbt; morsetti N e 7) (vedere "Schema di collegamento").
- Collegare la caldaia alla rete elettrica.
- Utilizzando il pannello dei comandi accedere al parametro **P.08** del menu "Tecnico" (vedere "Menu Tecnico") e impostarne il valore a "**2**".
- Per ultimo, se fosse necessario, accedere e modificare il parametro **P.28** "Isteresi di temperatura del serbatoio inerziale BT" del Menù "Tecnico".

Per una corretta installazione idraulica ed elettrica di un interaccumulatore di A.C.S. Sanit con la caldaia **BioClass iC 66** seguire attentamente le istruzioni della sezione "Installazione di un interaccumulatore Sanit" in questo manuale. Una volta terminati i collegamenti idraulici ed elettrici descritti sopra, per la messa a punto e la configurazione del funzionamento del serbatoio inerziale BT leggere attentamente la sezione "Funzionamento con serbatoio inerziale BT" su questo manuale.

## **2.10.3 Installazione con accumulatore di A.C.S. Sanit a valle del serbatoio BT e controllo con termostato (P.08 = 3)**

In questa modalità di installazione, tutti i circuiti di riscaldamento e il circuito di produzione di A.C.S. mediante accumulo, se presente, devono essere collegati idraulicamente al serbatoio inerziale BT. Vale a dire, come mostrato nel seguente schema idraulico, che il serbatoio inerziale BT viene collegato alla caldaia interponendo una pompa di circolazione (**Bbt**), mentre al serbatoio BT vengono collegati tutti i circuiti di riscaldamento dell'impianto. Il controllo e la gestione della temperatura del serbatoio BT avvengono mediante un termostato (**Tbt**) installato e immerso nel serbatoio inerziale e collegato elettricamente alla caldaia. Il termostato di regolazione della temperatura non viene fornito da DOMUSA TEKNIK, e può essere acquistato in qualsiasi negozio specializzato in termotecnica.

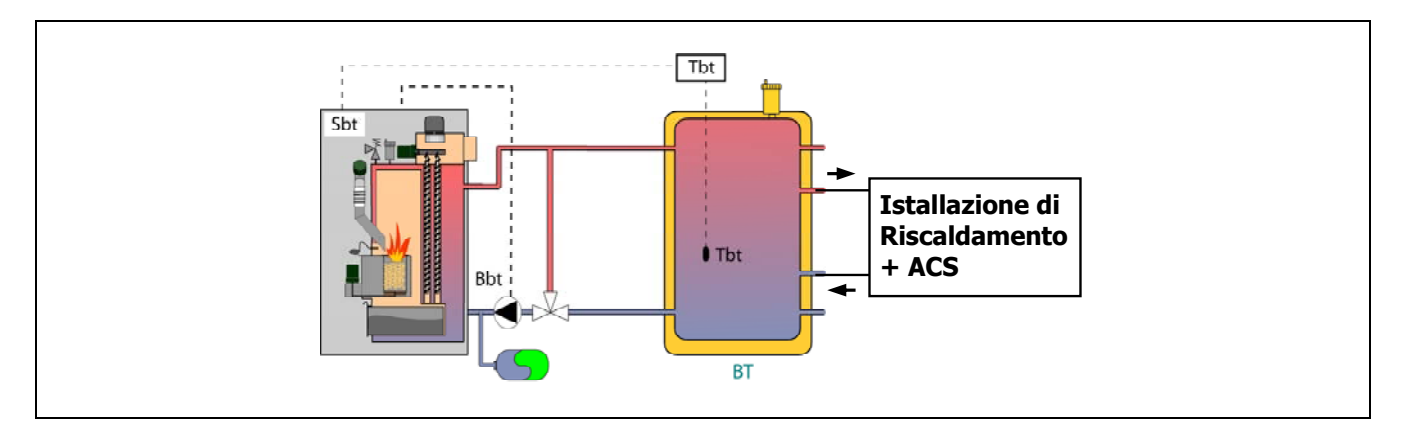

Una volta terminata l'installazione idraulica di tutti i componenti dell'impianto, per realizzare correttamente il collegamento elettrico del serbatoio inerziale BT con la caldaia **BioClass iC 66** procedere come segue:

- **Scollegare la caldaia dalla rete elettrica.**
- Staccare la resistenza elettrica (**Rbt**) collegata tra i morsetti **18** e **19** della morsettiera **J7** (vedere "Schema di collegamento").
- Collegare il contatto NC (normalmente chiuso) del termostato di regolazione del serbatoio BT nella morsettiera delle sonde **J7** (Sbt; morsetti **18** e **19**) (vedere "Schema dei collegamenti").
- Inserire il bulbo del termostato nella guaina portabulbo presente nel serbatoio inerziale.
- Collegare la pompa di carico del serbatoio **BT** nella morsettiera dei componenti **J2** (Bbt; morsetti N e 7) (vedere "Schema di collegamento").
- Collegare la caldaia alla rete elettrica.
- Utilizzando il pannello dei comandi accedere al parametro **P.08** del menu "Tecnico" (vedere "Menu Tecnico") e impostarne il valore a "**3**".

Una volta terminati i collegamenti idraulici ed elettrici descritti sopra, per la messa a punto e la configurazione del funzionamento del serbatoio inerziale BT leggere attentamente la sezione "Funzionamento con serbatoio inerziale BT" su questo manuale.

### **2.10.4 Installazione con accumulatore di A.C.S. Sanit a monte del serbatoio BT e controllo con termostato (P.08 = 4)**

In questa modalità di installazione, tutti i circuiti di riscaldamento devono essere collegati idraulicamente al serbatoio inerziale BT, mentre il circuito di produzione di A.C.S. mediante accumulo deve essere collegato idraulicamente alla caldaia, a monte del serbatoio inerziale BT. Vale a dire, il serbatoio inerziale BT e l'interaccumulatore di A.C.S. Sanit, se presente, sono collegati alla caldaia in parallelo. La valvola deviatrice di A.C.S. e la pompa di carico del serbatoio BT (**Bbt**) devono essere installate come indicato nei seguenti schemi idraulici. Il controllo e la gestione della temperatura del serbatoio BT avvengono mediante un termostato (**Tbt**) installato e immerso nel serbatoio inerziale e collegato elettricamente alla caldaia. Il termostato di regolazione della temperatura non viene fornito da DOMUSA TEKNIK, e può essere acquistato in qualsiasi negozio specializzato in termotecnica.

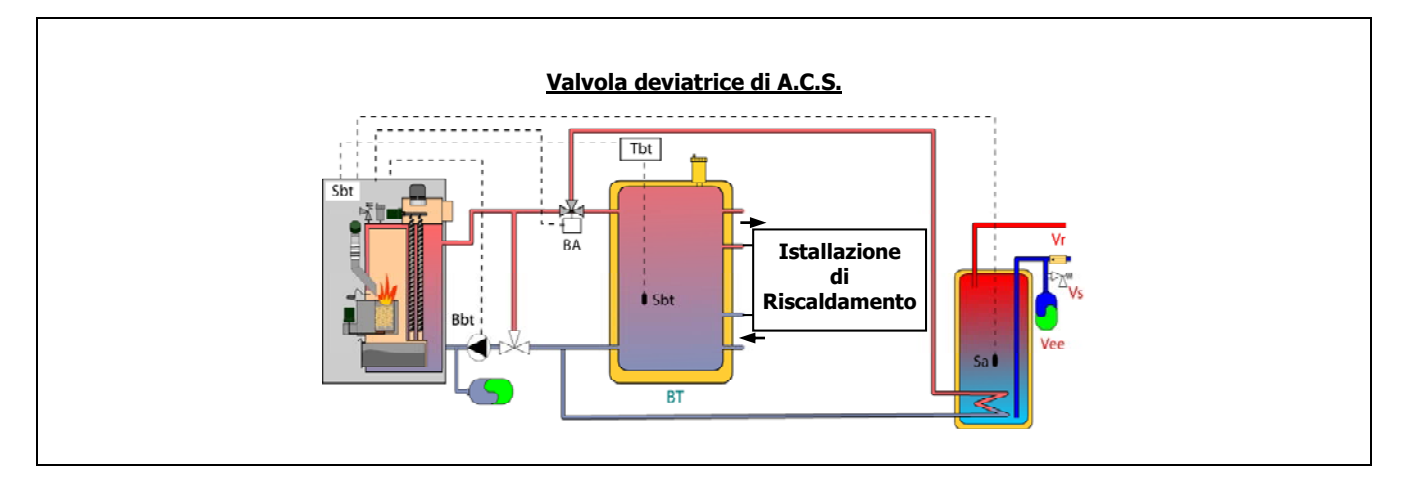

Una volta terminata l'installazione idraulica di tutti i componenti dell'impianto, per realizzare correttamente il collegamento elettrico del serbatoio inerziale BT con la caldaia **BioClass iC 66** procedere come segue:

- **Scollegare la caldaia dalla rete elettrica.**
- Staccare la resistenza elettrica (**Rbt**) collegata tra i morsetti **18** e **19** della morsettiera **J7** (vedere "Schema di collegamento").
- Collegare il contatto NC (normalmente chiuso) del termostato di regolazione del serbatoio **BT** nella morsettiera delle sonde **J7** (**Sbt**; morsetti **18** e **19**) (vedere "Schema dei collegamenti").
- Inserire il bulbo del termostato nella guaina portabulbo presente nel serbatoio inerziale.
- Collegare la pompa di carico del serbatoio BT nella morsettiera dei componenti **J2** (**Bbt**; morsetti **N** e **7**) (vedere "Schema di collegamento").
- Collegare la caldaia alla rete elettrica.
- Utilizzando il pannello dei comandi accedere al parametro **P.08** del menu "Tecnico" (vedere "Menu Tecnico") e impostarne il valore a "**4**".

Per una corretta installazione idraulica ed elettrica di un interaccumulatore di A.C.S. Sanit con la caldaia **BioClass iC 66** seguire attentamente le istruzioni della sezione *"Installazione di un interaccumulatore* Sanit" in questo manuale.

Una volta terminati i collegamenti idraulici ed elettrici descritti sopra, per la messa a punto e la configurazione del funzionamento del serbatoio inerziale BT leggere attentamente la sezione "Funzionamento con serbatoio inerziale BT" su questo manuale.

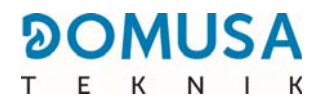

#### **2.11 Installazione con serbatoio inerziale BT-DUO (opzionale)**

La caldaia **BioClass iC 66** può essere abbinata all'installazione di un **serbatoio inerziale BT-DUO** della vasta gamma offerta da **DOMUSA TEKNIK**, che consente di ampliare le prestazioni dell'esercizio di riscaldamento della caldaia. Questo serbatoio comprende al suo interno un accumulatore di A.C.S. e pertanto può provvedere alla produzione di A.C.S. oltre che fungere da serbatoio inerziale. Per questo motivo il suo collegamento alla caldaia e la sua configurazione operativa sono specifici.

A questo scopo, il sistema di controllo elettronico della caldaia prevede un ingresso per collegare il termostato di regolazione del primario (**Tcp** del serbatoio BT-DUO (ingresso **Sbt;** morsetti 18-19 della morsettiera **J7**) e un'uscita per la pompa di circolazione (**Bbt**; morsetti N-7 della morsettiera **J2**) dedicati esclusivamente alla gestione del riscaldamento del serbatoio inerziale. Inoltre, per una corretta gestione della produzione di A.C.S. dell'interaccumulatore integrato nel serbatoio BT-DUO, occorre installare una sonda di temperatura di A.C.S. (fornita come optional) al suo interno.

La fabbrica consegna la caldaia con questa opzione di installazione disattivata. Per attivarla è necessario scollegare la resistenza elettrica (**Rbt**) collegata tra i morsetti **18** e **19** della morsettiera **J7** (vedere "Schema di collegamento") e sostituirla con una sonda di temperatura (fornita da DOMUSA TEKNIK come optional) o un termostato di regolazione installato nel serbatoio inerziale BT. Dopo aver scollegato la resistenza, abilitare il parametro **P.08** nel menu "Tecnico" sul pannello dei comandi, attraverso il quale è possibile selezionare la modalità di installazione e funzionamento adeguata a questo tipo di serbatoio inerziale.

Il serbatoio inerziale BT-DUO viene collegato idraulicamente alla caldaia interponendo una pompa di circolazione (**Bbt**), mentre al serbatoio BT-DUO vengono collegati tutti i circuiti di riscaldamento dell'impianto. Per una corretta installazione idraulica del serbatoio **BT-DUO** e della pompa di carico **Bbt** seguire attentamente le istruzioni riportate nel seguente schema idraulico:

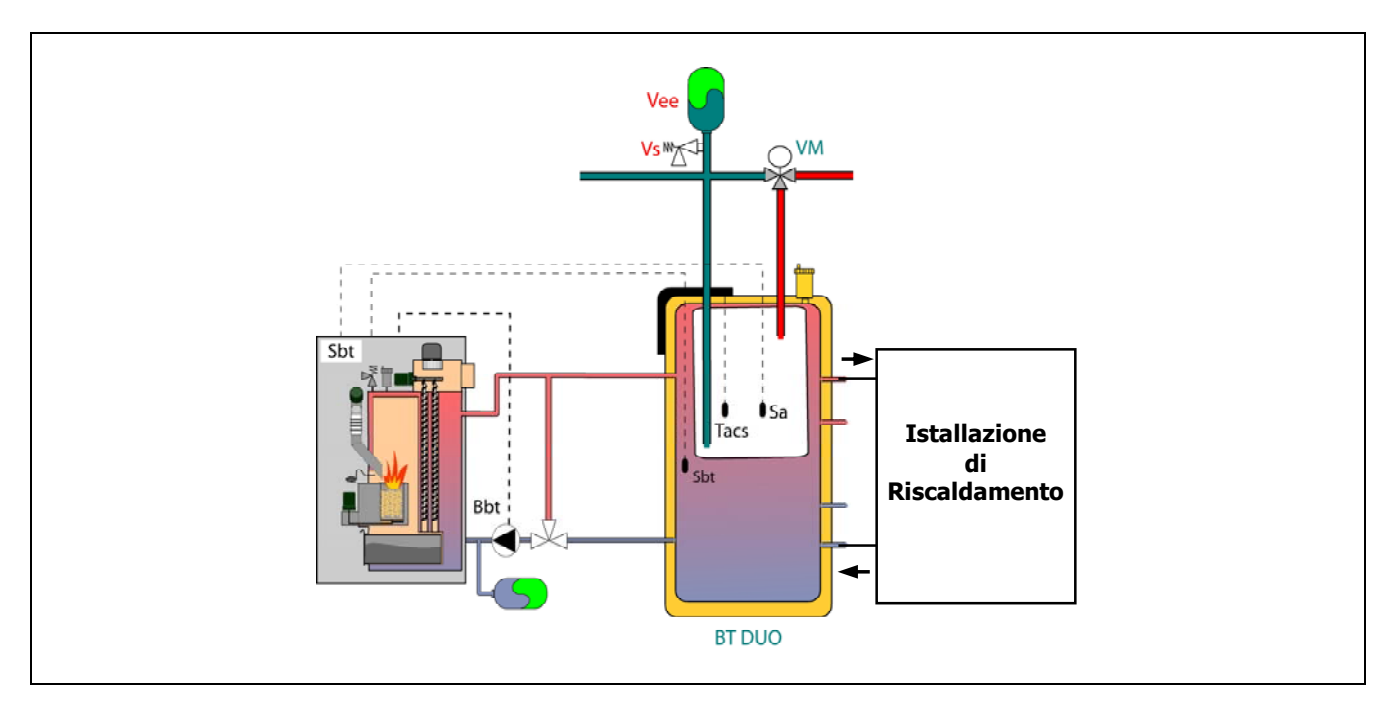

Una volta terminata l'installazione idraulica di tutti i componenti dell'impianto, per realizzare correttamente il collegamento elettrico del serbatoio inerziale BT-DUO con la caldaia **BioClass iC 66** procedere come segue:

- **Scollegare la caldaia dalla rete elettrica.**
- Staccare la resistenza elettrica (**Rbt**) collegata tra i morsetti **18** e **19** della morsettiera **J7** (vedere "Schema di collegamento").
- Utilizzando un cavo elettrico bipolare collegare i morsetti TAcald (morsetti **7** e **8** dello schema di collegamento riportato sul manuale del serbatoio BT-DUO) del termostato di regolazione (**Tcp**) del serbatoio **BT-DUO** nella morsettiera delle sonde **J7** (**Sbt**; morsetti **18** e **19**) (vedere "Schema dei collegamenti").
- Collegare la sonda temperatura dell'acqua calda sanitaria (fornita come optional) nella morsettiera delle sonde **J7** (**Sa**; morsetti **16** e **17**) (vedere "Schema dei collegamenti") , togliendo preventivamente la resistenza Ra fornita di serie con la caldaia.
- Introdurre il bulbo della sonda di temperatura dell'A.C.S. nella guaina portabulbo presente nell'accumulatore di A.C.S. del serbatoio inerziale BT-DUO.
- Collegare la pompa di carico del serbatoio BT-DUO alla morsettiera dei componenti **J2** (**Bbt**; morsetti **N** e **7**) (vedere "Schema di collegamento").
- Collegare la caldaia alla rete elettrica.
- Per configurare correttamente il tipo di installazione occorre impostare i parametri **P.08** e **P.09** del menu "Tecnico" sul pannello dei comandi. Accedere al parametro **P.08** del menu "Tecnico" (Vedere "Menu Tecnico") e impostarne il valore a "**4**". Accedere al parametro **P.09** dello stesso menu e impostarne il valore a "**0**".

Per una corretta installazione idraulica ed elettrica del serbatoio inerziale **BT-DUO** seguire attentamente le istruzioni riportate nel manuale accluso.

Una volta terminati i collegamenti idraulici ed elettrici descritti sopra, per la messa a punto e la configurazione del funzionamento del serbatoio inerziale BT-DUO leggere attentamente la sezione "Funzionamento con serbatoio inerziale BT-DUO" su questo manuale.

# **2.12 Installazione con dispositivi wireless Confort iC e/o Sonda iC (opzionale)**

La caldaia **BioClass iC 66** dispone di un terminale a 2 vie **+A/-B** (**J4**) sulla scheda **iConnect** (vedere "Schemi di collegamento"), predisposto per il collegamento di dispositivi ambientali wireless, che può essere utilizzato per migliorare il comfort domestico gestendo la zona di riscaldamento, oltre ad una sonda esterna.

È possibile installare due tipi di dispositivi wireless: telecomando **Confort iC** e/o sonda de temperatura **Sonda iC**. A tal fine, è necessario collegare alla caldaia un modulo radio **Receptor RF iC**, che è contemporaneamente compatibile sia con il telecomando **Confort iC**, sia con la sonda di temperatura **Sonda iC**, permettendo di creare la combinazione desiderata di telecomandi o sonde per gestire il comfort della casa.

Inoltre, i dispositivi wireless **Confort iC** e **Sonda iC** sono compatibili con la connettività **iConnect** della caldaia, quindi possono essere utilizzati insieme alle caldaie registrate nell'applicazione **iConnect**.

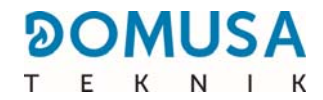

# **Telecomando wireless Confort iC**

Il telecomando wireless **Confort iC** è progettato per gestire la temperatura ambiente desiderata nella stanza della casa in cui si trova, inviando un segnale radio al modulo **Receptor RF iC**, collegato alla caldaia. La comunicazione radio è bidirezionale e criptata, consentendo la trasmissione sicura di informazioni dalla caldaia al telecomando e viceversa, come lo stato di allarme della caldaia, la modalità di funzionamento e la programmazione oraria settimanale, tra le altre. Il telecomando è dotato di uno schermo LCD retroilluminato che visualizza queste informazioni.

#### **Sonda di temperatura wireless Sonda iC**

La sonda di temperatura wireless **Sonda iC** è progettata per misurare la temperatura all'interno della stanza e/o la temperatura all'esterno dell'abitazione e trasmetterla alla caldaia inviando un segnale radio al modulo **Receptor RF iC**, collegato alla caldaia. Questa temperatura viene visualizzata sul display della caldaia e nell'applicazione **iConnect**, se la caldaia è registrata. L'utente, tramite il pannello di controllo della caldaia o l'applicazione **iConnect**, potrà selezionare la temperatura ambiente e i periodi di funzionamento desiderati.

## **2.12.1 Installazione e collegamento del Receptor RF iC (modulo radio)**

Per poter utilizzare i dispositivi wireless **Confort iC** o **Sonda iC**, è indispensabile installare e collegare alla caldaia un modulo radio **Receptor RF iC**. Il modulo deve essere posizionato all'interno dell'abitazione in modo da fornire una copertura del segnale radio sufficiente a raggiungere il dispositivo più lontano, evitando per quanto possibile gli ostacoli metallici che potrebbero interferire con il segnale radio. Se la copertura del segnale radio è scarsa, provare a spostare il modulo in un'altra posizione. A volte lo spostamento del modulo radio di pochi centimetri può migliorare notevolmente la qualità del segnale. Allo stesso tempo, il **Receptor RF iC** deve essere collegato alla caldaia, quindi si consiglia di installarlo a una distanza non eccessiva dalla caldaia.

Il modulo **Receptor RF iC** viene fornito con 2 viti tirafondo e 2 tasselli per il montaggio a parete. Se le viti e i tasselli forniti con il modulo non sono adatti al tipo di parete scelta, utilizzare quelli adatti. Per accedere ai fori di montaggio, svitare e rimuovere il coperchio del modulo, quindi montare il modulo radio alla parete:

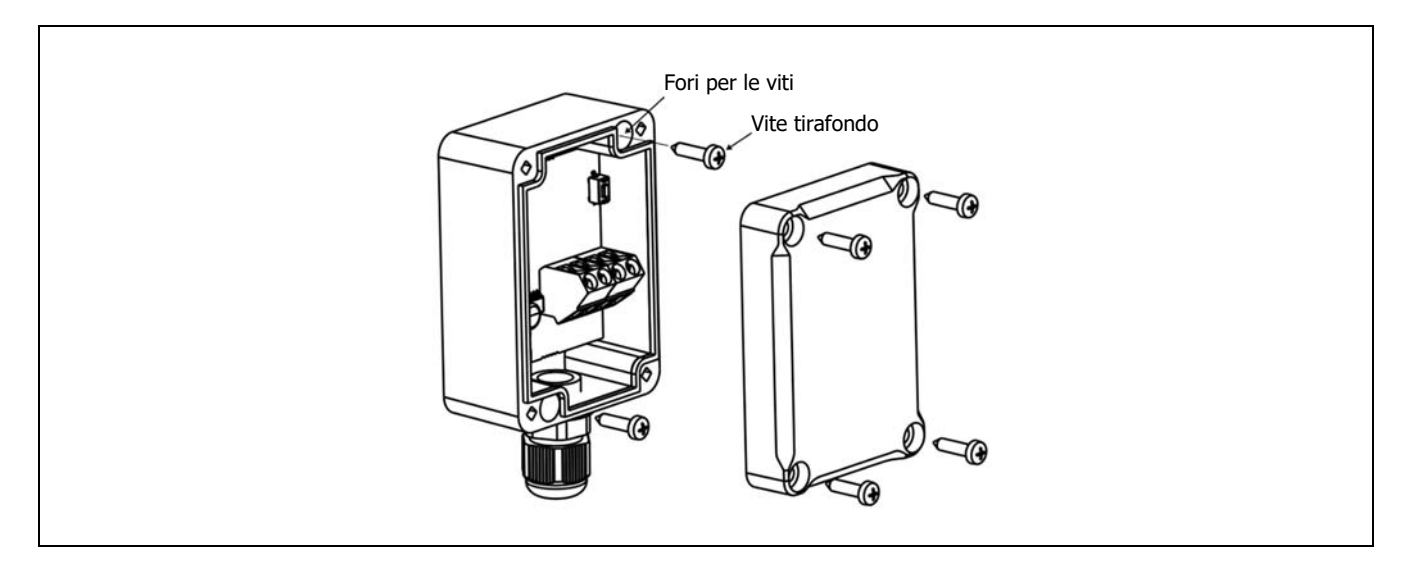

**IMPORTANTE: la collocazione del modulo radio all'interno di un involucro metallico, ad esempio all'interno della caldaia, in una scatola metallica, ecc. attenuerà il segnale radio e quindi interferirà e ridurrà la copertura del segnale radio del modulo.** 

Il modulo **Receptor RF iC** viene fornito precablato con un tubo elettrico lungo 1,5 m; in caso di necessità di prolungare il tubo in dotazione, si raccomanda di utilizzare lo stesso tipo di tubo (4x0,25 mm2 ) e di non superare la lunghezza massima di 100 metri. Inoltre, per il collegamento elettrico e la comunicazione con la caldaia, vengono forniti anche una ciabatta per la comunicazione (**+A/-B**), un connettore di alimentazione e un alimentatore con spina (230 Vac / 12 Vdc).

Per il corretto collegamento elettrico del modulo radio **Receptor RF iC** con la caldaia **BioClass iC 66** procedere come segue:

- **Scollegare la caldaia dalla rete elettrica.**
- Collegare il cavo verde e il cavo giallo del tubo del modulo **Receptor RF iC** alla ciabatta per la comunicazione (**+A/-B**) in dotazione e collegare questa ciabatta al connettore **J4** della scheda **iConnect** situata sul retro della cassetta elettrica della caldaia (vedere "Schemi di collegamento").
- Collegare i fili GND e +12V dell'alimentatore a spina rispettivamente al filo bianco e al filo marrone del tubo del modulo **Receptor RF iC**, utilizzando il connettore di alimentazione a 2 vie in dotazione.
- Collegare la spina alla rete elettrica per accendere il modulo radio **Receptor RF iC**.
- Ricollegare la caldaia alla rete elettrica.

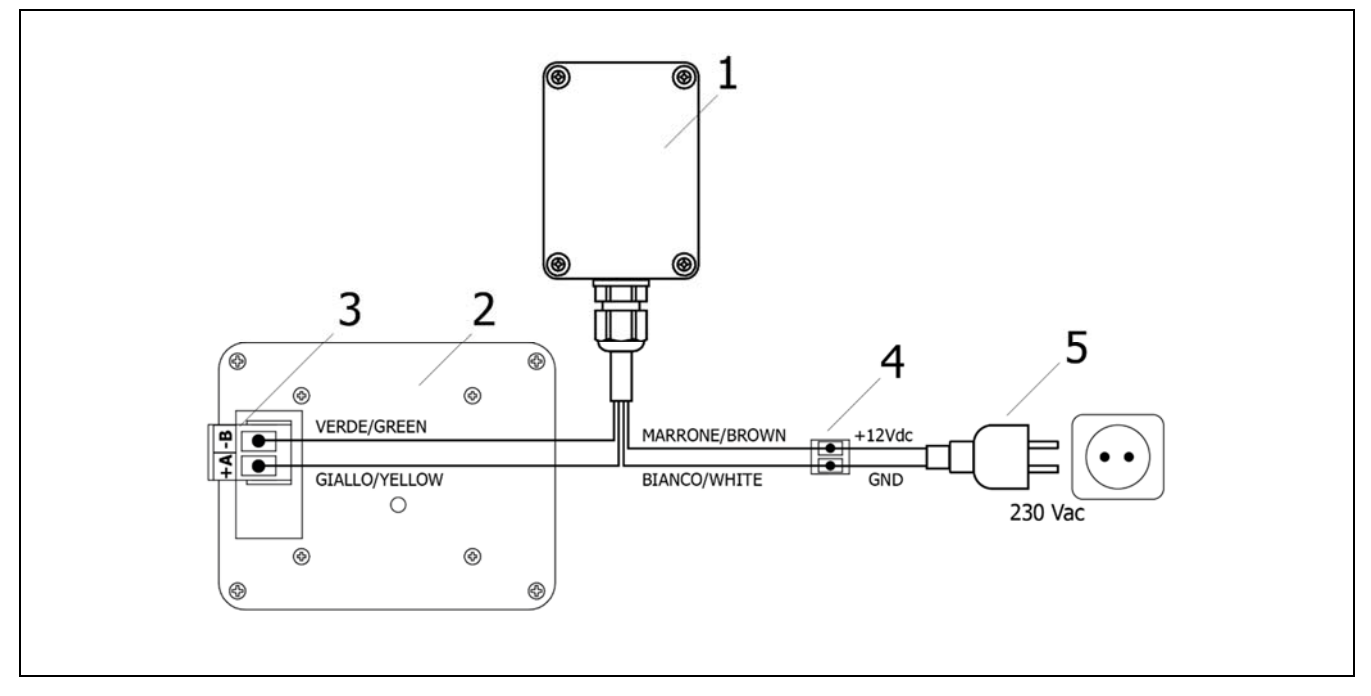

- **1. Receptor** RF iC.
- **2.** Tarieta electrónica iConnect (parte trasera de la cajonera eléctrica de la caldera).
- **3.** Conector +A/-B de la cajonera.
- **4.** Conector alimentación.
- **5.** Alimentación corriente eléctrica.

 **PERICOLO: quando si effettuano i collegamenti elettrici, assicurarsi di rispettare la corretta polarità dei collegamenti (+A, -B) e (GND, 12 V), tra il modulo radio, la caldaia e l'alimentazione. Un collegamento errato può causare danni alla caldaia o malfunzionamenti.** 

**IMPORTANTE: La lunghezza massima del cavo dipende dalla sua sezione. Per una sezione di 0,5 mm2, la lunghezza non deve superare i 100 metri. La sezione del cavo non deve essere inferiore a 0,25 mm2.** 

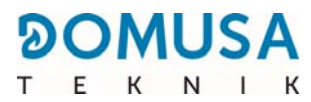

#### **2.12.2 Montaggio e ubicazione del telecomando Confort iC e della Sonda iC**

Il telecomando **Confort iC** e la **Sonda iC** sono progettati per essere collocati all'interno dell'abitazione e possono essere fissati a parete. A sua volta, il telecomando **Confort iC** può essere collocato su una superficie piana, utilizzando la staffa di supporto in dotazione. La posizione selezionata (stanza, corridoio, ...) deve essere rappresentativa del circuito di riscaldamento a cui il telecomando è collegato.

Una scelta appropriata della posizione di questi dispositivi all'interno dell'abitazione sarà importante per la corretta gestione del comfort dell'abitazione. È consigliabile installarli in una zona della casa in cui sono normalmente utilizzati (soggiorno, sala da pranzo, camera da letto principale o simili), evitando locali in cui si può generare calore o freddo, come cucine, bagni, dispense refrigerate, ecc. D'altra parte, la posizione scelta non deve causare interferenze nel segnale radio, né trovarsi in un'area a bassa copertura rispetto al modulo radio **Receptor RF iC**. Si consiglia inoltre di installarli a circa 1,5 m dal suolo e il più lontano possibile da qualsiasi fonte di calore o di freddo che potrebbe falsare la lettura della temperatura, come finestre, caminetti, fornelli, radiatori, ecc.

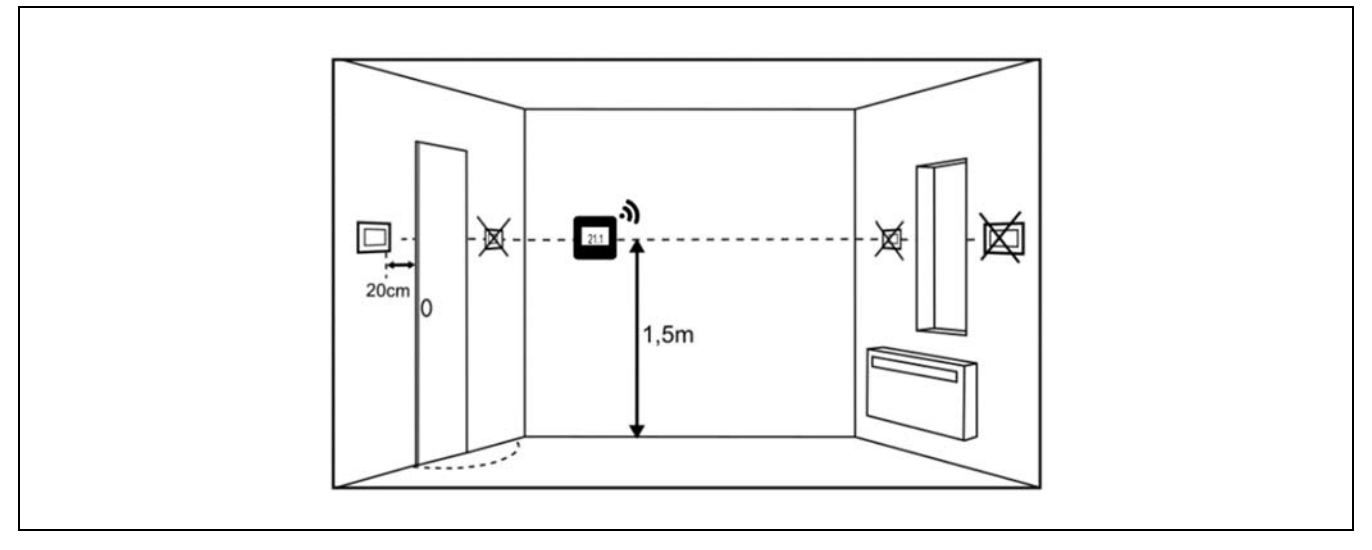

Inoltre, la **Sonda iC** può essere collocata all'esterno dell'abitazione, se deve essere utilizzata come sonda di temperatura esterna. In questo caso, si consiglia di collocare la sonda su una parete della facciata esposta a nord, al riparo dalla pioggia e dall'umidità, evitando per quanto possibile l'incidenza diretta dei raggi solari. Allo stesso tempo, dovrebbe essere collocata in un luogo facilmente accessibile, per poter effettuare le operazioni di manutenzione necessarie per questo tipo di dispositivo wireless, come la sostituzione delle batterie e il collegamento wireless con il modulo radio.

Sia il telecomando **Confort iC**, che la **Sonda iC** sono forniti con 2 viti tirafondo e 2 tasselli per il montaggio a parete. Se le viti e i tasselli forniti non sono adatti al tipo di parete scelta, utilizzare quelli adatti. Per accedere ai fori di fissaggio, rimuovere il coperchio posteriore del dispositivo con la punta di un cacciavite piatto o simile, fissare il coperchio alla parete e rimontare il dispositivo sul coperchio. Per ulteriori informazioni, seguire attentamente le istruzioni di installazione fornite con i dispositivi.

Una volta completata l'installazione dei dispositivi per ambienti wireless desiderati, per il loro corretto funzionamento è necessario associarli al modulo radio **Receptor RF iC** e collegarli alle zone di riscaldamento in cui ciascuno di essi si trova. Per eseguire correttamente il processo di collegamento, seguire i passaggi indicati nella sezione "Abbinamento e disabbinamento dei dispositivi wireless per ambienti" di questo manuale, oppure seguire attentamente le istruzioni indicate nel manuale fornito con ciascun dispositivo.

# **3 PUESTA EN SERVICIO**

## **3.1 Avvertenze**

La riparazione e la manutenzione della caldaia devono essere eseguite da professionisti qualificati e autorizzati da **DOMUSA TEKNIK**. Per un funzionamento e conservazione ottimali della caldaia, eseguire la manutenzione una volta all'anno.

Leggere attentamente il presente manuale di istruzioni e conservarlo in luogo sicuro e facile da individuare. **DOMUSA TEKNIK** non si assume alcuna responsabilità per i danni eventualmente causati dal mancato rispetto delle presenti istruzioni.

Prima di qualsiasi intervento, scollegare la caldaia dalla rete elettrica.

# **3.2 Riempimento dell' impianto**

L'impianto idraulico dovrà essere dotato di una valvola di riempimento, di valvole di spurgo e dei componenti idraulici necessari per il corretto riempimento dell'impianto.

Per riempire l'impianto, aprire la valvola di riempimento fino a quando nel parámetro "Pressione dell'acqua" nel "Menu Utente" indica una pressione tra 1 e 1,5 bar. Il riempimento deve essere effettuato lentamente e facendo uscire l'aria dal circuito dell'acqua tramite le valvole di spurgo previste dallo stesso. Dopo aver riempito l'impianto, chiudere la valvola di riempimento.

Le caldaie **BioClass iC 66** sono dotate di un sensore di pressione tramite il quale è possibile controllare la pressione dell'impianto. Se nell'impianto non c'è una pressione minima di al parametro P.19 del "Menu Tecnico" (di default 0,5 bar), sullo schermo compare un errore di mancanza di pressione ("**E-19**").

#### **IMPORTANTE: Accendere la caldaia senza acqua può causare gravi malfunzionamenti all'apparecchio.**

# **3.3 Calibrazione iniziale dell'alimentazione di combustibile**

La caldaia **BioClass iC 66** viene fornita di fabbrica con un alimentatore di combustibile, che dovrà essere montato all'interno del serbatoio di riserva, seguendo le indicazioni del paragrafo "Montaggio del serbatoio di riserva". A causa delle varie opzioni di montaggio, delle diverse qualità di combustibile presenti sul mercato e dei serbatoi di riserva disponibili, per un funzionamento ottimale della caldaia sarà fondamentale eseguire perlomeno una calibrazione iniziale dell'alimentatore.

Per eseguire in maniera corretta la procedura di calibrazione si dovranno seguire scrupolosamente le istruzioni di cui al paragrafo "Calibrazione dell'alimentatore".

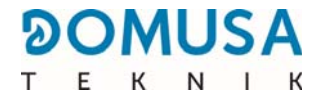

# **3.4 Accensione**

Ai fini della **validità della garanzia**, la caldaia dovrà essere avviata dai **tecnici autorizzati da DOMUSA TEKNIK**. Prima di procedere all'accensione, verificare che:

- La caldaia sia stata connessa alla rete elettrica.
- L'impianto sia pieno di acqua (con una pressione compresa tra 1 e 1,5 bar).
- Che il deposito di riserva sia pieno di combustibile.

Per l'accensione, seguire questa procedura:

- Verificare la corretta installazione del camino, con una T di registrazione delle condense e uno stabilizzatore di tiraggio.
- Verificare il corretto montaggio del deposito di riserva e dell'alimentatore de combustibile. **Calibrare l'alimentatore per un corretto funzionamento della caldaia** (Vedi "Calibrazione dell'alimentatore"). Verificare che il tipo di combustibile sia quello corretto (nel caso del legno in pellet deve essere certificato **DIN PLUS**).
- Se ci sono valvole di andata e ritorno nell'impianto, verificare che siano aperte.

# **3.5 Consegna dell'impianto**

Il Servizio di Assistenza Tecnica, dopo aver eseguito la prima accensione, spiegherà all'utente il funzionamento della caldaia, presentando le osservazioni che ritenga opportune.

Sarà responsabilità dell'installatore informare l'utente rispetto al funzionamento di qualsiasi dispositivo di comando o controllo previsto dall'impianto e non fornito con la caldaia.

Alla consegna della caldaia, l'utente riceve i seguenti documenti:

- Il manuale di installazione e uso della caldaia.
- L'analisi della combustione effettuata durante l'avviamento.
- Il foglio di messa in servizio.

# **4 DISPLAY DIGITALE**

La caldaia **BioClass iC 66** dispone un display digitale touch per la visualizzazione e la regolazione dei diversi parametri della caldaia. Il display ha diverse aree di visualizzazione all'interno delle quali vengono visualizzate varie icone e numeri, indicanti i diversi stati della caldaia.

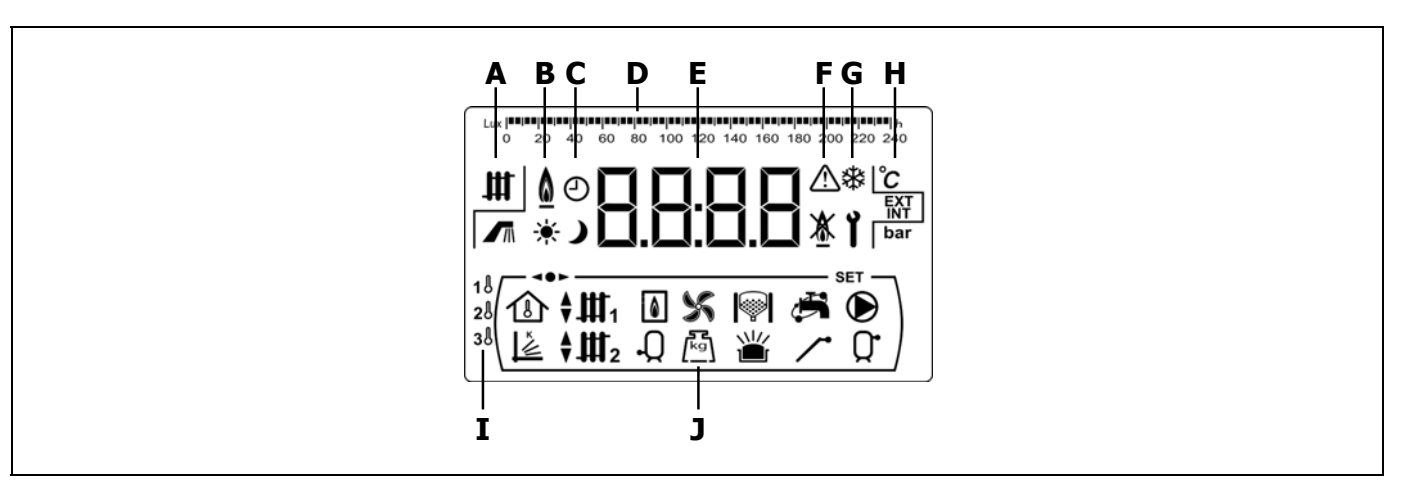

- **A** Stato della caldaia:
	- Servizio di riscaldamento attivato.
	- $\sqrt{n}$  Servizio di A.C.S. attivata.
- **B** Simbolo di presenza della fiamma:  $\Box$  Indica la presenza della fiamma nel bruciatore.
- **C** Simboli di programmazione oraria.
	- Viene visualizzata quando l'ora effettiva è compresa all'interno di un periodo di "accensione".
	- Viene visualizzata quando l'ora effettiva è compresa all'interno di un periodo di "spegnimento".
	- $\Theta$  Simbolo che indica che la programmazione oraria sarà attivata o che il significato del display digitale riguarda la visualizzazione dell'ora reale, la programmazione, ecc.
- **D** Graduazione digitale: A seconda di cosa viene visualizzato, la graduazione digitale della parte superiore del display avrà i seguenti significati:
	- Graduazione oraria: Tale graduazione viene utilizzata per indicare valori e parametri connessi all'ora e/o alla programmazione oraria.

 $[{\color{blue} 1} \texttt{min} {\color{blue} 1} \texttt{min} {\color{blue} 1} \$ 

 $0 \quad 2 \quad 4 \quad 6 \quad 8 \quad 10 \quad 12 \quad 14 \quad 16 \quad 18 \quad 20 \quad 22 \quad 24$ 

• Graduazione dei lux: Tale graduazione viene utilizzata per indicare il livello di lux letto dal sensore della fiamma.

0 20 40 60 80 100 120 140 160 180 200 220 240

• Graduazione: Tale graduazione viene utilizzata per indicare il livello di riempimento della cenere nel portacenere della caldaia:

#### 

**E** Display numerico.

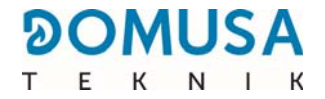

- **F** Indicazione degli errori:
	- $\triangle$  Avvisi degli errori.
	- $\mathcal{X}$  Blocco della caldaia.
- **G** Icone per funzioni speciali.
	- ₩ **Funzione anti-ghiaccio**: Lampeggia quando è attiva la funzione anti-ghiaccio della caldaia.
	- Y **Chiave tecnico:**Tale simbolo viene utilizzato per indicare che il valore o parametro visualizzato sul display digitale è di natura tecnica. Viene visualizzato prevalentemente quando si naviga o quando si modifica qualche parametro tecnico della caldaia all'interno del "Menu Tecnico" o "Menu Configurazione".
- **H** Icone ausiliarie.
	- $^{\circ}\text{C}$  Visualizzazione di un valore di temperatura (in unità internazionali) nelle cifre.
	- **EXT** Visualizzazione di qualsiasi valore o parametro relativo alla temperatura esterna dell'abitazione.
	- **INT** Visualizzazione di qualsiasi valore o parametro relativo alla temperatura interna dell'abitazione.
	- **bar** Visualizzazione di qualsiasi valore o parametro relativo alla pressione dell'acqua (in unità internazionali) della caldaia.
- **I** Icone delle zone di riscaldamento:
	- 18 Visualizzazione di qualsiasi valore o parametro relativo alla zona 1 del riscaldamento..
	- $2\beta$  Visualizzazione di qualsiasi valore o parametro relativo alla zona 2 del riscaldamento.
	- 38 Visualizzazione di qualsiasi valore o parametro relativo alla zona 3 del riscaldamento.
- **J** Icone delle modalità di funzionamento.
	- $\circled{1}$  Visualizzazione di qualsiasi valore o parametro relativo alla temperatura interna dell'abitazione o dei parametri relativi alle sonde ambiente o ai comandi a distanza.
	- $\leq$  Visualizzazione di qualsiasi valore o parametro relativo al funzionamento secondo le condizioni esterne o curve K.
	- $\sharp$  1. Visualizzazione di richiesta del circuito diretto n<sup>o</sup>1 attivata o quando viene visualizzato qualsiasi valore o parametro relativo al circuito diretto nº1.
	- $\mathbf{\hat{H}}_1$  Visualizzazione di richiesta del circuito miscelato n<sup>o</sup>1 attivata o quando viene visualizzato qualsiasi valore o parametro relativo al circuito miscelato nº1. Con le frecce si indica la via della valvola miscelatrice attivata. La freccia superiore indica l'apertura della via calda della valvola mentre la freccia inferiore indica la chiusura della via calda della valvola.
- Visualizzazione di richiesta del circuito miscelato nº2 attivata o quando viene visualizzato qualsiasi valore o parametro relativo al circuito miscelato nº2.Con le frecce si indica la via della valvola miscelatrice attivata. La freccia superiore indica l'apertura della via calda della valvola mentre la freccia inferiore indica la chiusura della via calda della valvola.
- Visualizzazione di qualsiasi valore o parametro relativo alla caldaia y/o quemador.
- $\Omega$  visualizzazione di qualsiasi valore o parametro relativo alla temperatura o al funzionamento dell'accumulatore di A.C.S.
- Visualizzazione di qualsivoglia valore o parametro in relazione con il funzionamento del ventilatore della caldaia.
- $\mathbb{F}^5$  Visualizzazione di qualsiasi valore o parametro relativo a peso, calibrazione, consumo di massa, ecc.
- Visualizzazione di qualsiasi valore o parametro relativo al sistema automatico di carico. Quando il sistema automatico di carico è attivato il simbolo lampeggia.
- Visualizzazione di qualsiasi valore o parametro relativo al cassetto della cenere, sia in modalità manuale sia in quella compressore.
- Visualizzazione di qualsiasi valore o parametro relativo al sovraccarico di cenere nel contenitore apposito.
- Visualizzazione di qualsiasi valore o parametro relativo alla connettività della caldaia in **iConnect**.
- Visualizzazione di qualsiasi valore o parametro relativo al ricircolo di A.C.S. o quando è attiva la funzione di ricircolo di A.C.S. Quando la pompa di ricircolo dell'ACS è attivata, il simbolo lampeggia.
- Visualizzazione dell'attivazione dell'alimentatore di combustibile.
- $\bigotimes$  Visualizzazione della richiesta del circuito diretto n<sup>o</sup> 1 attivata o quando si visualizza qualsiasi valore o parametro legato a questo circuito.
- $\Gamma$  visualizzazione di qualsiasi valore o parametro relativo alla temperatura o al funzionamento del serbatoio inerziale.
- Indicazione che si sta navigando in uno dei menu del controllo elettronico.
- **SET** Indicazione che il parametro visualizzato sul display digitale è modificabile.

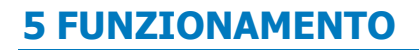

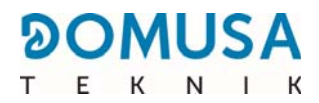

La caldaia **BioClass iC 66** viene fornita di fabbrica in modalità "solo riscaldamento", preparata per riscaldare un impianto di riscaldamento (circuito di riscaldamento N.1). Opzionalmente, per aumentare le prestazioni dell'impianto, è possibile collegare un interaccumulatore di acqua calda sanitaria (**Sanit**) offerto da **DOMUSA TEKNIK**.

## **5.1 Funzionamento in modalità "Solo riscaldamento"**

In questa modalità, è necessario selezionare il setpoint di temperatura della caldaia desiderato (vedere "Selezione del setpoint di temperatura della caldaia") e la temperatura desiderata dell'eventuale dispositivo per ambienti collegato alla caldaia (termostato ambiente, sonda ambiente, telecomando **LAGO FB OT+**, telecomando wireless **Confort iC**).

Entrerà in funzione il bruciatore per riscaldare l'acqua della caldaia. Quando la temperatura della caldaia supera i 60ºC, la pompa della caldaia (**BC**) si attiverà per distribuire l'acqua calda tramite l'impianto. Il bruciatore modulante della caldaia **BioClass iC 66** manterrà l'impianto alla temperatura caldaia desiderata (o sul termostato ambiente, se disponibile). Quando la temperatura dell'impianto supera di 4ºC la temperatura di set-point caldaia selezionata, il bruciatore si spegnerà fino a quando la temperatura della medesima scenda di 10ºC al di sotto della temperatura desiderata, avviando nuovamente il ciclo di riscaldamento.

Sarà possibile disattivare completamente il funzionamento del servizio di riscaldamento della caldaia (**modalità Estate**) selezionando il valore di set-point caldaia "**OFF**". In questa modalità di funzionamento rimarrà attivato soltanto il servizio di produzione di ACS, qualora sia disponibile un interaccumulatore di ACS collegato alla caldaia.

### **5.2 Funzionamento con interaccumulatore Sanit (Opzionale)**

La caldaia **BioClass iC 66** può essere corredata, al momento dell'installazione, di un interaccumulatore della gamma **Sanit** di **DOMUSA TEKNIK**, per la produzione dell'Acqua Calda Sanitaria. Per la corretta installazione si prega di seguire scrupolosamente il paragrafo relativo alle "Istruzioni per l'installazione" del presente manuale.

In questa modalità di funzionamento si dovrà selezionare il set-point della temperatura ACS desiderata (si veda "Selezione del set-point della temperatura ACS"). Si accenderà il bruciatore e si attiverà la pompa di carico o la valvola dell'ACS, purché la temperatura dell'acqua della caldaia sia superiore a 60ºC. Quando l'accumulatore raggiunge la temperatura di set-point dell'ACS selezionata e dopo un tempo di attesa (parametro **P.16** del "Menu Tecnico"), torna ad essere pronto per riscaldare l'impianto di riscaldamento, attivando a tale fine il servizio di riscaldamento. Il bruciatore modulante manterrà la temperatura di set-point caldaia selezionata. La pompa di riscaldamento si arresta quando la temperatura ambiente è uguale o superiore a quella impostata sul termostato ambiente dell'impianto (se disponibile).

Se lo si desidera sarà possibile disattivare completamente il funzionamento del servizio di produzione di Acqua Calda Sanitaria selezionando il valore di set-point ACS "**OFF**".

#### **NOTA: Per una prestazione ottimale nella produzione di ACS, mentre questa è attiva si manterrà disattivato il servizio di riscaldamento della caldaia e non si tornerà a restituirla sino a quando sia concluso il riscaldamento dell'interaccumulatore di ACS.**

# **5.3 Selezione della temperatura della caldaia**

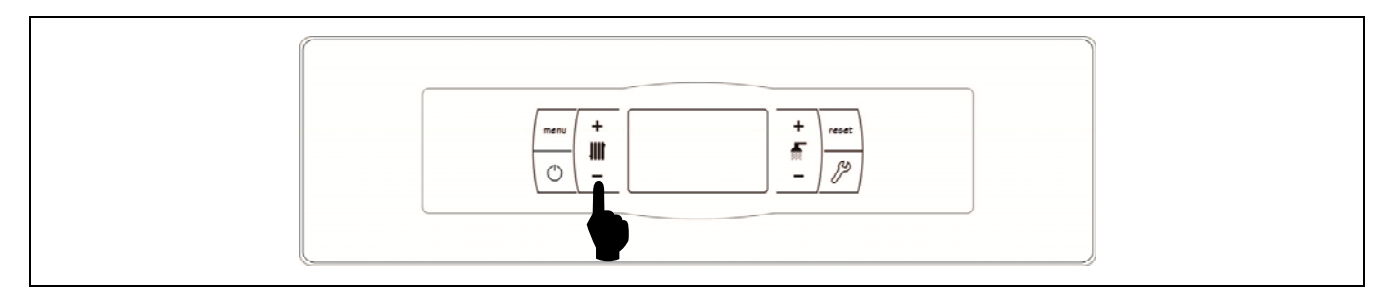

La selezione della temperatura di servizio della caldaia desiderata avviene mediante il selettore tattile indicato in figura. Per selezionare la temperatura desiderata toccare i simboli "+" o "-" per aumentare o ridurre rispettivamente il valore della temperatura. Una volta selezionata la temperatura, in pochi secondi il display tornerà in standby. L'intervallo di set-point della temperatura caldaia selezionabile corrisponde a OFF, 65 - 80ºC.

Sarà inoltre possibile selezionare la temperatura di set-point caldaia navigando con il pulsante MENU sino all'opzione di visualizzazione "Set-point temperatura caldaia", quindi toccare i simboli "**+**" o "**-**" per selezionare la temperatura desiderata.

Quando è attivata la modalità di funzionamento secondo le condizioni climatiche esterne mediante il parametro **P.10** del "Menu Tecnico" ed è selezionata una curva K di funzionamento per il circuito diretto della caldaia (o circuito diretto del Kit idraulico BIO), la temperatura dell'acqua della medesima sarà calcolata mediante la curva K. Pertanto, mediante la selezione del set-point della temperatura caldaia sarà possibile selezionare soltanto l'attivazione ("**ON**") o disattivazione ("**OFF**") del servizio di riscaldamento.

Se si desidera disattivare completamente il funzionamento del servizio di riscaldamento della caldaia (**modalità Estate**), selezionare il valore di set-point "**OFF**" toccando il simbolo "**-**" sino a quando viene visualizzato il valore sul display.

#### **5.4 Selezione della temperatura dell'A.C.S. (Solo con accumulatore di A.C.S.)**

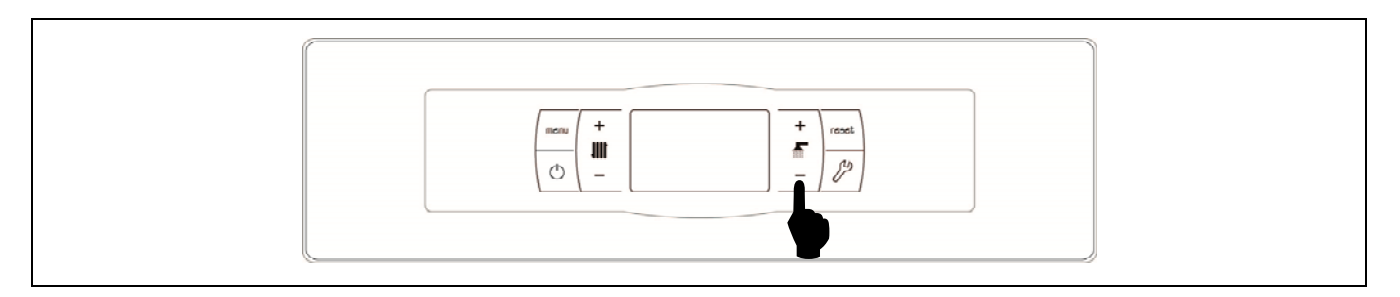

La selezione della temperatura di ACS desiderata avviene mediante il selettore tattile indicato in figura. Per selezionare la temperatura desiderata toccare i simboli "**+**" o "**-**" per aumentare o ridurre rispettivamente il valore della temperatura. Una volta selezionata la temperatura, in pochi secondi il display tornerà in standby. L'intervallo di set-point della temperatura ACS selezionabile corrisponde a OFF, 15 - 65ºC.

Sarà inoltre possibile selezionare la temperatura di set-point ACS navigando con il pulsante MENU sino all'opzione di visualizzazione "Set-point temperatura ACS", quindi toccare i simboli "**+**" o "**-**" per selezionare la temperatura desiderata.

Se si desidera disattivare completamente il funzionamento del servizio di produzione di ACS della caldaia, selezionare il valore di set-point "**OFF**" toccando il simbolo "**-**" sino a quando viene visualizzato il valore sul display.

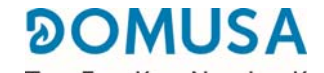

## **5.5 Selezione della temperatura di setpoint del serbatoio inerziale (solo con serbatoio inerziale)**

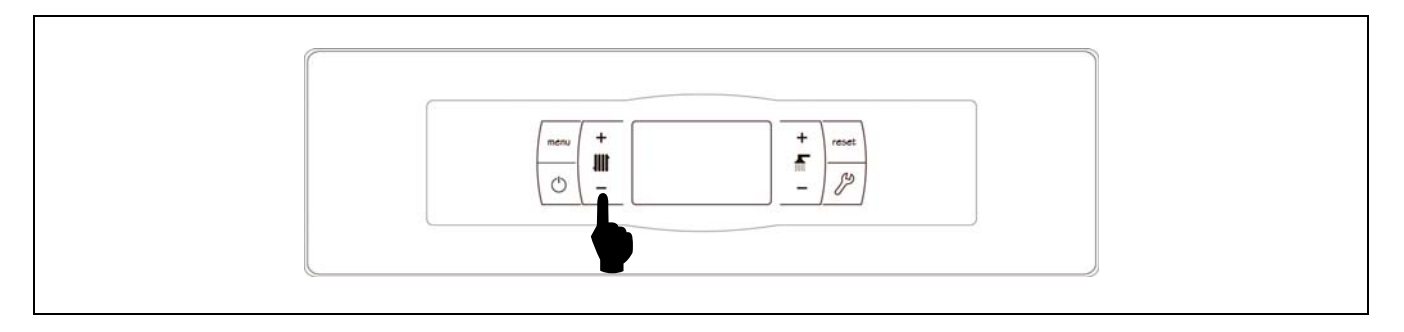

La selezione della temperatura desiderata nel serbatoio inerziale avviene mediante il selettore touch mostrato nella figura. Per selezionare la temperatura desiderata, toccare i simboli "**+**" o "**-**" rispettivamente per aumentare o diminuire il valore. Una volta selezionata la temperatura, dopo pochi secondi lo schermo torna alla situazione di riposo. L'intervallo della temperatura di setpoint selezionabile è compreso tra 30 e 80 °C e include OFF.

È anche possibile selezionare la temperatura di setpoint del serbatoio inerziale navigando con il pulsante touch MENU fino all'opzione di visualizzazione "Temperatura di setpoint del serbatoio inerziale". Dopo avere visualizzato questa opzione sullo schermo, toccare i simboli "**+** o "**-**" per selezionare la temperatura desiderata.

Qualora si desideri disattivare completamente il funzionamento del servizio di riscaldamento dell'impianto (**modalità estiva**), selezionare il valore di setpoint "**OFF**" toccando il simbolo "**-**" finché tale valore non compare sullo schermo.

# **5.6 Funcionamiento según las condiciones climáticas exteriores OTC (Opcional)**

Quando la caldaia dispone del valore della temperatura esterna, letto tramite il sensore fornito con un **Kit idraulico BIO**, ottenuto via Internet (registrando la caldaia nell'applicazione **iConnect**) o letto tramite il sensore di temperatura wireless **Sonda iC**, il funzionamento può essere attivato in base alle condizioni climatiche della temperatura esterna (**OTC**), tramite il parametro **P.10** del "Menu Tecnico".

Quando questa modalità di funzionamento è attiva, la temperatura dell'acqua della caldaia e/o dell'ingresso dell'acqua viene determinata a seconda della pendenza della curva programmata (parametro **P.11** e **P.12** y **P.45** del "Menu Tecnico") e della temperatura esterna rilevata. Nel caso di un impianto con dimensioni corrette, la temperatura della caldaia e/o di andata calcolata garantirà una temperatura ambiente che corrisponde al valore impostato.

La pendenza della curva K esprime la relazione tra la temperatura esterna, letta dalla sonda installata all'esterno dell'abitazione, e il valore di temperatura richiesto nella caldaia. Nel grafico è rappresentata la relazione delle temperature per ogni valore della curva K.

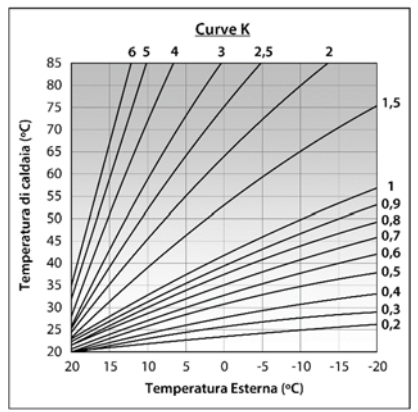

A seconda del tipo di circuito, le condizioni di isolamento dell'edificio e la posizione della sonda varierà la curva K ideale per ciascun circuito di riscaldamento. In ogni modo, per i circuiti di riscaldamento ad alta temperatura (ad es. il circuito diretto dei "radiatori") si consiglia di selezionare una curva K uguale o superiore a 1, e per i circuiti a bassa temperatura (ad es. circuito misto con "suolo radiante") si consiglia di selezionare una curva K uguale o inferiore a 0,8.

#### **IMPORTANTE: Per collegare il sensore esterno, leggere le istruzioni del manuale di istruzioni fornito con il corrispondente Kit idraulico BIO o Sonda iC.**

# **6 FUNZIONAMENTO CON SERBATOIO INERZIALE BT (OPTIONAL)**

La caldaia **BioClass iC 66** può essere abbinata all'installazione di un **serbatoio inerziale BT** della vasta gamma di serbatoi offerti da **DOMUSA TEKNIK**. Questo serbatoio accumula energia termica che permette di migliorare le prestazioni dell'impianto durante i processi di accensione e spegnimento della caldaia. Per la sua corretta installazione seguire attentamente le istruzioni di montaggio accluse al serbatoio, e per una corretta integrazione con la caldaia **BioClass iC 66** leggere le istruzioni riportate nella sezione "*Installazione con un serbatoio inerziale BT*" in questo manuale.

Il sistema di controllo elettronico della caldaia **BioClass iC 66** è in grado di gestire quattro diverse configurazioni di installazione del serbatoio inerziale BT. A seconda della configurazione dell'impianto (parametro **P.08** del menu "Tecnico") esistono 2 modi di funzionamento:

#### **6.1 Funzionamento con sonda di temperatura nel serbatoio inerziale BT (P.08 = 1 o 2)**

In questa modalità di funzionamento è necessario selezionare la temperatura di setpoint desiderata per il serbatoio inerziale *(vedere "Selezione della temperatura di setpoint del serbatoio inerziale")* e la temperatura del termostato o sonda ambiente, il telecomando **LAGO FB OT+**, o il telecomando wireless **Confort iC** (se disponibile). Il bruciatore si accende per riscaldare l'acqua nella caldaia. Quando la temperatura della caldaia supera i 60 °C la pompa di carico del serbatoio inerziale (**Bbt**) si accende per riscaldare il serbatoio BT. Il bruciatore modulante della caldaia **BioClass iC 66** mantiene l'acqua nel serbatoio inerziale alla temperatura impostata. Quando la temperatura del serbatoio raggiunge la temperatura di setpoint selezionata il bruciatore si spegne, fino a quando la temperatura scende dal valore modificato nel parametro **P.28** al di sotto della richiesta (per diffetto 5 ºC), momento in cui ricomincia un nuovo ciclo di riscaldamento.

Per quanto riguarda il servizio di riscaldamento della caldaia, la pompa di circolazione della caldaia (**BC**) deve essere attivata ogni volta che il termostato o la sonda ambiente, il telecomando **LAGO FB OT+**, o il telecomando wireless **Confort iC** richiedono il riscaldamento e la temperatura del serbatoio inerziale è superiore al valore impostato nel parametro **P.50** del menu "Tecnico". Quando l'ambiente raggiunge la temperatura desiderata e dopo un tempo di postcircolazione (parametro **P.15** del menu "Tecnico"), la pompa di riscaldamento (**BC**) si spegne.

È possibile disattivare completamente il servizio di riscaldamento della caldaia (**modalità estiva**) impostando il valore di setpoint del serbatoio inerziale su "**OFF**". In questa modalità operativa rimane attivo solo il servizio di produzione di A.C.S., purché vi sia un interaccumulatore di A.C.S. collegato al serbatoio (**P.08** = **1**) o alla caldaia (**P.08** = **2**).

#### **NOTA: Questa modalità di funzionamento viene attivata solo quando il valore del parametro P.08 del menu "Tecnico" è impostato su 1 o 2 ed è presente un serbatoio inerziale.**

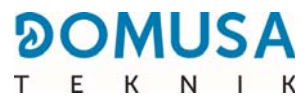

# **6.2 Funzionamento con controllo termostatico nel serbatoio inerziale BT (P.08 = 3 o 4)**

In questa modalità di funzionamento è necessario selezionare la temperatura di setpoint desiderata per la caldaia *(vedere "Selezione della temperatura di setpoint della caldaia")* e mediante il termostato di comando installato nel serbatoio inerziale è necessario selezionare la temperatura di setpoint desiderata nel serbatoio inerziale. **Sarà essenziale al funzionamento dell'impianto che la temperatura di setpoint della caldaia superi di almeno 5-10 °C quella impostata sul termostato di regolazione del serbatoio inerziale**. Il bruciatore modulante della caldaia si **BioClass iC 66** si accende per riscaldare l'acqua. Quando la temperatura della caldaia supera i 60 °C la pompa di carico del serbatoio inerziale (**Bbt**) si accende per riscaldare il serbatoio BT, a condizione che il termostato di regolazione sia attivato (richiesta di riscaldamento). Quando il termostato del serbatoio inerziale raggiunge la temperatura desiderata e la richiesta di riscaldamento viene disattivata, la pompa di carico del serbatoio inerziale (**Bbt**) si spegne.

Per quanto riguarda il servizio di riscaldamento della caldaia, la pompa di circolazione della caldaia (**BC**) si attiva ogni volta che il termostato o la sonda ambiente, il telecomando **LAGO FB OT+**, o il telecomando wireless **Confort iC** (se presente), richiedono il riscaldamento. Vale a dire, quando la temperatura dell'ambiente in cui è installato il termostato o il telecomando è inferiore a quella impostata. Quando l'ambiente raggiunge la temperatura desiderata e dopo un tempo di postcircolazione (parametro **P.15** del menu "Tecnico"), la pompa di riscaldamento (**BC**) si spegne.

È possibile disattivare completamente il servizio di riscaldamento della caldaia (**modalità estiva**) impostando il valore di setpoint della caldaia su "**OFF**". In questa modalità operativa rimane attivo solo il servizio di produzione di A.C.S., purché vi sia un interaccumulatore di A.C.S. collegato al serbatoio (**P.08** = **3**) o alla caldaia (**P.08** = **4**).

#### **IMPORTANTE: sarà essenziale al funzionamento dell'impianto che la temperatura di setpoint della caldaia superi quella impostata sul termostato di regolazione del serbatoio inerziale.**

**NOTA: questa modalità di funzionamento viene attivata solo quando il valore del parametro P.08 del menu "Tecnico" è impostato su 3 o 4 ed è presente un serbatoio inerziale.** 

# **7 FUNZIONAMENTO CON UN SERBATOIO INERZIALE BT-DUO (OPTIONAL)**

La caldaia **BioClass iC 66** può essere abbinata all'installazione di un **serbatoio inerziale BT-DUO** della vasta gamma di serbatoi offerti da **DOMUSA TEKNIK**. Questo serbatoio accumula energia termica che permette di migliorare le prestazioni dell'impianto durante i processi di accensione e spegnimento della caldaia. Inoltre integra un interaccumulatore di A.C.S. che permette di ottenere acqua calda sanitaria. Per la sua corretta installazione seguire attentamente le istruzioni di montaggio accluse al serbatoio, e per una corretta integrazione con la caldaia **BioClass iC 66** leggere le istruzioni riportate nella sezione "Installazione con un serbatoio inerziale BT-DUO" in questo manuale.

In questa modalità di funzionamento è necessario selezionare la temperatura di setpoint desiderata per la caldaia *(vedere "Selezione della temperatura di setpoint della caldaia")* e mediante il termostato di regolazione del pannello dei comandi del serbatoio inerziale BT-DUO è necessario selezionare la temperatura di setpoint desiderata per lo stesso. **Sarà essenziale al funzionamento dell'impianto che la temperatura di setpoint della caldaia superi di almeno 5-10 °C quella impostata sul termostato del serbatoio BT-DUO**. Il bruciatore modulante della caldaia si **BioClass iC 66** si accende per riscaldare l'acqua. Quando la temperatura della caldaia supera i 60 °C la pompa di carico del serbatoio inerziale si accende per riscaldare il serbatoio BT-DUO, a condizione che il termostato di regolazione sia attivato (richiesta di riscaldamento). Quando il termostato del serbatoio BT-DUO raggiunge la temperatura desiderata e disattiva la richiesta di riscaldamento, la pompa di carico del serbatoio inerziale si spegne.

Per quanto riguarda il servizio di riscaldamento della caldaia, la pompa di circolazione della caldaia (**BC**) si attiva ogni volta che il termostato o la sonda ambiente, il telecomando **LAGO FB OT+**, o il telecomando wireless **Confort iC** (se presente), richiedono il riscaldamento. Vale a dire, quando la temperatura dell'ambiente in cui è installato il termostato o il telecomando è inferiore a quella impostata. Quando l'ambiente raggiunge la temperatura desiderata e dopo un tempo di postcircolazione (parametro **P.15** del menu "Tecnico"), la pompa di riscaldamento (**BC**) si spegne.

Per quanto riguarda il funzionamento del servizio di produzione di acqua calda sanitaria, a condizione che nel serbatoio **BT-DUO** sia installata una sonda di temperatura dell'A.C.S., è necessario selezionare la temperatura di setpoint desiderata per l'A.C.S. (vedere "Selezione della temperatura di setpoint dell'A.C.S."). Il bruciatore si accende e la pompa di carico del serbatoio **BT-DUO** si attiva a condizione che la temperatura dell'acqua in caldaia superi i 60 °C. Quando l'accumulatore raggiunge la temperatura di setpoint selezionata per l'A.C.S. e dopo un tempo di attesa (parametro **P.16** del menu "Tecnico"), può riscaldare l'impianto di riscaldamento, attivando il servizio di riscaldamento. Per garantire una produzione ottimale di acqua calda sanitaria, mentre questa è attiva il servizio di riscaldamento della caldaia rimarrà disattivato, per riprendere quando il riscaldamento dell'interaccumulatore di A.C.S. del serbatoio **BT-DUO** è terminato.

È possibile disattivare completamente il servizio di riscaldamento della caldaia (**modalità estiva**) impostando il valore di setpoint della caldaia su "**OFF**". In questa modalità operativa rimane attivato solo il servizio di produzione di A.C.S. mediante l'interaccumulatore integrato all'interno del serbatoio **BT-DUO**. A sua volta, è possibile disattivare completamente il funzionamento del servizio di produzione di acqua calda sanitaria impostando il setpoint A.C.S. su "**OFF**".

#### **IMPORTANTE: è essenziale che la temperatura di setpoint della caldaia superi quella impostata sul termostato di regolazione del serbatoio inerziale.**

#### **NOTA: Per un corretto funzionamento del serbatoio inerziale BT-DUO i parametri del menu "Tecnico" P.08 e P.09 devono essere impostati su 4 e 0 rispettivamente.**

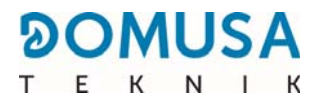

# **8 CONNETTIVITÀ "ICONNECT"**

La caldaia **BioClass iC 66** è predisposta per essere collegata alla piattaforma di connettività **"iConnect"** di **DOMUSA TEKNIK**. L'opzione consente all'utilizzatore di registrare la caldaia nell'applicazione **iConnect** per smartphone, tablet o dispositivi analoghi, che a sua volta permette di gestire da remoto tutti i parametri utente della caldaia e i parametri comfort dell'impianto di riscaldamento, oltre che di ricevere avvisi e allarmi prodotti dalla caldaia ovunque sia disponibile una connessione Internet.

## **8.1 Requisiti per la connessione a iConnect**

Il controllo elettronico è provvisto di un modulo Wi-Fi mediante il quale la caldaia si connette alla rete Wi-Fi dell'abitazione e accede alla piattaforma **iConnect**. Pertanto è indispensabile che nel locale di installazione della caldaia sia garantita la **copertura della rete Wi-Fi dell'abitazione**. A sua volta, il modulo Wi-Fi integrato nella caldaia **BioClass iC 66** è compatibile solo con reti Wi-Fi a **2,4 GHz** di frequenza.

Per la connessione e la registrazione nell'applicazione **iConnect** è possibile utilizzare qualsiasi dispositivo con sistema operativo **Android 4.4** o successivo oppure **iOS 13** o successivo (apparato **iPhone 6S** o superiore), e provvisto di connessione **Wi-Fi**, connessione **Bluetooth** e possibilità di **geolocalizzare** la caldaia. A questo scopo è innanzitutto necessario installare nel dispositivo l'applicazione gratuita, scaricandola dalla piattaforma **Google Play** (Android) o **App Store** (iOS).

Se il locale caldaia non è coperto dalla rete Wi-Fi o se il segnale è troppo debole, esistono in commercio diversi ripetitori e amplificatori di segnale. Di seguito descriviamo due metodi per estendere la copertura della rete Wi-Fi dell'abitazione:

• **Ripetitore Wi-Fi:** è un dispositivo molto semplice da installare, che capta il segnale Wi-Fi della rete di casa e lo replica estendendo la zona di copertura. Il ripetitore dovrà essere installato in una zona coperta dalla rete Wi-Fi dell'abitazione, circa a metà strada fra il router e la caldaia; verificare che la sua portata sia sufficiente a raggiungere la caldaia.

Questo è il metodo più consigliato perché è semplice, facile da installare e più economico del secondo sistema, a condizione che la caldaia non sia troppo lontana dal router di casa.

• **Dispositivi PLC:** questa soluzione consiste in un pacchetto di due o più dispositivi facili da installare, mediante i quali il segnale del router Wi-Fi viene trasmesso attraverso la rete elettrica di casa. Uno dei dispositivi si connette al router Wi-Fi di casa e avrà il compito di mandare il suo segnale nella rete elettrica attraverso la presa di corrente in cui si inserisce. Gli altri dispositivi si collegano alle prese di corrente dell'abitazione, nelle stanze dove si desidera estendere la copertura Wi-Fi. Una volta collegati, ricevono il segnale attraverso la rete elettrica e lo convertono in un segnale Wi-Fi estendendo la copertura della rete.

Questo metodo è consigliato nelle abitazioni o nei caseggiati grandi, a più piani e con molti ambienti, e quando la distanza tra il router e la caldaia è troppo grande per un ripetitore Wi-Fi. Sebbene anche in questo caso si tratti di un metodo facile da installare, è una soluzione un po' più laboriosa della precedente, perché come minimo occorrono due dispositivi; inoltre è anche più costosa.

Per poter gestire la caldaia a distanza con l'app **iConnect**, innanzitutto è necessario registrarla nella piattaforma **iConnect**; a questo scopo scaricare e installare l'app nel dispositivo smart che si desidera usare per la procedura di registrazione. Prima di registrare la caldaia si raccomanda di attivare la connessione **Bluetooth** e la **geolocalizzazione** del dispositivo. L'app utilizza la funzione di **geolocalizzazione** solo durante la procedura di registrazione per localizzare la posizione della caldaia e aggiornare l'ora locale e la temperatura esterna; pertanto, una volta completata la registrazione, sarà possibile disattivare la funzione nel dispositivo in quanto non sarà più necessaria per l'applicazione.

Dopo aver scaricato e installato l'applicazione, per registrare la caldaia occorre avviarla e nella schermata iniziale premere **"Registrar caldera"**. Quindi seguire i passaggi indicati dall'app per completare la procedura. La registrazione prevede i passaggi illustrati di seguito:

- **Connessione della caldaia con il dispositivo smart:** Selezionando il valore **"ON"** nella schermata **"iCon"** del menu "Configuración" del display digitale della caldaia si attiva la connessione **Bluetooth** e il dispositivo smart si connette alla caldaia.
- **Configurazione della rete Wi-Fi di casa:** L'app richiede di inserire il **nome** e la **password** della rete Wi-Fi di casa, quindi si connette alla rete.
- **Inserimento dei dati di registrazione dell'utente:** L'app richiede di inserire i dati di registrazione dell'utente, che servono per iniziare la sessione dell'applicazione **iConnect**. Inoltre richiede di accettare le "Condizioni d'uso" e l' "Informativa sulla privacy" dell'app. Una volta inseriti i dati richiesti la registrazione è completata.
- Dopo aver concluso la registrazione della caldaia, si ritorna alla schermata di "Inizio sessione" dove, inserendo l'indirizzo di posta elettronica e la password indicate in fase di registrazione, si potrà accedere all'applicazione.

A partire da questo momento sarà possibile accedere alla caldaia da qualsiasi dispositivo su cui è stata installata l'app **iConnect** e iniziare una sessione con i dati utente inseriti durante la registrazione.

Questa procedura di **registrazione iniziale** vincola un **utente "principale"** alla caldaia. L'**utente principale** è uno solo quindi, se si ripete la procedura di registrazione, i dati dell'utente precedente vengono eliminati e sostituiti da quelli del nuovo utente. L'utente principale può consentire ad altri utenti di accedere all'app mediante l'opzione **"Invitar"** del menu "Configuración/Calderas" dell'applicazione. Gli utenti "invitati" potranno usare l'applicazione **iConnect** da qualsiasi dispositivo sul quale sia stata installata e senza alcuna limitazione.

A sua volta, uno stesso utente (con lo stesso indirizzo e-mail e la stessa password) potrà usare l'app per accedere a più caldaie, sia come utente principale, effettuando la registrazione iniziale di più caldaie, sia come invitato se ha ricevuto un invito per più caldaie. Attraverso il menu caldaie dell'app (sulla destra) è possibile selezionare la caldaia da gestire e, in presenza di più zone, la zona di riscaldamento desiderata.
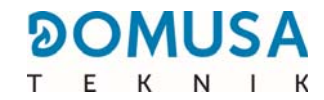

## **8.3 Descrizione dell'applicazione iConnect**

Con l'applicazione **iConnect** è possibile accedere in remoto a tutti i parametri "Utente" della caldaia e dell'impianto di riscaldamento dell'abitazione ovunque sia disponibile una connessione a Internet. Tutte le operazioni sono facili e intuitive. Di seguito elenchiamo le funzioni principali dell'applicazione **iConnect**:

- **Visualizzazione dello stato** della caldaia e dell'impianto di riscaldamento in tempo reale; la visualizzazione include lo stato delle richieste, le temperature ambiente, la temperatura della caldaia, la temperatura dell'ACS, la pressione dell'acqua, lo stato del cassetto di raccolta della cenere ecc.
- **Selezione dei valori di riferimento** della temperatura ambiente, della caldaia, dell'ACS e dei circuiti di riscaldamento.
- Possibilità di impostare **programmi orari settimanali** di tutti i circuiti di riscaldamento e di tutti gli accessori collegati alla caldaia.
- Invio di **notifiche e avvisi** riguardanti situazioni di allarme, warning, avvisi di manutenzione, avviso di cassetto ceneri pieno ecc. direttamente dalla caldaia.
- Possibilità di leggere la temperatura esterna dell'abitazione attraverso Internet e di modulare il funzionamento dell'impianto in base alle condizioni climatiche (funzione **OTC**).
- Visualizzazione dell'andamento dei consumi di combustibile e delle temperature attraverso **grafici** e contatori delle ore di funzionamento e dei consumi.
- **Scelta della lingua** dell'applicazione e possibilità di contattare l'**assistenza tecnica di DOMUSA TEKNIK** in caso di dubbi.

## **8.4 Mappa dell'applicazione iConnect**

**iConnect** è un'applicazione molto semplice e intuitiva; per utilizzarla non occorre alcun manuale di istruzioni. In ogni caso **DOMUSA TEKNIK**, attraverso la sua pagina web **www.domusateknik.com/es/servicios/apps**, offre all'utente una serie di informazioni tecniche e tutorial allo scopo di chiarire eventuali dubbi sul suo funzionamento. Inoltre, la caldaia **BioClass iC 66** è provvista di un codice QR stampato su un'etichetta adesiva applicata allo sportello anteriore o sul retro di copertina di questo manuale, che consente di accedere direttamente all'area **iConnect** della pagina web de **DOMUSA TEKNIK**.

Di seguito si descrivono i contenuti dell'app in forma di guida visiva. L'applicazione si divide in tre aree principali:

- **Schermata "Inicio":** Schermata principale dell'app, che visualizza lo stato dell'impianto in tempo reale; qui è possibile selezionare diversi valori di riferimento e modi di funzionamento.
- **Menu principale:** questo menu contiene tutte le opzioni principali dell'app. Si trova nella parte sinistra dell'app; vi si accede con il pulsante  $\equiv$  in alto a sinistra della schermata "Inicio".
- **Menu Impianti:** Se sono state registrate più caldaie e più zone di riscaldamento, questo menu consente di selezionare la caldaia e la zona di riscaldamento desiderate. Si trova nella parte destra dell'app; vi si accede con il pulsante  $|\mathbb{m}|$  in alto a destra della schermata "Inicio".

## **Schermata "Inicio"**

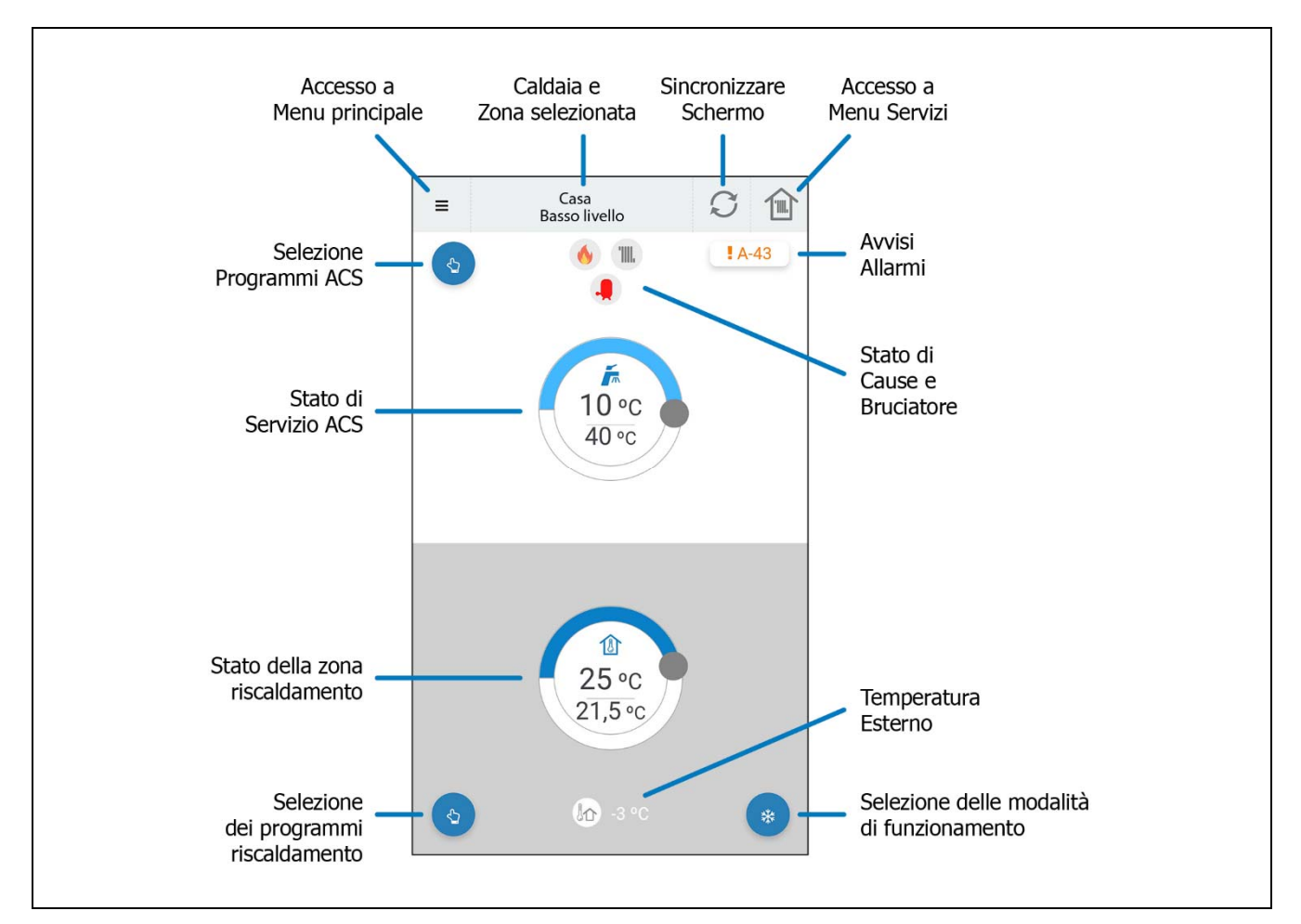

## **Menu principale**

Si accede premendo il pulsante  $\vert \equiv \vert$  in alto a sinistra della schermata "Inicio" e visualizza le opzioni seguenti:

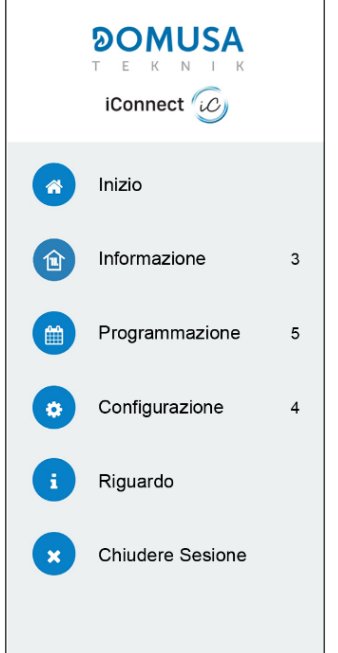

- **Inizio:** Selezionando questa opzione si torna alla schermata "Inicio".
- **Informazione:** Selezionando questa opzione è possibile accedere ai parametri tecnici della caldaia, ai grafici e ai contatori.
- **Programmazione:** Selezionando questa opzione è possibile regolare tutti i programmi orari della caldaia e attivare il "Modo Vacaciones", che consente di programmare un periodo di assenza durante il quale la caldaia rimarrà spenta. La caldaia si riaccenderà automaticamente al termine del periodo impostato.
- **Configurazione:** Selezionando questa opzione si accede alle regolazioni generali dell'app, alle regolazioni delle caldaie registrate, delle zone di riscaldamento e dell'account utente. È possibile attivare la modalità **OTC** desiderata della caldaia e selezionare la **curva K** di funzionamento in ciascuna zona di riscaldamento (vedere "Funzionamento in base alle condizioni climatiche esterne OTC").
- **Riguardo:** Selezionando questa opzione è possibile accedere alle "Condizioni d'uso" e all'"Informativa sulla privacy", e visualizzare la versione dell'applicazione.
- **Chiudere Sesione:** Selezionando questa opzione si chiude la sessione correte e si ritorna alla schermata di inizio sessione dell'applicazione.

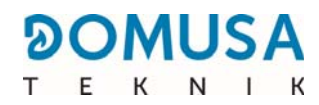

# **9 TELECOMANDO LAGO FB OT+ (OPTIONAL)**

Insieme alla caldaia **BioClass iC 66**, è possibile avere come optional un telecomando (**LAGO FB OT+**), tramite il quale è possibile impostare il funzionamento della caldaia da qualsiasi distanza dell'abitazione, a seconda di dove sia installato. Il telecomando **LAGO FB OT+** controlla i parametri del circuito di riscaldamento e la produzione di Acqua Calda Sanitaria (se prevista).

Il comando a distanza **LAGO FB OT+** non è compatibile con la connettività **iConnect** della caldaia; se la caldaia è registrata nell'applicazione **iConnect** non è quindi possibile installare un comando a distanza **LAGO** e viceversa. Se si desidera installare un comando a distanza **LAGO FB OT+**, occorre innanzitutto rimuovere la caldaia da **iConnect** mediante l'opzione "**iCon**" del menu "Configuración" (vedere il menu "Configuración").

Questo telecomando consente di impostare le ore di comfort desiderate del circuito di riscaldamento, regolando l'impianto in funzione delle necessità dello stesso, tramite la misurazione della temperatura ambiente dell'interno e regolando di conseguenza la temperatura dell'impianto. Tramite il telecomando è possibile regolare la temperatura fissata come riferimento per l'A.C.S. e per il riscaldamento in qualsiasi momento, oltre a visualizzare i diversi parametri di funzionamento della caldaia. A sua volta, il telecomando avvisa di qualsiasi anomalia di funzionamento della caldaia.

Quando si collega un telecomando **LAGO FB OT+** alla caldaia, il telecomando acquisisce il controllo della caldaia. Le diverse temperature e i parametri selezionabili nel telecomando a distanza non potranno essere modificati tramite il comando della caldaia. Il telecomando è di facile installazione: ha infatti bisogno unicamente di due cavi di comunicazione tra la caldaia e il telecomando **LAGO FB OT+**. La connessione alla caldaia si esegue collegando i due cavi nella piastrina di connessione **J5** (vedi Schema delle Connessioni). Per un'installazione e funzionamento corretti, leggere attentamente le istruzioni allegate al telecomando.

Nelle sezioni seguenti vengono illustrate, in linea generale, le diverse modalità di funzionamento e le diverse opzioni del telecomando **LAGO FB OT+**.

## **Funzionamento dei circuiti di riscaldamento**

Con il telecomando sarà possibile selezionare la temperatura massima per il circuito di riscaldamento N° 1, le ore di comfort e le temperature ambiente desiderate. Il telecomando **LAGO FB OT+** calcola la temperatura della caldaia necessaria in ogni momento, a seconda delle condizioni dell'interno dell'abitazione, e attiverà o disattiverà il servizio di riscaldamento, a seconda dell'orario di comfort e temperature ambiente programmate.

## **Funzionamento di A.C.S.**

Quando la caldaia **BioClass iC 66** venga installata insieme a un accumulatore di A.C.S, nel telecomando **LAGO FB OT+** è possibile impostare la temperatura di A.C.S. e le ore di servizio desiderate. Il telecomando **LAGO FB OT+** regola la temperatura di A.C.S. dell'interaccumulatore in ogni momento e attiva o disattiva il servizio di A.C.S., a seconda dell'orario programmato.

#### **NOTA: L'installazione di un telecomando LAGO FB OT + non è compatibile con la connettività iConnect della caldaia.**

**IT** 

# **10 DISPOSITIVI WIRELESS CONFORT iC e SONDA iC (OPZIONALE)**

Insieme alla caldaia **BioClass iC 66**, possono essere forniti come optional dei dispositivi wireless, che può essere utilizzato per migliorare il comfort domestico gestendo la zona riscaldamento in aggiunta ad una sonda esterna.

Alla caldaia **BioClass iC 66** possono essere collegati due diversi tipi di dispositivi wireless: telecomando **Confort iC** e/o sonda di temperatura **Sonda iC**. Sia il telecomando **Confort iC** che la sonda di temperatura **Sonda iC** sono contemporaneamente compatibili con lo stesso **Receptor RF iC**, per cui è possibile creare la combinazione desiderata di telecomandi o sonde di ambiente, con l'obiettivo di gestire il benessere della casa in modo personalizzato.

Il telecomando **Confort iC** e la **Sonda iC** sono compatibili con la connettività **iConnect** della caldaia, quindi se la caldaia è registrata nell'applicazione **iConnect** è possibile installare telecomandi e/o sonde wireless.

## **Come funziona il telecomando wireless Confort iC**

Il telecomando wireless **Confort iC** è progettato per gestire la temperatura ambiente desiderata nella stanza della casa in cui si trova, inviando un segnale radio al modulo **Receptor RF iC**, collegato alla caldaia. La comunicazione radio bidirezionale criptata consente la trasmissione sicura di informazioni dalla caldaia al telecomando e/o viceversa, come lo stato di allarme della caldaia, la modalità di funzionamento, la programmazione oraria settimanale e altro ancora. Il telecomando è dotato di un display LDC retroilluminato, dove vengono visualizzate le informazioni del telecomando.

Se alla caldaia è collegato un telecomando wireless **Confort iC** questo facilita il controllo della caldaia dal locale in cui è installata. Le varie temperature e i parametri selezionabili sul telecomando possono essere modificati tramite il pannello di controllo della caldaia e l'applicazione **iConnect** (se collegata). Nel caso in cui esistano orari programmati e la caldaia sia collegata all'applicazione **iConnect**, la caldaia funzionerà solo ed esclusivamente con la programmazione oraria dell'applicazione **iConnect**.

Il telecomando wireless è facile da installare. Per farlo, seguire attentamente le istruzioni riportate nella sezione "Installazione con il telecomando wireless Confort iC e la sonda di temperatura Sonda iC (Opzionale)" di questo manuale. Per un funzionamento corretto, leggere attentamente le istruzioni allegate al telecomando.

## **Funzionamento della sonda di temperatura wireless Sonda iC**

La sonda di temperatura wireless **Sonda iC** è progettata per misurare la temperatura all'interno della stanza e/o la temperatura all'esterno e trasmetterla alla caldaia inviando un segnale radio al modulo **Receptor RF iC**. Questa temperatura viene visualizzata sullo schermo della caldaia e contribuisce a migliorare il livello di comfort dell'abitazione mantenendo la temperatura di setpoint selezionata dalla caldaia o dall'applicazione **iConnect**.

La sonda di temperatura **Sonda iC** è facile da installare. Per farlo, seguire attentamente le istruzioni riportate nella sezione "Installazione con il telecomando wireless Confort iC e/o Sonda iC" di questo manuale. Per un corretto funzionamento, leggere attentamente le istruzioni allegate alla sonda.

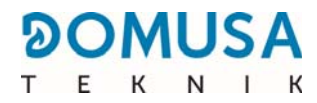

# **11 MENU UTENTE**

Tramite il "Menu Utente" è possibile visualizzare sullo schermo digitale i parametri relativi al funzionamento della caldaia, in ogni momento.

**Per accedere a questa modalità di visualizzazione premere MENU**, con ogni pulsazione è possibile navigare tra i diversi parametri disponibili. Una volta selezionata l'opzione desiderata, dopo 20 secondi si tornerà alla situazione di standby. Nella seguente tabella sono elencati i seguenti parametri:

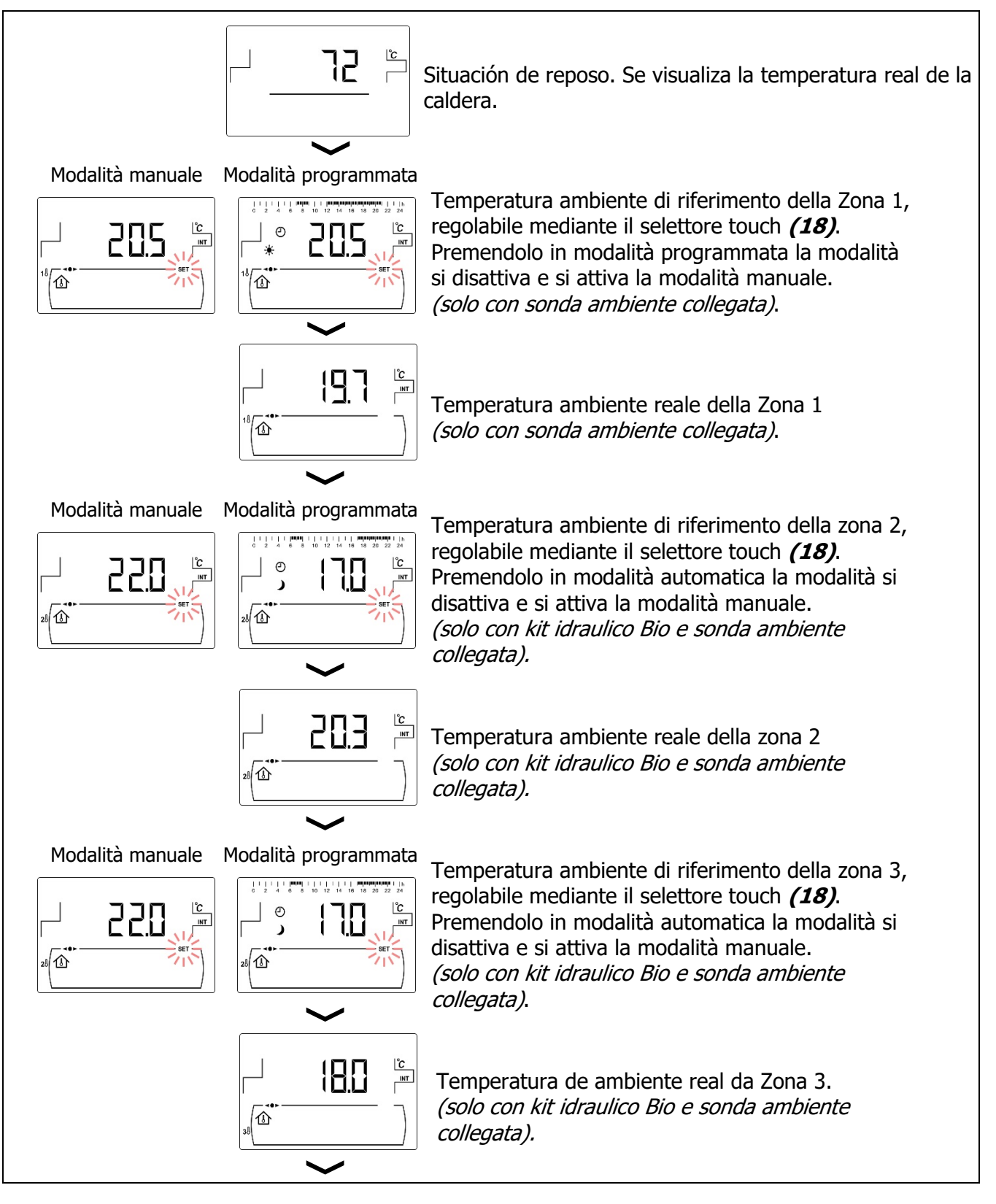

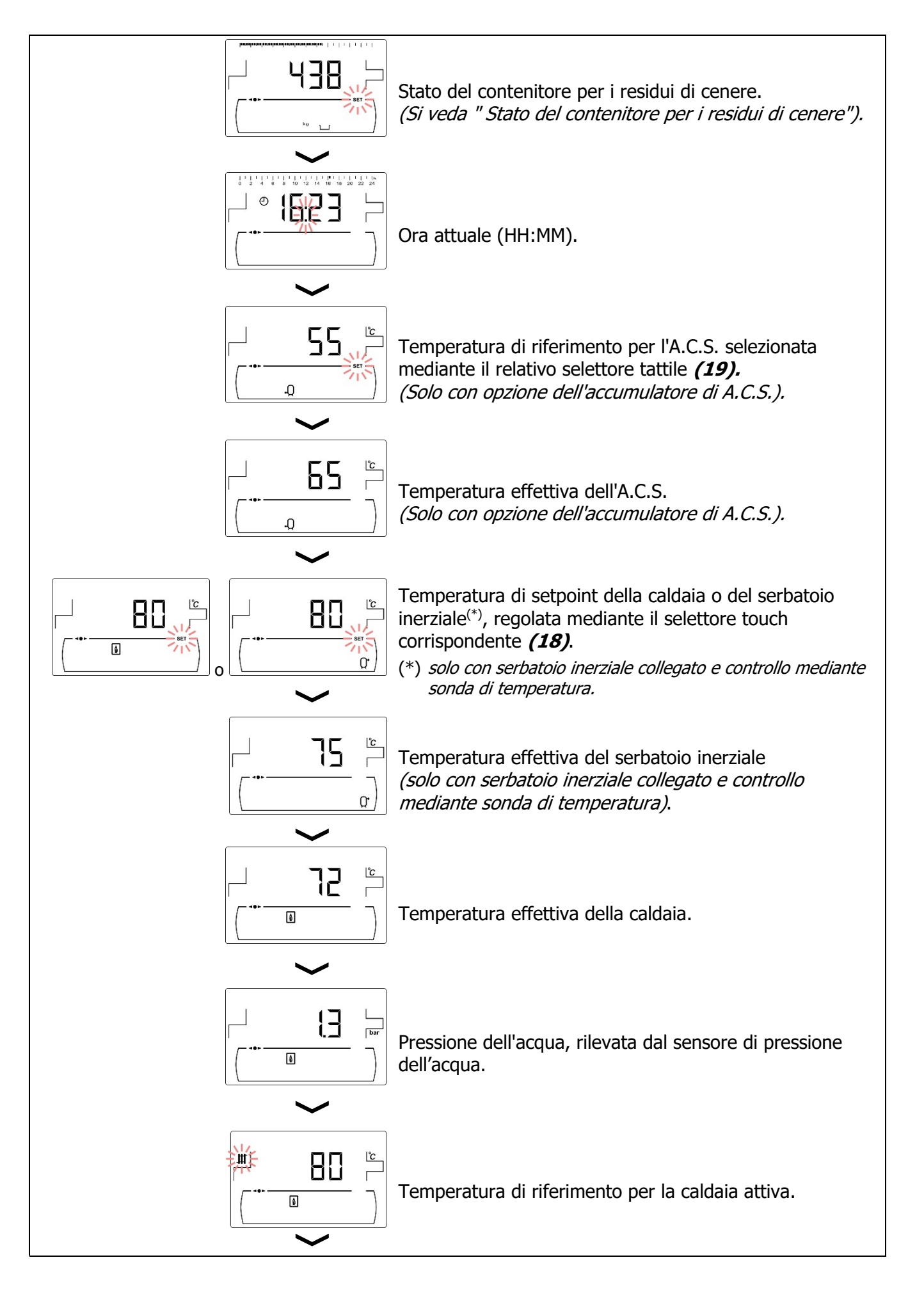

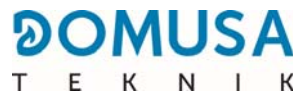

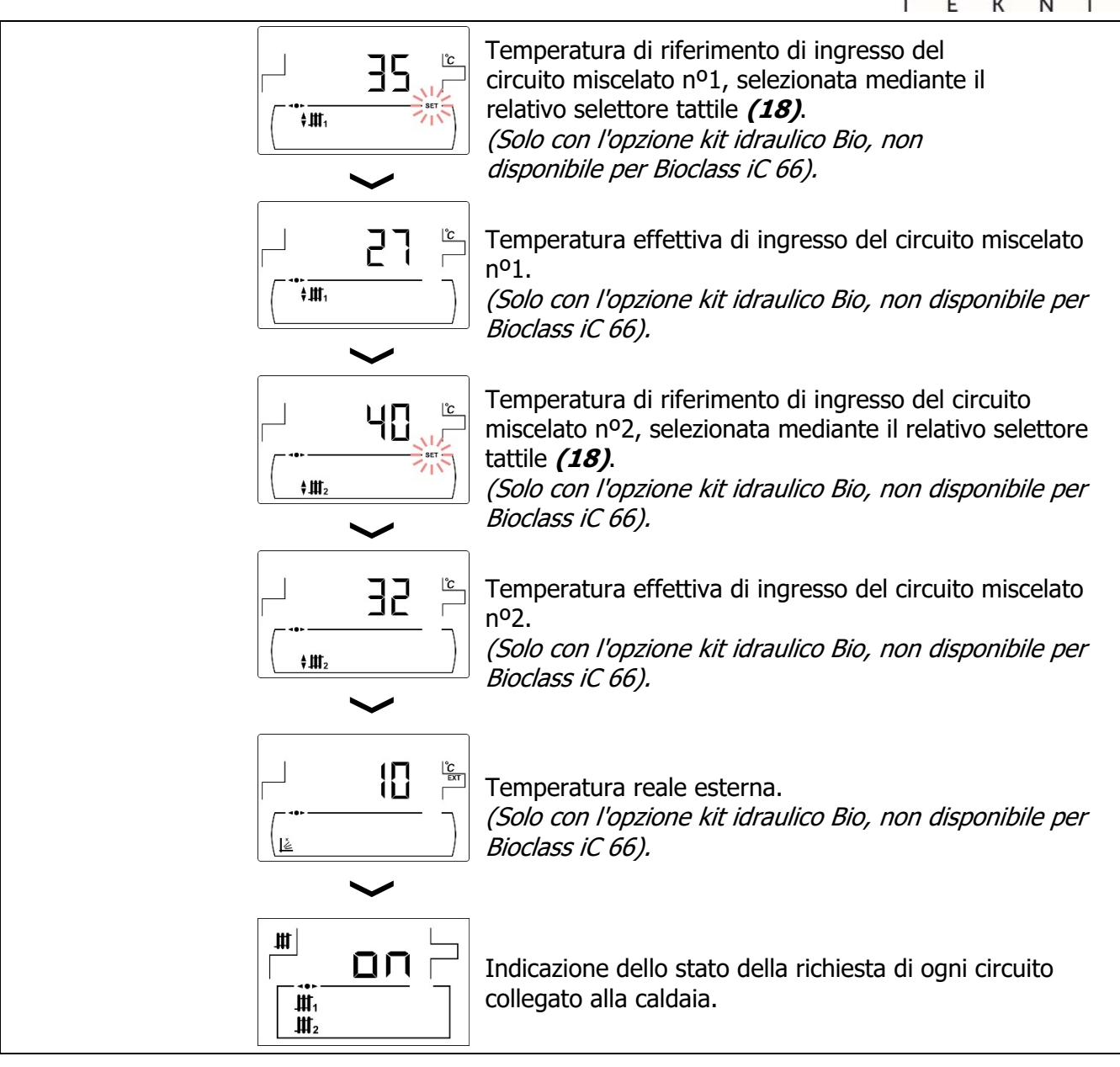

## **11.1 Stato del contenitore per i residui di cenere**

Con la funzione "aviso svuotamento cassetto ceneri" (si veda"Menu Configurazione") attivata la caldaia ci comunica che il cassetto ceneri è pieno. Nel parametro "Stato del portacenere" si potrà comprovare lo stato del cassetto e nel display si potrà visualizzare una barra che indica il livello di riempimento del cassetto. Quando è pieno, si attiva un segnale che indica "svuotare cassetto ceneri". ". Ogni volta che viene svuotato il portacenere della caldaia è necessario azzerare il valore della schermata "Stato del portacenere". A tale fine si premerà il simbolo "-" dell'ACS **(19)**.

La visualizzazione degli avvisi è la seguente:

: Contenitore per i residui di cenere colmo tra lo 0 e il 75 %.

che lampeggia: Contenitore per i residui di cenere colmo tra lo 75 e il 100 %.

 $\mathbb{Z}$  v  $\triangle$  lampeggia: Contenitore colmo oltre il 100%.

# **12 MENU CONFIGURAZIONE**

Il "Menu Configurazione" è costituito da una serie di parametri di funzionamento della caldaia modificabili dall'utente (funzione di avvertimento posacenere, impostazioni orarie, impostazione orari, etc.).

**Per accedere al "Menu Configurazione"** premere  $\sqrt{2}$  Con i simboli "+" o "-" di Riscaldamento (18) scorrono i parametri del menu. Una volta selezionato il parametro desiderato, premendo di nuovo  $\mathbb{Z}$  si accederà al medesimo e sarà possibile regolarlo o modificarlo. Una volta regolato il parametro, premendo di nuovo  $\mathcal P$  lo si salverà e si tornerà al "Menu Configurazione". Quando ci si trova all'interno del "Menu Configurazione" o di qualsiasi parametro del medesimo, premendo **RESET** si torna al livello precedente di visualizzazione senza salvare. Nella seguente tabella sono elencati i seguenti parametri:

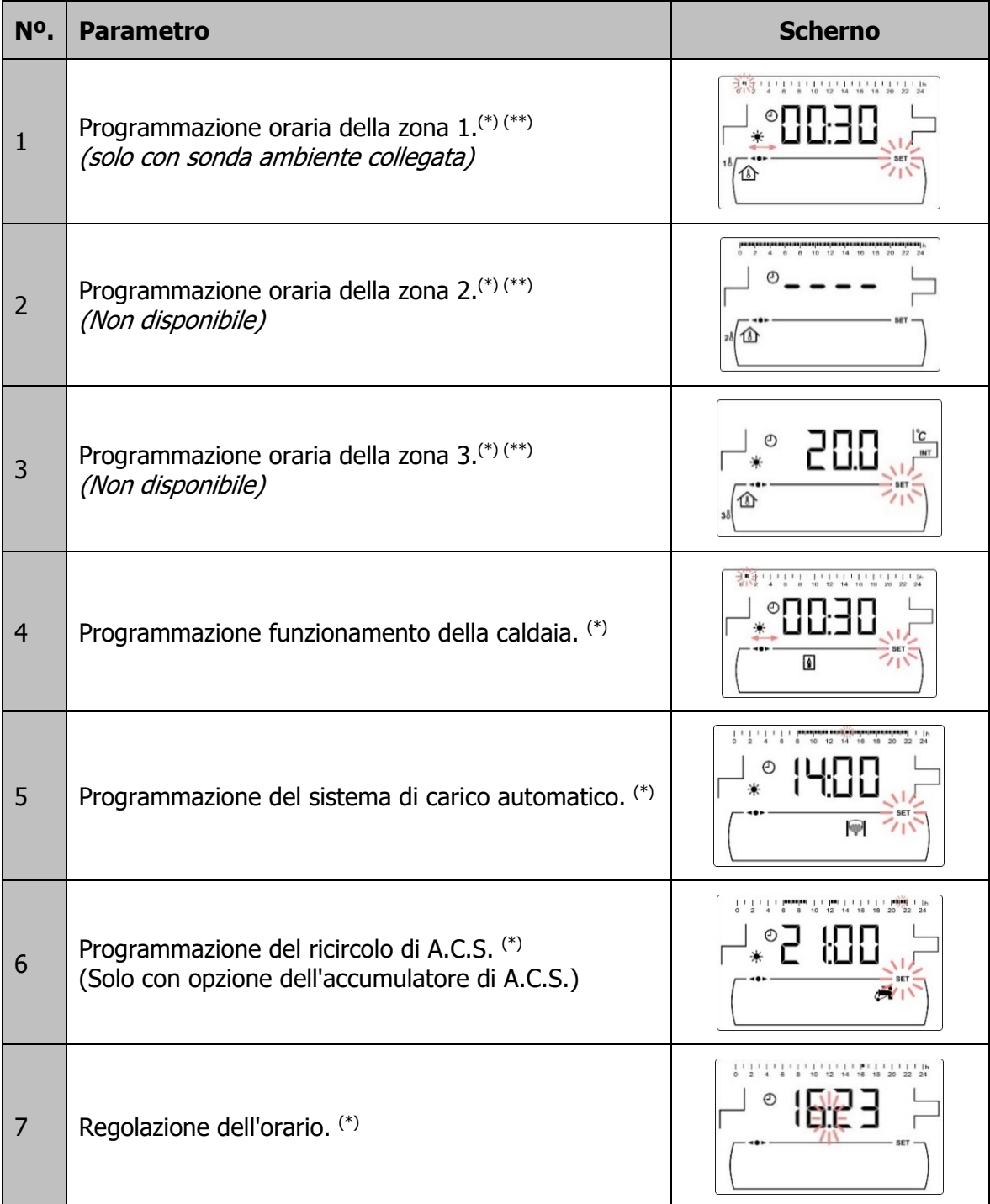

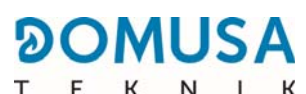

| N <sup>o</sup> . | <b>Parametro</b>                                               | <b>Scherno</b>                                           |
|------------------|----------------------------------------------------------------|----------------------------------------------------------|
| 8                | Avviso svuotamento del contenitore per i residui di<br>cenere. |                                                          |
| 9                | Regolazione manuale della calibrazione.                        |                                                          |
| 10               | Registrazione della caldaia in <i>iConnect</i> .               | .Con                                                     |
| 11               | Contrasto dello schermo.                                       | 40. 60. 80. 100. 120. 140. 160. 150. 200. 220. 240<br>ŇΤ |

**(\*)** Se la caldaia è registrata in **iConnect**, queste programmazioni si possono regolare attraverso l'applicazione. **(\*\*)** Se a questa zona è collegato un telecomando **Confort iC**, la programmazione verrà impostata tramite il telecomando.

#### **IMPORTANTE: Si consiglia vivamente all'utente di attivare la funzione "Avviso svuotamento casetto ceneri" (vedi punto 5 del menù configuazione e il paragrafo 12.6), per evitare un possibile incendio o un malfunzionamento della caldaia dovuto a un accumulo prematuro di residui.**

Nei paragrafi seguenti si descrivono nel dettaglio tutti i parametri compresi nel "Menu Configurazione".

## **12.1 Procedura per la programmazione**

La caldaia **BioClass iC 66** consente di regolare fino a 2 diverse programmazioni orarie giornaliere: programmazione funzionamento della caldaia e programmazione oraria della pompa di ricircolo dell'ACS (se tale funzione è attivata, si veda il "Menu Tecnico"). Di default, se non è stata effettuata alcuna regolazione di programmazione, la caldaia viene fornita con le programmazioni orarie disabilitate. Ciò significa che la caldaia e/o la funzione programmabile rimarrà attiva 24 ore al giorno (nella relativa schermata vengono visualizzati le cifre "**- - - -**"). La procedura di regolazione descritta di seguito sarà la medesima per tutte le programmazioni orarie sopra indicate.

Ciascuna delle zone di riscaldamento installate nella caldaia (fino a un massimo di 3), potrà disporre di una propria programmazione oraria, a condizione che sia collegata a una sonda ambiente.

La caldaia viene fornita di serie con la programmazione oraria del riscaldamento disabilitata (nella schermata di programmazione vengono visualizzati i simboli "**- - - -**"); l'utilizzatore dovrà quindi impostare manualmente la temperatura di riferimento desiderata in ogni momento della giornata nella schermata corrispondente del menu "Usuario".

Una volta selezionata la programmazione funzionamento che si desidera regolare premendo  $\mathcal{P}$ , si accede ad essa e si accenderà **SET** lampeggiante, dando avvio alla procedura di regolazione.

Per selezionare un programma orario di riscaldamento, accedere innanzitutto alle schermate per regolare le temperature ambiente di riferimento dei periodi di temperatura comfort (\*) e dei periodi a temperatura ridotta ( ) programmati; a questo scopo, premendo i simboli "**+**" o "**-**" del riscaldamento **(18)** sarà possibile selezionare la temperatura di interesse:

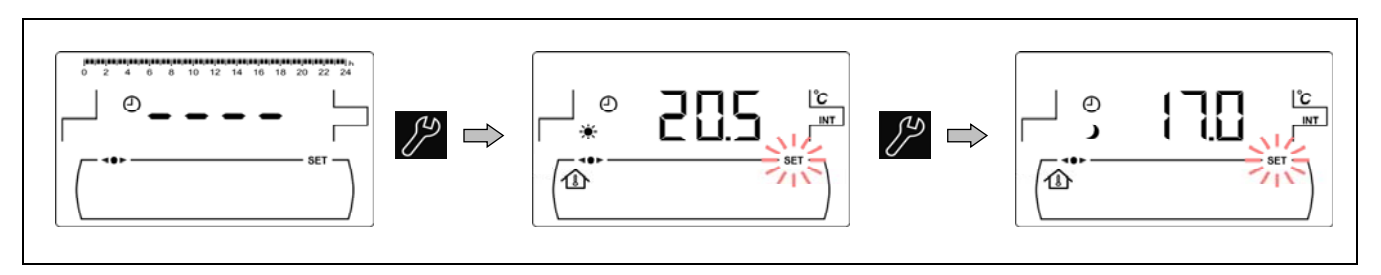

Per le altre programmazioni orarie accedere direttamente alla procedura di regolazione degli intervalli di attivazione e disattivazione della funzione selezionata:

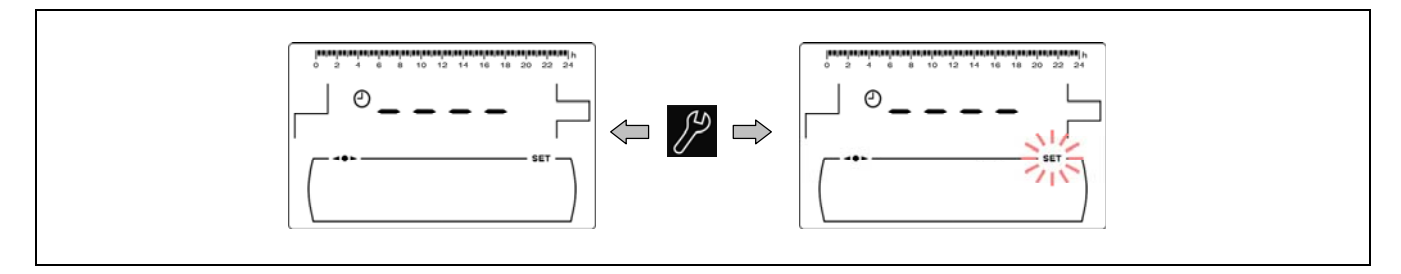

Con i simboli "**+**" o "**-**" di Riscaldamento **(18)** si navigherà attraverso le ore di programmazione con salti di 30 minuti.

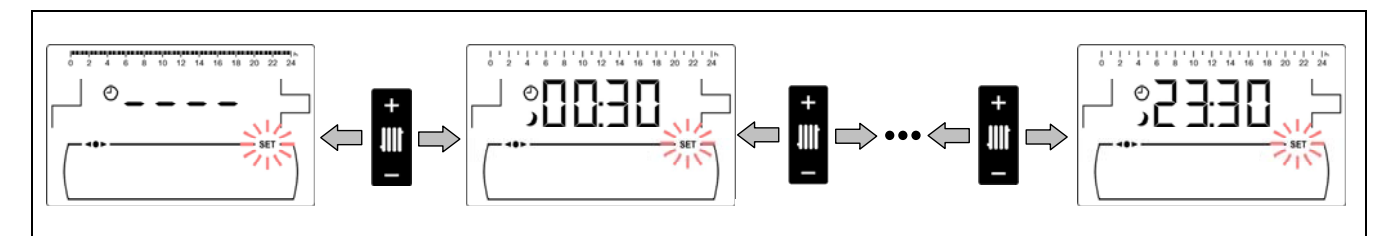

Una volta selezionato il periodo orario desiderato, con i simboli "**+**" o "**-**" dell'ACS **(19)** si modificherà lo stato della programmazione di tale periodo da "spento", in cui comparirà il simbolo  $\rightarrow$ , "acceso", in cui comparirà il simbolo  $\ast$  e viceversa.

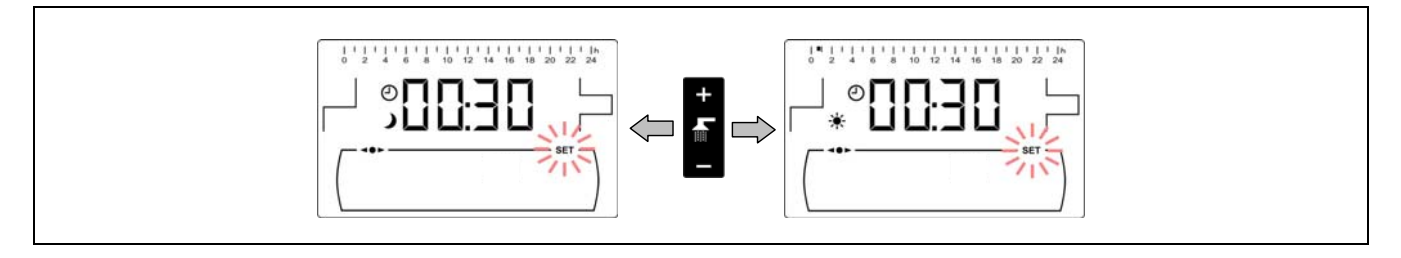

Una volta regolati tutti i periodi di tempo desiderati, premendo un'ultima volta il simbolo  $\mathbb{Z}$  si salverà la programmazione impostata e si tornerà al "Menu Configurazione".

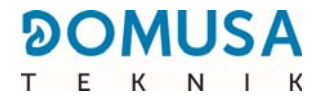

## **12.2 Programmazioni orarie del riscaldamento**

Queste programmazioni si possono visualizzare solo se una sonda di temperatura ambiente è collegata al circuito di riscaldamento corrispondente. Con questa procedura si regolano gli intervalli di temperatura comfort e ridotta desiderati per ciascuna zona di riscaldamento configurata nella caldaia  $(\mathbb{D})$ . Per disabilitare la programmazione oraria di una zona, dopo aver aperto la schermata di selezione degli intervalli di funzionamento, tenere premuto il simbolo "-" del riscaldamento **(18)** fino a visualizzare "----". In questo modo è possibile regolare manualmente la temperatura di riferimento desiderata per i diversi momenti della giornata.

## **12.3 Programmazione funzionamento della caldaia**

Tramite questa procedura è possibile regolare i periodi di accensione e spegnimento della caldaia. Para deshabilitar la programación horaria de la caldera, una volta entrati nella regolazione della programmazione della caldaia ( ) tenere premuto il simbolo "-" de Riscaldamento (18) sino a visualizzare "**----**". In questo modo la caldaia rimarrà costantemente accesa.

## **12.4 Programación della funzione di recirculación de A.C.S. (Solo con opzione dell'accumulatore di A.C.S.)**

Questa programmazione viene visualizzata soltanto se è selezionata l'opzione di ricircolo di ACS nel parametro del relè multifunzione (**P.20 = 2**) del "Menu Tecnico". Mediante tale procedura si imposteranno i periodi nei quali è attivata la funzione di ricircolo di ACS. Per disabilitare la programmazione funzionamento una volta entrati nella regolazione del ricircolo dell'ACS ( ), tenere premuto il simbolo "**-**" di Riscaldamento **(18)** sino a visualizzare "**----**". In questo modo la funzione di ricircolo dell'ACS rimarrà costantemente accesa.

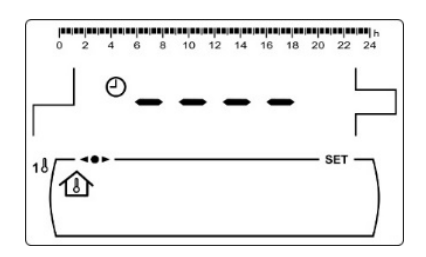

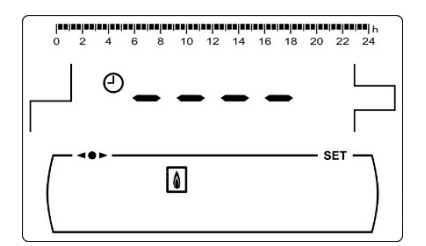

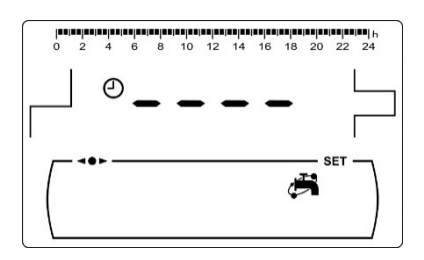

## **12.5 Regolazione dell'orario**

Una volta selezionata la procedura di regolazione dell'ora nel "Menu Configurazione" si accede al medesimo premendo  $\mathcal{P}$  si accenderà **SET** e le due cifre che compongono l'ora lampeggianti e avrà inizio la procedura di regolazione.

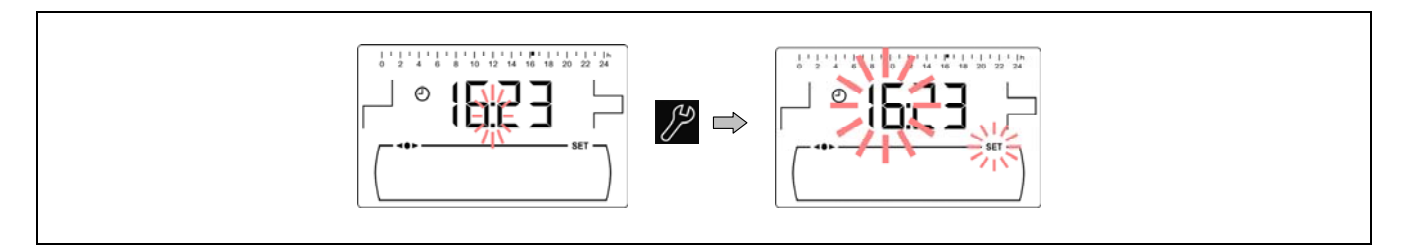

Mediante los símbolos "+" o "-" de ACS (19) se regola el valor de las horas y-pulsando  $\mathcal{P}$  se grabará la hora, pasando a impostare le cifre dei los minutos.

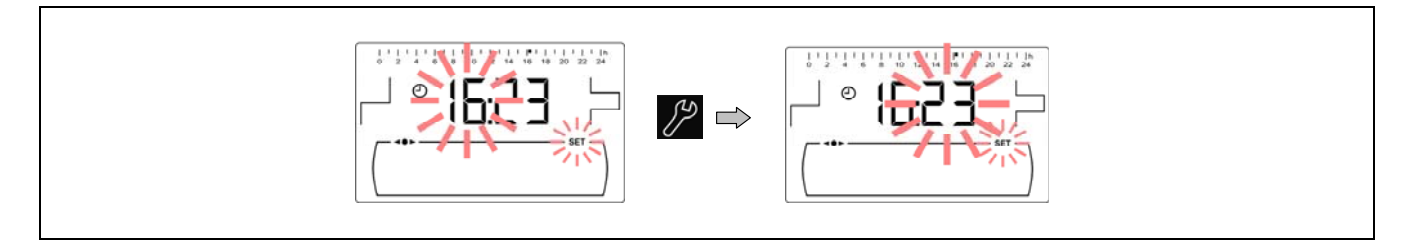

Mediante los símbolos "**+**" o "**-**" de ACS **(19)** se regola el valor de los minutos y, infine, pulsando se grabará e si tornerà al Menu Configurazione.

Se la caldaia è registrata in **iConnect** non è necessario impostare l'ora, perché viene regolata e sincronizzata automaticamente dall'app; pertanto questa schermata del menu "Configuración" non è visibile.

## **12.6 Aviso di svuotamento del contenitore per i residui di cenere**

Quando questa funzione è attiva, la caldaia avverte quando il contenitore per i residui di cenere è pieno, per procedere al suo svuotamento. Nel parametro "Stato del portacenere" del "Menu Utente" sarà possibile visualizzare lo stato del medesimo. Quando è pieno viene visualizzato un allarme che indica la necessità si svuotarlo.

Di default, a seconda del modello di caldaia **BioClass iC 66**, la funzione di allarme del portacenere viene fornita attivata e regolata su valori indicativi di consumo di combustibile, che in funzione della qualità e del tipo di combustibile dovrà essere regolata su ciascun impianto. A continuazione si mostrano i chilogrammi per difetto, secondo il modello di caldaia, ai quali la caldaia ci avvisa per svuotare il cassetto ceneri:

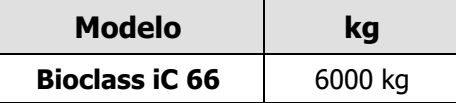

Per regolare il valore di questa funzione, una volta selezionata la schermata di "Allarme svuotamento portacenere"  $\binom{N}{1}$  dal "Menu *Configurazione"*, accedendo al medesimo premendo il simbolo  $\mathcal{P}$  si accenderà **SET** lampeggiante e mediante i simboli "+" e "-" dell'ACS **(19)** sarà possibile regolare il valore desiderato.

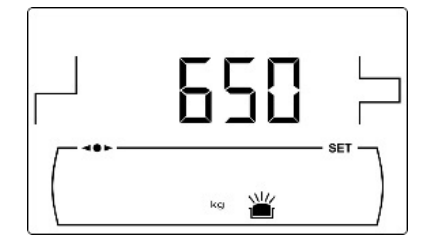

#### **NOTA: Cada vez que se ajuste un nuevo valor en este parámetro se deberá vaciar el cenicero.**

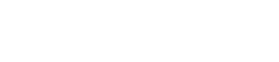

## **12.7 Regolazione manuale della calibrazione**

Una volta selezionata la schermata di "Impostazione manuale della calibrazione" ( $\overline{A}$ 5) dal "Menu Configurazione", accedendo al medesimo premendo il simbolo  $\cancel{p}$  si accenderà **SET** lampeggiante e con i simboli "**+**" o "**-**" dell'ACS **(19)** sarà possibile impostare il valore desiderato. L'intervallo di calibrazione selezionabile è OFF, 500 - 5000 grammi.

## **12.8 Registrazione della caldaia in iConnect**

Questa opzione attiva la procedura di registrazione della caldaia nell'app**iConnect**; a questo scopo è innanzitutto necessario scaricare e installare l'applicazione in un dispositivo mobile, un tablet o simili, e accedere all'opzione "Registrazione caldaia" della schermata di inizio sessione. L'app **iConnect** consente di accedere da remoto a tutti i parametri di gestione del comfort di casa ovunque vi sia una connessione Internet disponibile (vedere "Connettività **iConnect**").

Dopo aver selezionato la schermata "iCon" (C<sup>ort</sup>) del "menu Configuración", premendo il simbolo <sup>p</sup> si effettua l'accesso, **SET** lampeggia e mediante i simboli "**+**" o "**-**" dell'ACS **(19)** è possibile impostare il valore desiderato. Per attivare la registrazione della caldaia in **iConnect** impostare il valore su "on". Una volta completata la procedura, nell'app viene visualizzato "rEG", che segnala l'avvenuta registrazione. Regolando il valore di questa schermata su "oFF", la caldaia si disconnette da **iConnect** e viene rimossa dall'app.

## **12.9 Regolazione del contrasto dello schermo**

Una volta selezionata la schermata di "Regolazione del contrasto" dal "Menu Configurazione", accedendo al medesimo premendo il simbolo si accenderà **SET** lampeggiante e mediante i simboli "**+**" e "**-**" dell'ACS **(19)** sarà possibile impostare il valore desiderato. L'intervallo di valori selezionabili è 1 - 5.

100 120 140 150 160 170 1714 #  $\sqrt{2}$ ぷ① キⅢ 回% / ? 医排っ 口画 る

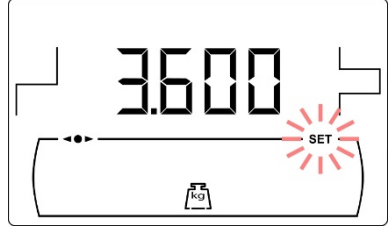

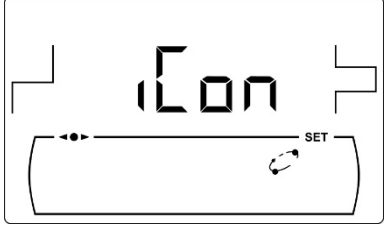

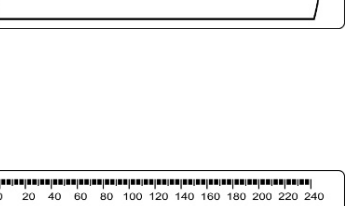

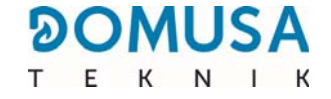

# **13 MENU CALIBRAZIONE**

Il "Menu Calibrazione" è costituito da una serie di procedure e parametri che consentono l'avviamento e la manutenzione Della caldaia (spurgo di combustibile, calibrazione dell'alimentatore de combustibile, etc.).

**Per accedere al "Menu Calibrazione"**, prima di tutto si deve spegnere la caldaia premendo il tasto  $\bigcirc$ . Una volta spenta la caldaia, premere il simbolo  $\mathcal{P}$  durante 5 segundi. Tramite i simboli "+" o "-" di Riscaldamento **(18)** si può scorrere tramite i diversi parametri del menù. Una volta selezionato il parametro desiderato, premendo di nuovo  $\mathbb{Z}$  si accede al suddetto parametro è sarà possibile la sua modifica utilizzando i simboli "+" o "-" di ACS (19). Una volta modificato il parametro premendo di nuovo <sup>p</sup> si confermerà e si torna di nuovo al "Menú al Calibrazione". Dentro del "Menú Calibrazione" o dentro di qualsiasi parametro dello stesso menù di Calibrazione, premendo RESET si potrà tornare al livello anteiore di visualizzazione senza confermare il valore. Nella seguente tabella sono elencati i seguenti parametri:

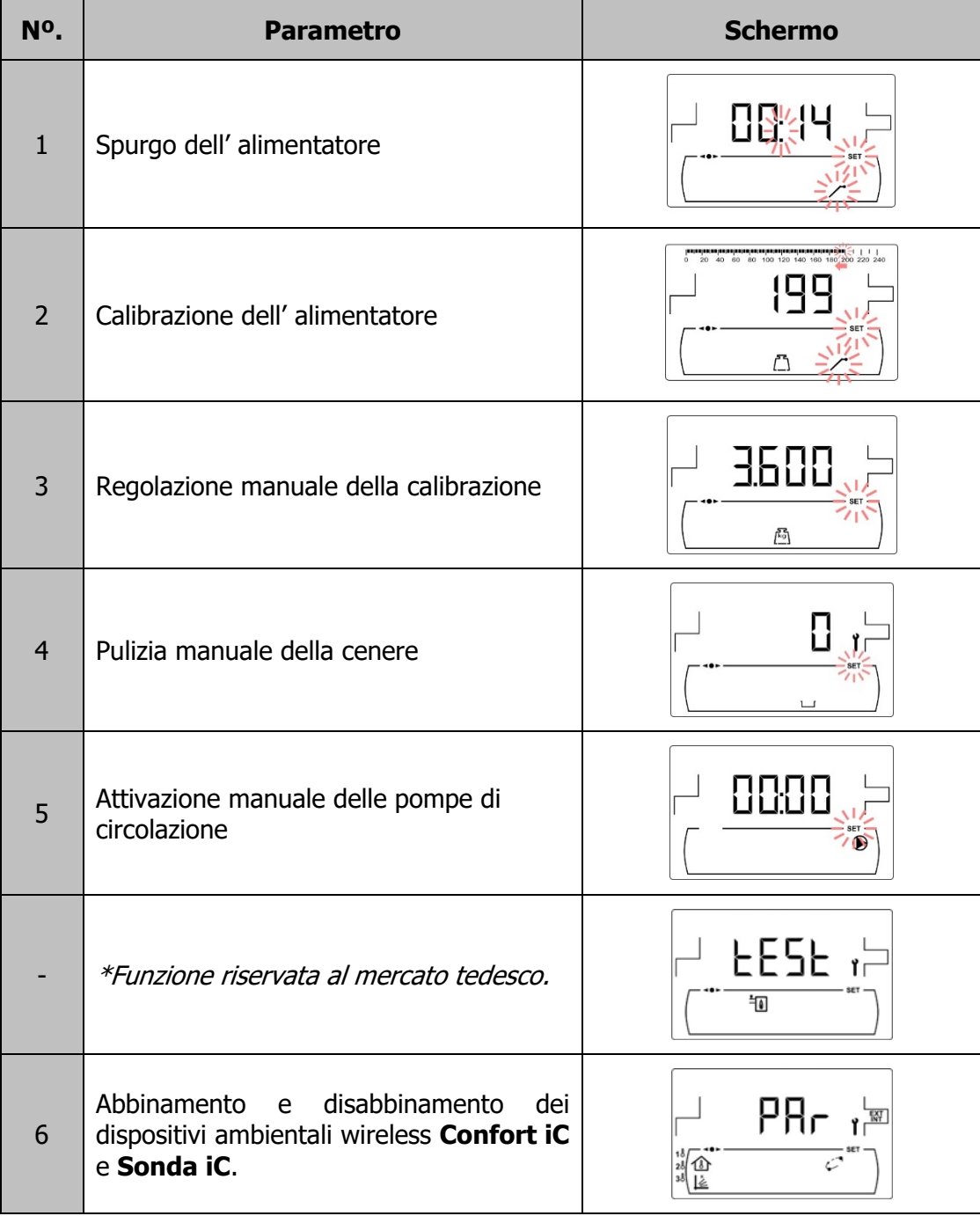

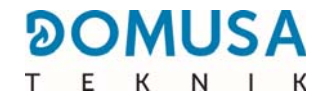

## **13.1 Spurgo dell'alimentatore**

Sia in occasione della prima messa in funzione, sia quando il serbatoio di riserva di combustibile si vuota e prima di eseguire la procedura di calibrazione dell'alimentatore del combustibile, **sarà fondamentale** eseguire uno sfiato affinché si riempia di combustibile. Mediante questa schermata è possibile eseguire lo spurgo dell'alimentatore del combustibile necessario al corretto funzionamento della caldaia.

Una volta selezionata la schermata di "Sfiato dell'alimentatore"  $($ dal "Menu Calibrazione", premendo il simbolo  $\mathbb{P}$  si accede al medesimo e si accende **SET** lampeggiante. Premendo di nuovo il simbolo  $\mathbb{Z}$  ha inizio la procedura di sfiato e viene attivato l'alimentatore di combustibile, per una durata massima di 15 minuti. Mentre è in funzione lo sfiato, sulla schermata compare il conteggio del tempo trascorso.

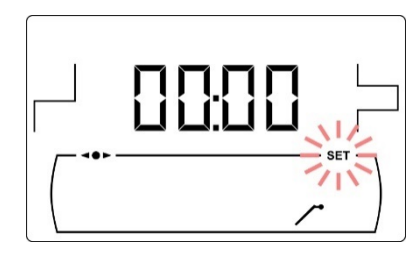

Premendo  $\mathcal P$  sarà possibile arrestare la procedura di pulizia in ogni momento, e premendo RESET sarà possibile uscire dal processo di sfiato in ogni momento.

Al fine di assicurare il corretto sfiato dell'alimentatore di combustibile, si raccomanda si eseguire perlomeno un ciclo di sfiato di 15 minuti. Di seguito vengono descritti i passaggi per eseguire una corretta procedura di spurgo dell'alimentatore esterno:

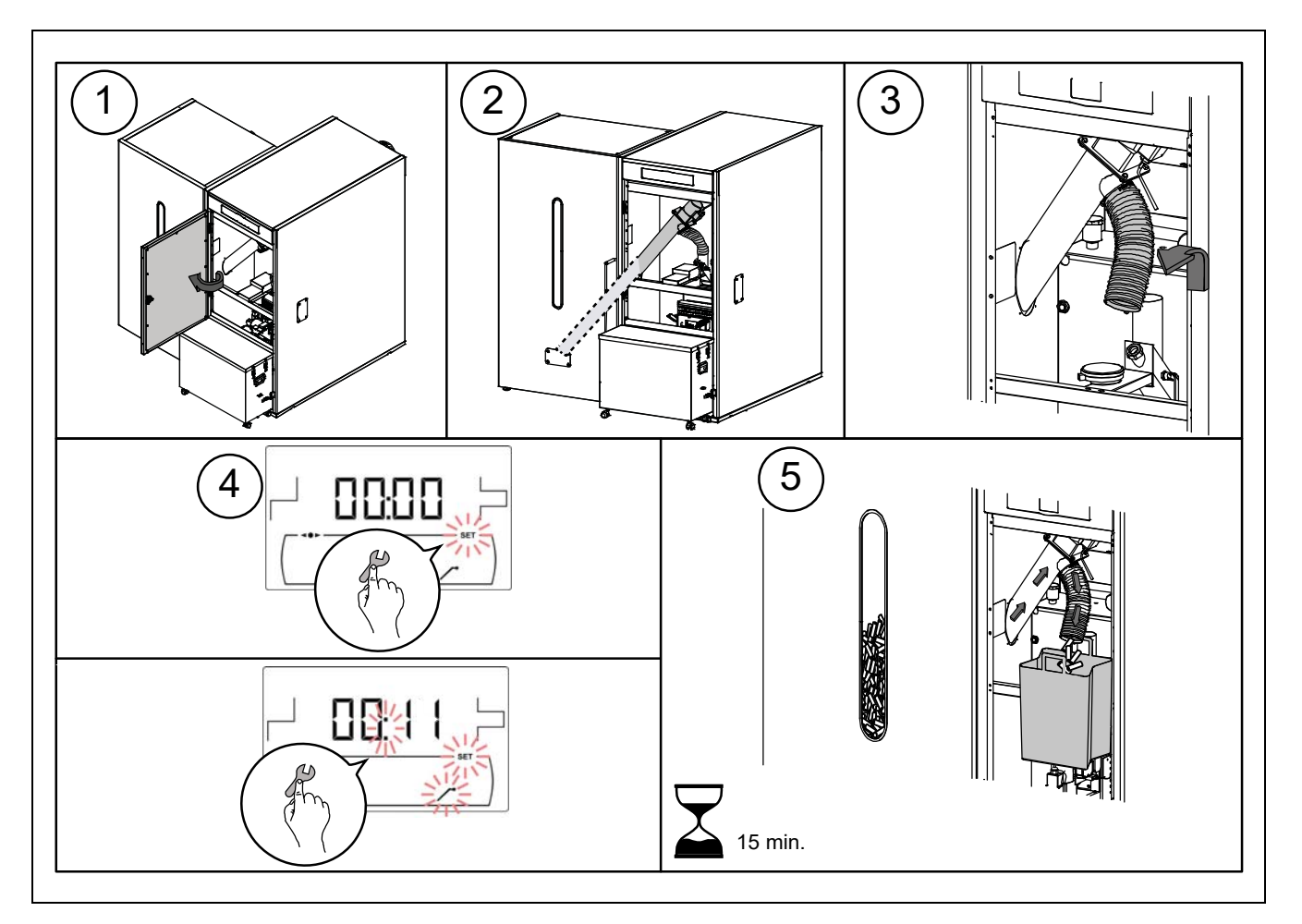

**IMPORTANTE: È assolutamente necessario sfiatare l'alimentatore della caldaia prima della messa in funzione.** 

## **13.2 Calibrazione dell'alimentatore**

Tramite la calibrazione dell'alimentatore la caldaia regola la quantità di pellet ottimale per l'alimentazione del bruciatore e produrre la potenza e la combustione corrette. **Nel caso in cui il serbatoio rimanga senza combustibile è strettamente necessario spurgare l'alimentatore della caldaia prima di eseguire la calibrazione.** Da questa schermata è possibile eseguire la calibrazione dell'alimentatore esterno del combustibile, necessaria per il corretto funzionamento della caldaia. **È strettamente necessario calibrare l'alimentatore esterno della caldaia durante l'avvio e ad ogni cambio di fornitore di combustibile** (non tutti i produttori utilizzano granulati con la stessa densità e dimensione).

Una volta selezionata la schermata di "Calibrazione dell'alimentatore"  $(\int_{\Gamma}^{\Gamma})$  dal "Menu Calibrazione", premendo il simbolo  $\mathcal{P}$  si accede al medesimo e si accende **SET** lampeggiante. Premendo di nuovo il simbolo  $\mathcal P$  ha inizio la procedura di calibrazione e si attiva il conto alla rovescia di 200 dosi dell'alimentatore di combustibile. Quando il conto alla rovescia si conclude viene visualizzato il valore attuale della calibrazione sul display e sarà possibile regolarne il valore mediante i simboli "+" o "-" dell'ACS (19). Premendo di nuovo il simbolo  $\mathcal{P}$  si salva il nuovo valore.

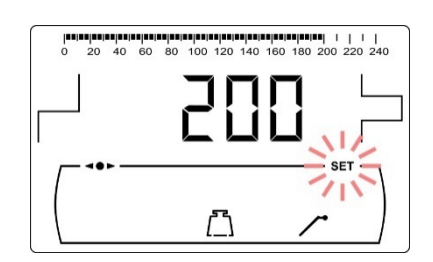

Questa procedura va ripetuto 2 volte almeno per garantire che la quantità di pellet introdotta sia corretta. Di seguito vengono descritti i passaggi per eseguire una corretta procedura di calibrazione dell'alimentatore esterno:

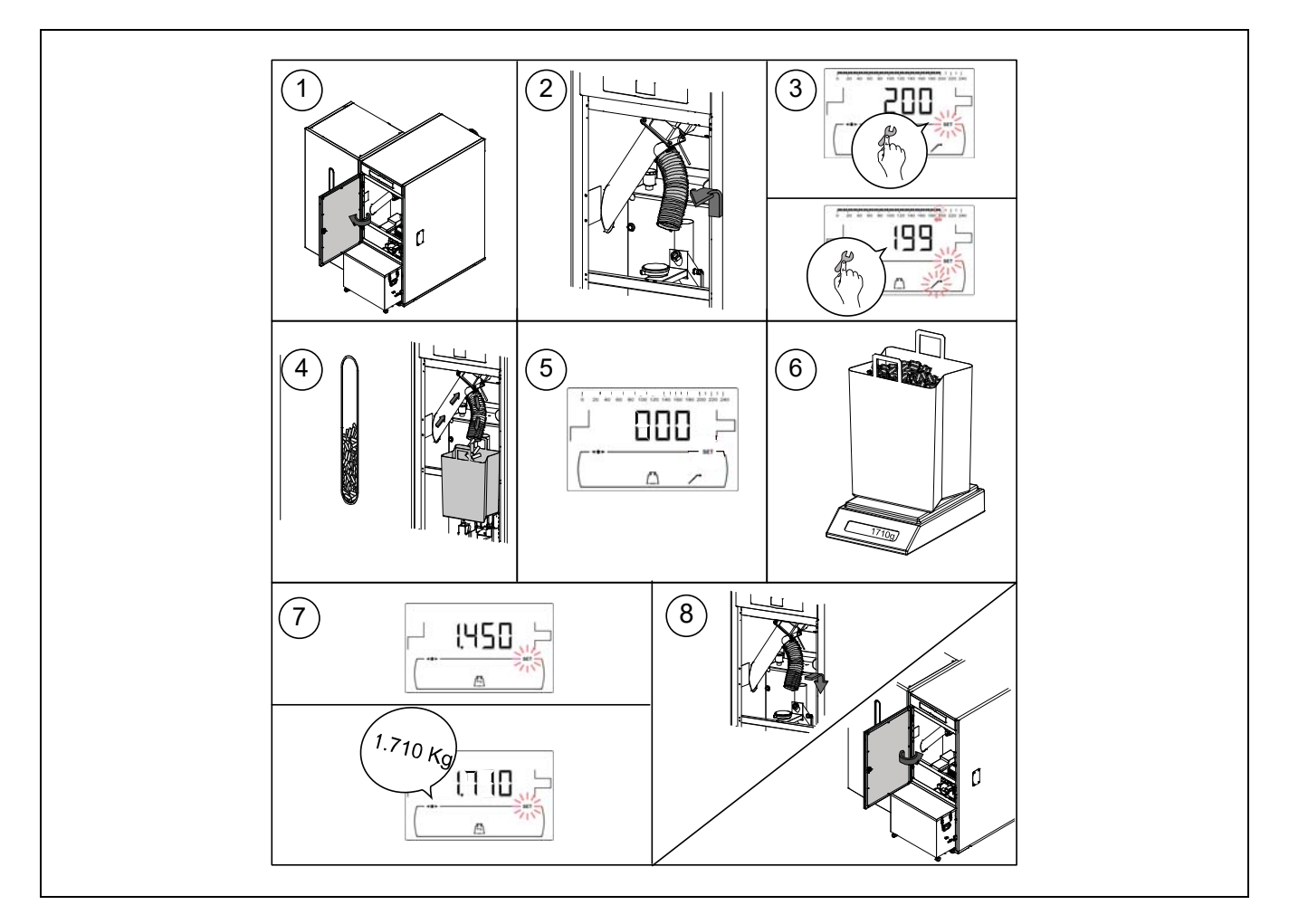

#### **IMPORTANTE: Eseguire la calibrazione prima dell'avvio della caldaia. Eseguire di nuovo la calibrazione dopo ogni cambio di fornitore per il combustibile.**

## **13.3 Regolazione manuale della calibrazione dell'alimentatore**

In questa schermata sarà possibile regolare manualmente il valore di calibrazione dell'alimentatore. Una volta selezionata la schermata di "Regolazione manuale della calibrazione dell'alimentatore" ([45]) dal "Menu Calibrazione", accedendo al medesimo premendo il simbolo si accenderà **SET** lampeggiante e mediante i simboli "**+**" o "**-**" dell'ACS **(19)** sarà possibile impostare il valore desiderato. L'intervallo di calibrazione selezionabile è OFF, 500 - 5000 grammi.

## **13.4 Pulizia manuale della cenere**

In questa schermata si attiva manualmente il funzionamento del dispositivo di pulizia della cenere del bruciatore fino a un tempo massimo di 20 pulizie. Una volta selezionata la schermata di "Pulizia manuale delle ceneri" ( $\sqcup$ ) del "Menu Calibrazione", premendo il simbolo  $\mathcal{P}$  si accede al medesimo e si accende **SET** lampeggiante. Premendo di nuovo il simbolo  $\mathcal P$  ha inizio la procedura di pulizia manuale delle ceneri e si attiva il conto alla rovescia di 20 pulizie.

Premendo  $\mathcal P$  sarà possibile arrestare la procedura di pulizia in ogni momento, e premendo RESET sarà possibile tornare al "Menu Calibrazione" in ogni momento.

## **13.5 Attivazione manuale delle pompe di circolazione**

 Tramite questa schermata si attivano manualmente tutti i circolatori contemporaneamente installati nella caldaia. Una volta selezionata la schermata di "Attivazione manuale delle pompe di circolazione"  $(\bullet)$ del "Menù Calibrazione", premendo il simbolo  $\mathbb{Z}^2$  si accede al medesimo e si accenderà SET lampeggiante. Premendo di nuovo il simbolo  $\mathbb{Z}$  si attivano i circolatori durante un massimo di 20 minuti.

Premendo  $\mathbb{P}$  si possono dissattivare i i circolatori in quasiasi momento e premendo RESET sarà possibile tornare al "Menú Calibrazione" in qualsiasi momento.

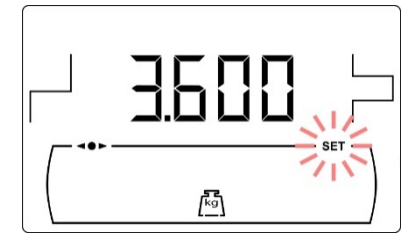

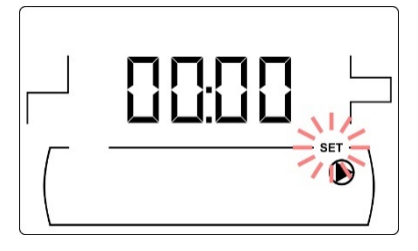

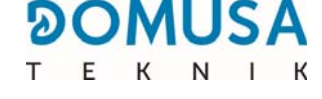

## **13.6 Abbinamento e disabbinamento dei dispositivi ambientali wireless**

Questa funzione è disponibile se è presente un modulo radio Receptor RF iC collegato all'ingresso Modbus (+A/-B) della scheda iConnect.

Questa opzione collega e scollega il dispositivo wireless con il modulo radio Receptor RF iC e lo collega alla zona di riscaldamento corrispondente. Per completare correttamente il processo di abbinamento e disabbinamento, seguire i seguenti passaggi, nell'ordine indicato:

**1.** Una volta selezionata la procedura ""Abbinamento e disabbinamento" dal "Menu di calibrazione"

("PRr"), premendo $\mathbb{Z}$  il simbolo "- $\bullet\bullet$ " lampeggerà e verrà visualizzato lo stato di abbinamento attuale della zona di riscaldamento 1. Se viene visualizzato "on", significa che in quella zona è già presente un dispositivo wireless abbinato, mentre se viene visualizzato "oFF", significa che non è ancora presente alcun dispositivo abbinato e che, se lo si desidera, è possibile abbinarlo. Utilizzando i simboli "+" o "-" in Riscaldamento **(18)**, verrà selezionata la zona di riscaldamento desiderata.

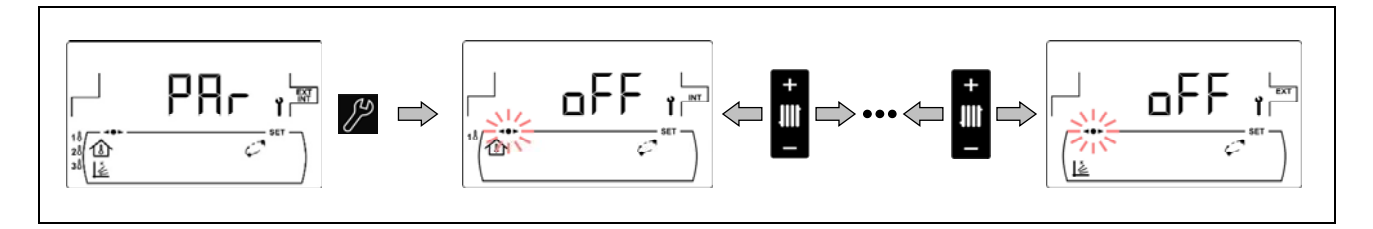

**2.** Una volta selezionata la zona da abbinare/disabbinare, premendo  $\mathbb{Z}$ si accede ad essa e sul display lampeggia **SET**. Utilizzando i simboli "**+**" o "**-**" di ACS **(19)** si selezionerà la funzione di abbinamento "on" o di disabbinamento "oFF"

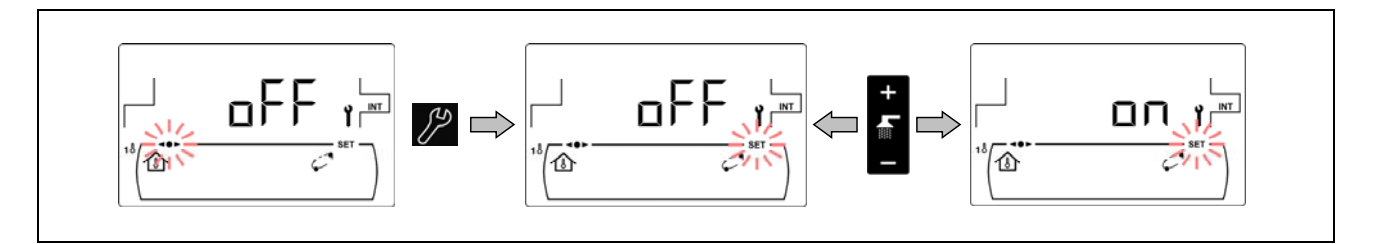

**3.** Premendo nuovamente  $\mathbb{Z}$  i attiva la funzione selezionata, la funzione viene visualizzata e il simbolo " $\mathbb{C}^n$ " lampeggia. La caldaia attenderà per un massimo di 10 minuti l'abbinamento o il disabbinamneto con il dispositivo wireless con il modulo radio **Receptor RF iC**.

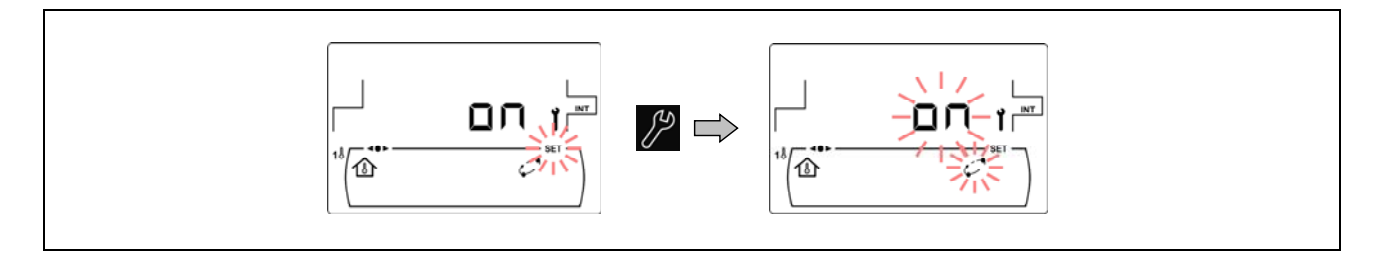

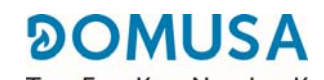

**4.** Nel caso in cui sia stata selezionata la funzione di **abbinamento**, questa deve essere eseguita dal dispositivo wireless stesso. A seconda del tipo di dispositivo wireless (**Confort iC** o **Sonda iC**) l'abbinamento avverrà in modo diverso (per i dettagli, consultare il manuale di istruzioni fornito con ciascun dispositivo):

- Telecomando **Confort iC**: Accedere all'opzione "PAR" (**P03**) del menu utente del telecomando e premere il pulsante centrale  $\sqrt{ }$  del dispositivo. Il telecomando avvierà il processo di abbinamento, cercando di connettersi al modulo radio per un periodo di tempo massimo di 4 minuti. In caso di connessione riuscita, sullo schermo del telecomando appariranno i messaggi "**End**" e "Succ". Premere nuovamente il pulsante centrale v per tornare alla schermata principale e attendere che i simboli  $\triangle$  y  $\langle \cdot, \cdot \rangle$  smettano di lampeggiare e scompaiano (per un massimo di 2 minuti). Il processo di abbinamento è ora completo.
- Sonda di temperatura **Sonda iC**: Per accoppiare questo tipo di dispositivo wireless, premere il pulsante sul retro del dispositivo e attendere che il LED rosso accanto smetta di lampeggiare. Il processo di abbinamento della sonda wireless è ora completo.
- **5.** Se è stata selezionata la funzione di **disabbinamento**, non è necessario avere fisicamente il dispositivo wireless. È sufficiente impostare il valore " $\sigma$ FF" nell'opzione "PR $r$ " del menu "Calibrazione" del pannello di controllo della caldaia, premere il simbolo  $\mathbb Z$  e attendere l'esecuzione del processo di disabbinamento, la caldaia tornerà alla schermata iniziale "PRr". Il processo di disabbinamento sarà stato completato con successo.
- **6.** Se i processi di abbinamento e disabbinamento sono stati completati con successo, la caldaia tornerà alla schermata iniziale dell'opzione "PRr". In caso contrario, il display della caldaia smette di lampeggiare e si attende che il processo venga ripetuto.

Per ulteriori informazioni sull'installazione e sul funzionamento del telecomando **Confort iC** e della sonda di temperatura **Sonda iC**, leggere attentamente le istruzioni allegate al telecomando e alla sonda.

# **14 MENU TECNICO**

Il "Menu Tecnico" è costituito da una serie di parametri di funzionamento della caldaia che possono essere modificati a condizione che si abbiano sufficienti conoscenze riguardo al significato di ogni parametro o che l'operazione sia eseguita da personale sufficientemente qualificato. La non appropriata impostazione di qualsiasi parametro del "Menu Tecnico"" può provocare un malfunzionamento grave della caldaia, che potrebbe comportare danni a persone, animali e oggetti.

**Per accedere al "Menu Tecnico"** premere MENU e RESET contemporaneamente per 5 secondi. Sulla schermata comparirà la richiesta di un codice di accesso "cod" (si veda "Inserimento del codice"). Una volta inserito il codice di accesso corretto, con i simboli "**+**" o "**-**" di Riscaldamento **(18)** si navigherà attraverso i parametri del menu (**P.01** ... **P.53**). Una volta selezionato il parametro desiderato, premendo  $\mathbb{Z}$  si accederà al medesimo e sarà possibile regolarlo o modificarlo. Una volta regolato il parametro, premendo di nuovo  $\mathbb Z$  lo si salverà e si tornerà al "Menu Tecnico". Quando ci si trova all'interno del "Menu Tecnico" o di qualsiasi parametro del medesimo, premendo RESET si torna al livello precedente di visualizzazione senza salvare. Nella tabella seguente sono elencati i parametri descritti in dettaglio nelle prossime sezioni del manuale:

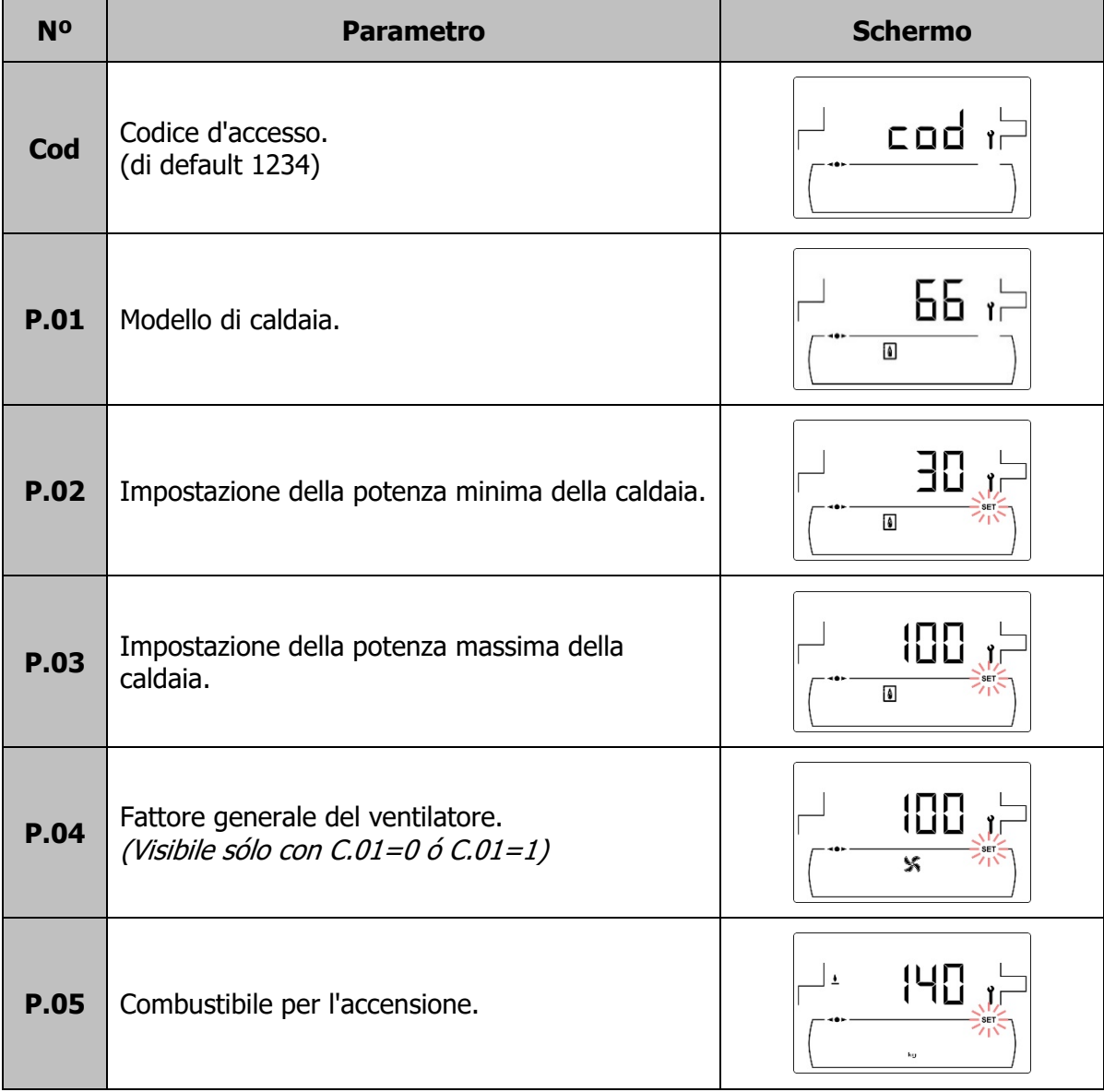

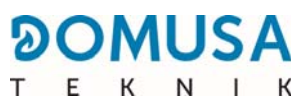

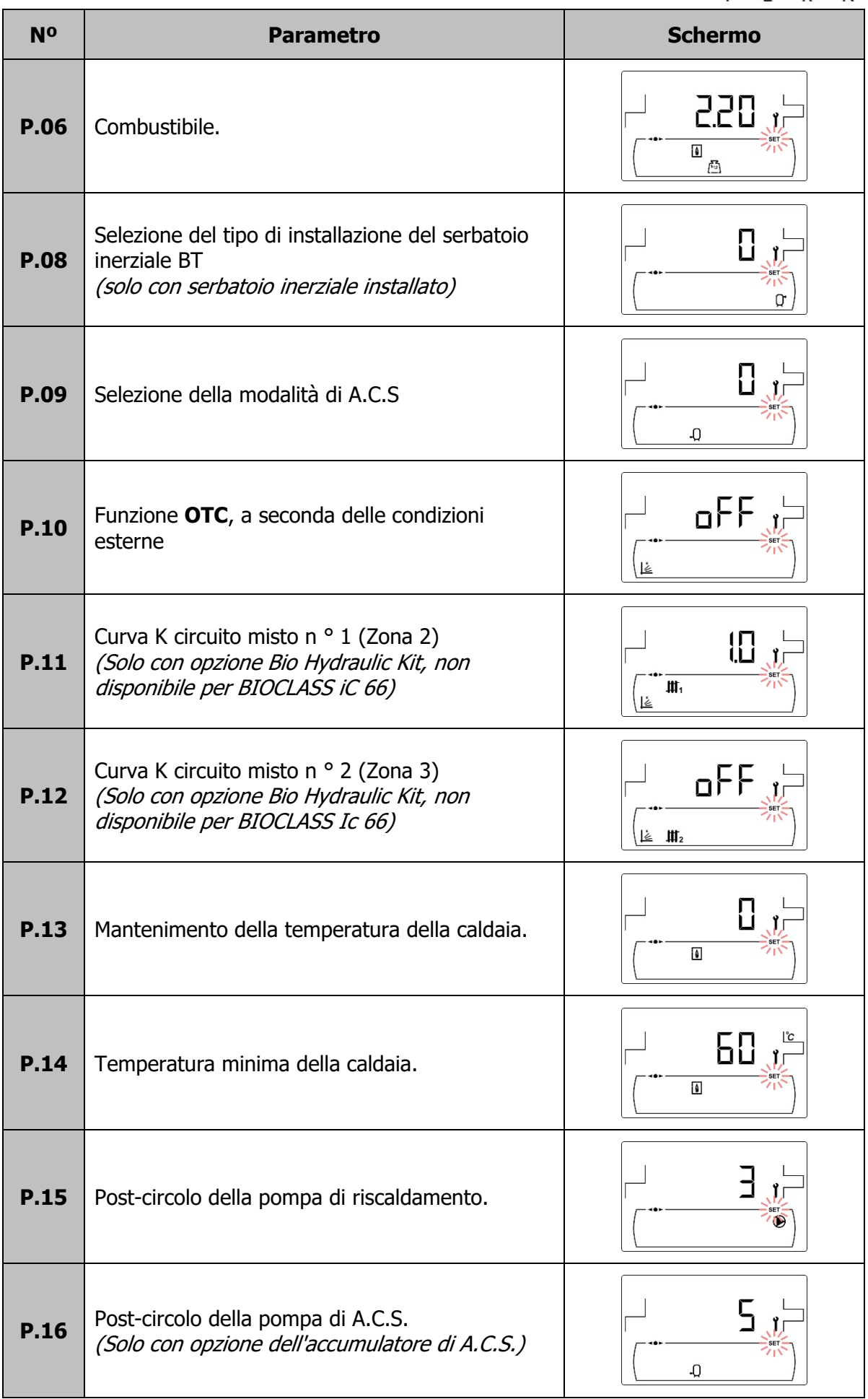

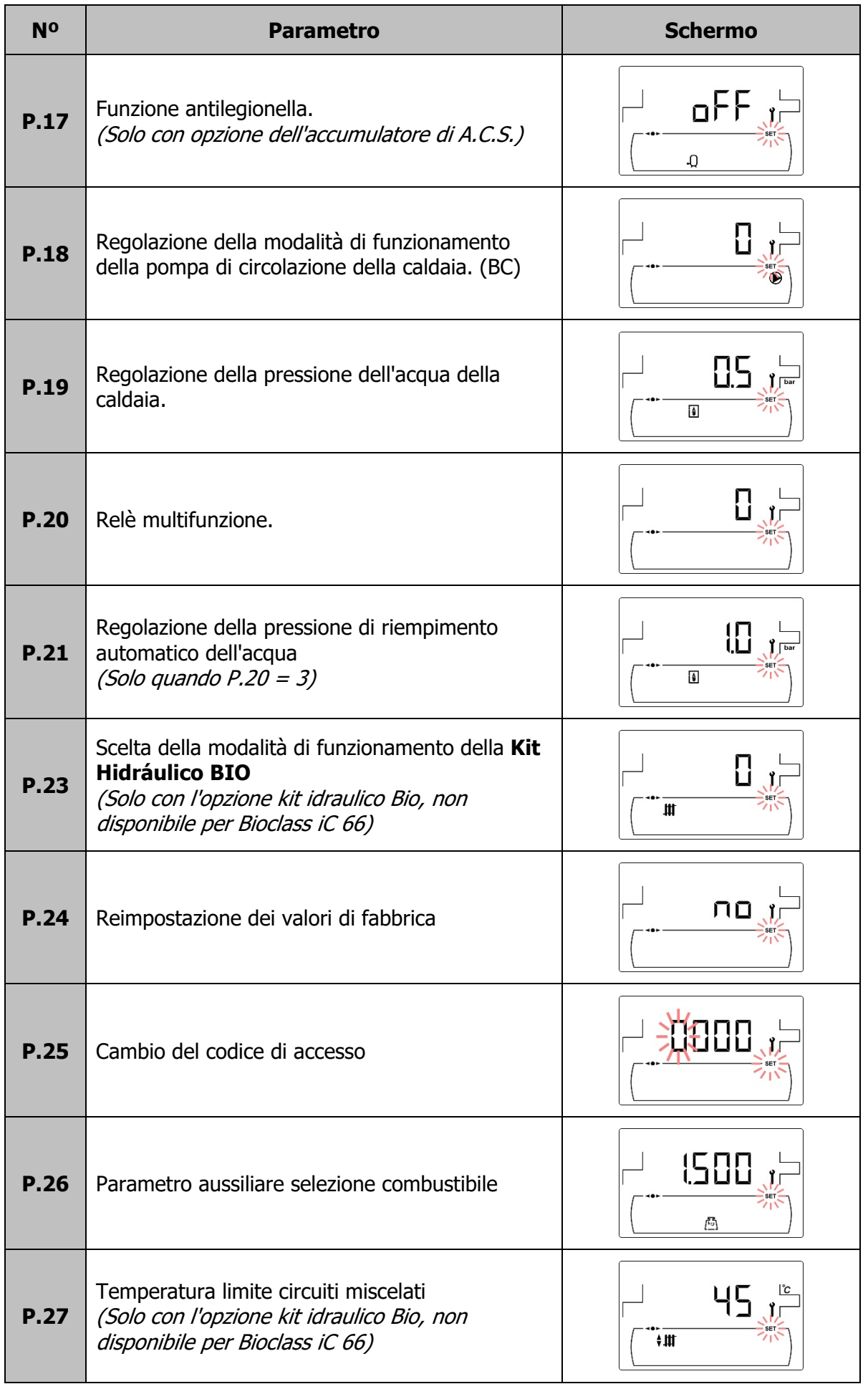

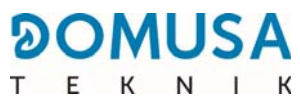

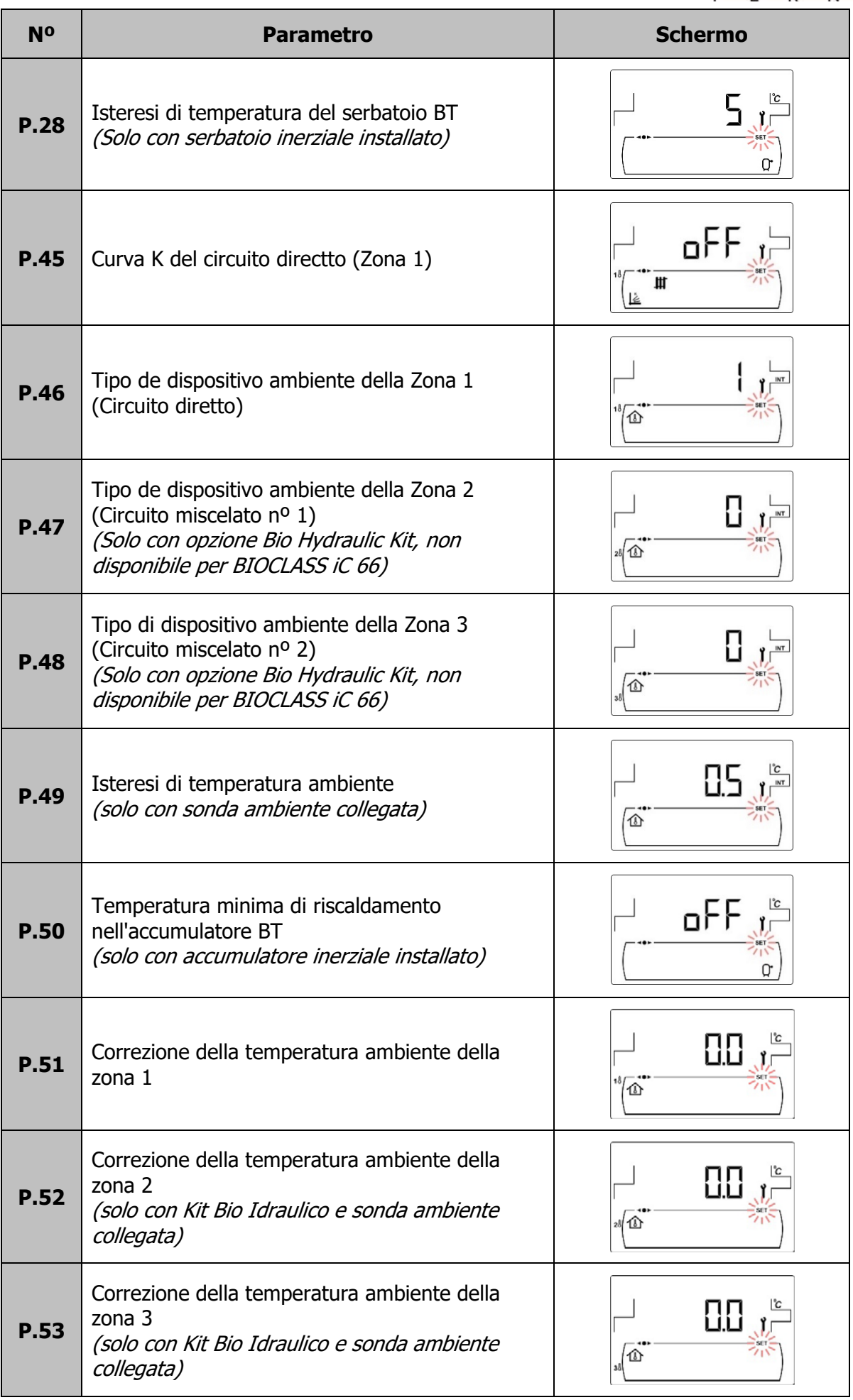

## **14.1 Inserimento e impostazione del codice di accesso ("cod", P.25)**

Una volta selezionata la schermata di "Inserimento del codice di accesso" ("cod") o impostazione del medesimo **(P.25)**, accedendo al medesimo premendo il simbolo  $\mathbb{Z}$  si accenderà SET lampeggiante e mediante i simboli "+" o "-" di riscaldamento **(18)** sarà possibile navigare tra i numeri del codice. Mediante i simboli "+" o "-" dell'ACS **(19)** sarà possibile impostare il valore di ciascun numero in maniera autonoma. Il codice di accesso impostato di default è "1234". Mediante il parametro **P.25** sarà possibile impostare un nuovo codice di accesso personalizzato.

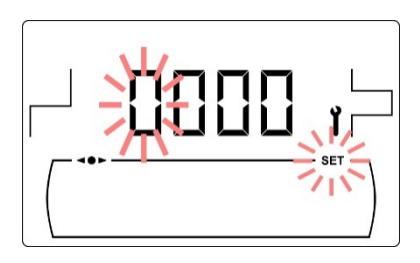

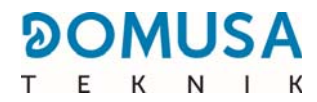

## **15 CONFIGURAZIONE DELLA CALDAIA**

I seguenti parametri del "Menu Tecnico" consentono di regolare il funzionamento della caldaia a ogni installazione, a condizione che si abbiano sufficienti conoscenze riguardo al significato di ogni parametro o che sia eseguito da personale sufficientemente qualificato.

## **15.1 Modello di caldaia (P.01)**

Con il parametro **P.01** è possibile conoscere il modello di caldaia che è stato selezionato per mezzo degli switch posizionati sulla scheda elettronica del portacomandi:

## **P.01** = 66 => **BioClass iC 66**

## **15.2 Regolazione della potenza della caldaia (P.02, P.03)**

La caldaia **BioClass iC 66** è configurata per modulare tra la potenza minima e massima. Con i parametri **P.02** e **P.03** è possibile regolare la potenza minima e massima del bruciatore.

## **15.3 Fattore generale del ventilatore (P.04)**

Con il parametro **P.04** è possibile regolare un fattore di moltiplicazione della percentuale di velocità del ventilatore, mediante il quale aumentare o ridurre la quantità di aria comburente, per garantire valori corretti di combustione. Modificandone il valore cambia la percentuale del ventilatore in tutta la curva di modulazione. L'intervallo selezionabile del parametro **P.04** es 0 - 200 (di default 100), se si imposta un valore inferiore a 100 la quantità di aria si ridurrà e se si imposta un valore superiore a 100 la stessa aumenterà.

## **15.4 Combustibile per l'accensione (P.05)**

Con il parametro **P.05** è possibile regolare la quantità di combustibile utilizzati per l'accensione del bruciatore. L'intervallo selezionabile del parametro **P.05** è 10 – 900 grammi.

## **15.5 Combustibile (P.06)**

Col il parametro **P.06** è possibile regolare la quantità di combustibile, in kg, consumati dalla caldaia funzionante al 100% di potenza in un'ora. Questo parametro è relativo al modello di caldaia (potenza) e al tipo di combustibile scelto, come altresì al potere calorifico del medesimo.

## **15.6 Gestione del serbatoio inerziale BT e BT-DUO (P.08, P.28, P.50)**

Con il parametro **P.08** è possibile mettere a punto il tipo di installazione idraulica del serbatoio inerziale **BT** o **BT-DUO** effettuata. Questo parametro dipende dall'installazione e deve essere regolato dall'installatore una volta montato il serbatoio inerziale. Il valore predefinito è 0, funzione di gestione del serbatoio inerziale BT disattivata. Il sistema di controllo elettronico della caldaia **BioClass iC 66** è in grado di gestire il funzionamento di 4 diversi tipi di installazione:

- **P.08** = 0 => Funzione disattivata (impostazione predefinita).
- **P.08** = 1 => Installazione con accumulatore di A.C.S. Sanit a valle del serbatoio BT e controllo con sonda di temperatura.
- **P.08** = 2 => Installazione con accumulatore di A.C.S. Sanit a monte del serbatoio BT e controllo con sonda di temperatura.
- **P.08** = 3 => Installazione con accumulatore di A.C.S. Sanit a valle del serbatoio BT e controllo con termostato.
- **P.08** = 4 => Installazione con accumulatore di A.C.S. Sanit a monte del serbatoio BT e controllo con termostato.

Quando si selezione il tipo d'installazione **1** o **2** (gestione per sonda di temperatura), tramite il parametro **P.28** è possibile modificare l'isteresi di temperatura della sonda **Sbt,** per gestire l'attivazione e disattivazione del sistema di riscaldamenteo del serbatoio inerziale BT. Il rango selezionabile del parametro **P.28** è 5 - 40 ºC e il valore per difetto di fabbrica è 5°C. Attraverso il parametro **P.50** è possibile regolare una temperatura minima a cui attivare il funzionamento dei circuiti di riscaldamento collegati al serbatoio di accumulo inerziale; al di sotto di questa temperatura i circuiti di riscaldamento restano disattivati. Il range selezionabile del parametro **P.50** è OFF, 30 - 70 °C e il valore predefinito di fabbrica è OFF.

## **15.7 Parametro aussiliare di selezione combustibile (P.26)**

Tramite il parametro **P.26** si può regolare la combustione alle caratteristiche particolari di ogni combustibile. Il range selezionabile del parametro **P.26** è 0,000 - 99,99 kg e il valore di default di fabbrica dipenderà dal modello di caldaia e dal tipo di combustibile.

## **15.8 Manutenzione della temperatura di caldaia (P.13, P.14)**

Tramite i parametri **P.13** e **P.14** si può selezionare il funzionamento della caldaia per mantenere costantemente una temperatura minima (predefinito **P.13 = 2**), sempre e quando sia stato connesso qualche servizio di riscaldamento e/o di ACS. Quando viene selezionato **0** nel parametro **P.13** tramite il parametro **P.14** si può definire questa temperatura mnima fra 30 e 60°C. Secondo il valore selezionato nel parametro **P.13** si possono configurare i seguenti modi di manutenzione di temperatura caldaia:

- **P.13** = 0 => Mantiene la temperatura minima della caldaia impostata nel parametro **P.14** (valore predefinito).
- **P.13** = 1 => Mantiene il setpoint della temperatura della caldaia selezionato nel pannello di controllo.
- **P.13** = 2 => La temperatura minima della caldaia non viene mantenuta.

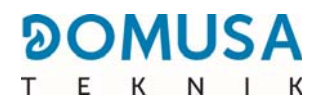

## **16 IMPOSTAZIONI DEL CIRCUITO DI RISCALDAMENTO**

La caldaia **BioClass iC 66** è dotata di un controllo elettronico in grado di regolare il funzionamento automatico della caldaia in modo efficiente. Inoltre, dispone delle seguenti funzioni per il controllo del circuito di riscaldamento integrato nella medesima:

## **16.1 Post-circolo della pompa di riscaldamento (P.15)**

Tale funzione mantiene in attività la pompa di circolo di riscaldamento (**BC**) per un determinato periodo una volta disattivato il servizio di produzione di riscaldamento, con l'obiettivo di evitare il surriscaldamento della caldaia dovuto alle inerzie dell'impianto. Mediante il parametro **P.15** sarà possibile impostare il tempo di post-circolazione desiderato. L'intervallo selezionabile del parametro **P.15** è 0 - 40 minuti e il valore di fabbrica di default è 3 minuti.

## **16.2 Funzionamento della pompa di circolazione (P.18)**

Il controllo elettronico della caldaia **BioClass iC 66** consente di selezionare la modalità di funzionamento della pompa di circolazione della caldaia (**BC**) mediante il parametro **P.18** del "Menu Tecnico". Le modalità di funzionamento sono i seguenti:

- **P.18** = 0 => Funzionamento normale: la pompa di circolazione della caldaia funzionerà a seconda che sia o meno attivata la richiesta di riscaldamento.
- **P.18** = 1 => Funzionamento in continuo: la pompa di circolazione della caldaia rimane in funzione purché il servizio di riscaldamento sia abilitato, ovvero il set-point della temperatura caldaia selezionata deve essere diverso da "OFF". Se è presente un termostato ambiente o un controllo remoto collegato alla caldaia, il controllo elettronico gestirà il funzionamento del bruciatore in funzione del fatto che esista o meno una richiesta di riscaldamento, mantenendo la pompa in funzionamento continuo.

## **16.3 Pressione minima di riempimento dell'impianto (P.19)**

La caldaia **BioClass iC 66** prevede un sensore di pressione dell'acqua, mediante il quale il controllo elettronico è in grado di tenere in ogni momento sotto controllo la pressione della caldaia, in modo tale che se la pressione cala di un determinato valore, blocca il funzionamento della caldaia e attiva l'allarme **E-19** (si veda "Blocchi di sicurezza"). Con il parametro **P.19** è possibile regolare la pressione minima dell'acqua della caldaia a cui si attiva l'allarme. L'intervallo selezionabile del parametro **P.19** è 0,1 - 0,5 bar e il valore di fabbrica di default è 0,5 bar.

## **16.4 Tipo di dispositivo ambiente (P.46, P.47, P.48)**

La caldaia **BioClass iC 66** può gestire le condizioni dell'ambiente interno di un'abitazione per ciascuna zona di riscaldamento collegata mediante 2 tipi di dispositivo (vedere "Installazione di una sonda o di un termostato ambiente"). Mediante i parametri **P.46** (zona 1), **P.47** (zona 2) e **P.48** (zona 3) si deve regolare il tipo di dispositivo ambiente installato in ciascuna zona di riscaldamento.

> **P.46, P.47 o P.48** =  $0 =$  > Termostato ambiente. **P.46, P.47 o P.48** =  $1 =$  > Sonda ambiente.

## **16.5 Isteresi di temperatura ambiente (P.49)**

Attraverso il parametro **P.49** si regola l'isteresi della temperatura ambiente necessaria a riattivare la domanda, ovvero, una volta raggiunta la temperatura ambiente desiderata in casa, di quanto dovrà scendere perché si riattivi la richiesta di riscaldamento. Scegliendo con cura questo valore si eviteranno cicli di accensione e spegnimento della caldaia eccessivi, ottimizzandone il funzionamento. Il valore ottimale dipenderà dal livello di isolamento termico dell'abitazione; se l'isolamento è maggiore sarà possibile ridurre il valore del parametro **P.49**, per contro, se il livello di isolamento è ridotto si raccomanda di aumentare il parametro. Questo parametro si applica solo nelle zone di riscaldamento dove è stata collegata una sonda ambiente. Il range selezionabile del parametro **P.49** è 0,2 - 5 °C e il valore predefinito di fabbrica è 0,5 °C.

## **16.6 Correzione della temperatura ambiente (P.51, P.52, P.53)**

Tramite questi parametri è possibile compensare le differenze di misura della temperatura nelle sonde di temperatura ambiente. Il range selezionabile dei parametri **P.51** (zona 1), **P.52** (zona 2) e **P.53** (zona 3) è -5.0 - +5.0 ºC e il valore di default è 0.0 ºC.

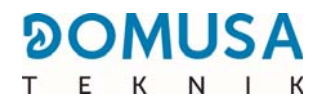

## **17 IMPOSTAZIONI DEL CIRCUITO DI ACS**

La caldaia **BioClass iC 66** è dotata di un controllo elettronico in grado di gestire un servizio di produzione di A.C.S., collegando opzionalmente alla caldaia un interaccumulatore di Acqua Calda Sanitaria. Con i seguenti parametri è possibile impostare le funzioni specifiche del servizio di ACS. Tali parametri saranno accessibili soltanto nel "Menu Tecnico" quando c'è un accumulatore collegato alla caldaia.

## **17.1 Tipo di impianto di A.C.S. (P.09)**

La caldaia **BioClass iC 66** è predisposta per regolare un impianto di A.C.S. con una valvola a 3 vie deviatrice di A.C.S. o una pompa di carico dell'interaccumulatore. È possibile regolare questa funzione con il parametro **P.09**.

**P.09** = 0=> Impianto con valvola a 3 vie deviatrice di A.C.S.

**P.09** = 1=> Impianto con pompa di carico dell'interaccumulatore. (Valore di default di fabbrica).

## **17.2 Tempo di post-circolo della pompa di A.C.S. (P.16)**

Tale funzione mantiene in attività la valvola dell'ACS o la pompa di carico dell'ACS per un determinato periodo una volta disattivato il servizio di produzione di ACS, con l'obiettivo di evitare il surriscaldamento della caldaia dovuto alle inerzie dell'impianto di ACS. Tramite il parametro **P.16** si regola il lasso di tempo per il quale rimane in funzione, dopo aver scaldato il deposito di A.C.S. L'intervallo selezionabile del parametro **P.16** è 0 - 20 minuti e il valore di fabbrica di default è 5 minuti.

## **17.3 Funzione antilegionella (P.17)**

Questa funzione previene la proliferazione del batterio della legionella nell'acqua calda sanitaria stoccata nell'accumulatore. Ogni 7 giorni si alza la temperatura dell'accumulatore a 70ºC per provocare la scomparsa del batterio. Tale funzione sarà attiva soltanto quando la caldaia è in funzione. Con il parametro **P.17** è possibile attivare la funzione di protezione contro il batterio della legionella. La caldaia viene fornita di fabbrica con questa funzione disattivata.

## **17.4 Ricircolo di ACS (P.20 = 2)**

Con l'uscita ausiliaria del relè multifunzione è possibile installare una pompa di ricircolo dell'ACS, al fine di aumentare il comfort nell'impianto di ACS. Per attivare questa funzione, leggere scrupolosamente il paragrafo "Funzioni del relè multifunzione".

## **18 FUNZIONI AGGIUNTIVE**

La caldaia **BioClass iC 66** comprende le seguenti funzioni aggiuntive di controllo:

## **18.1 Reimpostazione dei valori di fabbrica (P.24)**

Nel caso di errata impostazione dei parametri o in caso di malfunzionamento della caldaia è sempre possibile ripristinare i valori originari di tutti i parametri, selezionando "Yes" nel parametro **P.24**.

## **18.2 Funzione anti-blocco delle pompe**

Questa funzione previene il grippaggio delle pompe di circolazione della caldaia, dovuto a lunghi periodi di inattività delle pompe. Questo sistema rimane attivo finché non si scollega la caldaia dalla rete elettrica.

## **18.3 Funzione anti-ghiaccio**

Questa funzione protegge la caldaia dai congelamenti che possono avvenire nel corso delle gelate. Quando la temperatura della caldaia scende a 6 °C, si attiva la pompa di circolazione della caldaia fino a raggiungere gli 8 ºC. Se la temperatura della caldaia continua a scendere fino a 4 °C si attiva il bruciatore che porta calore all'impianto. La funzione rimane attiva fino a quando la caldaia raggiunge gli 15 °C. Questo sistema rimane in allarme finché non si scollega la caldaia dalla rete elettrica.

#### **18.4 Funzione sensore di pressione della caldaia**

Questa funzione previene un malfunzionamento della caldaia per mancanza di acqua e per eccesso di pressione nella caldaia. La pressione è rilevata da un sensore di pressione e il suo valore viene visualizzato sullo schermo del pannello dei comandi (nel "Menu Utente"). Quando la pressione è inferiore a (di default 0,5 bar), il controllo elettronico per il funzionamento della caldaia e si attiva un'allarme sullo schermo ("**E19**"). Quando la pressione della caldaia è superiore a 2,5 bar, si attiva un'allarme sullo schermo ("**E-28**"), avvisando dell'eccessiva pressione. Si raccomanda, in questo caso, di contattare il **Servizio di Assistenza Tecnica** più vicino e procedere a svuotare l'acqua della caldaia fino a quando la pressione è tra 1 e 1,5 bar. (Si veda "Svuotamento della caldaia")

#### **18.5 Collegamento del LAGO FB OT+ telecomando**

La caldaia ha una morsettiera di connessioni **J5** pronta per il collegamento con il controllo remoto a distanza **LAGO FB OT+** (vedere "Schema di Connessioni"). Questo sistema permette di spegnere la funzione di riscaldamento della caldaia, in funzione della temperatura dell'abitazione oltre che ha impostare il set point della temperatura di A.C.S. (sempre che ci sia una sonda di A.C.S. collegata alla caldaia).

L'installazione del telecomando **LAGO FB OT+** consente di adeguare il sistema di riscaldamento e di A.C.S. agli orari d'uso delll'impianto. Inoltre, ottimizzerà il funzionamento dell'impianto, adeguando la temperatura fissata come riferimento del riscaldamento in funzione della temperatura ambiente dell'abitazione, consentendo così di ottenere delle ottimali prestazioni e un comfort ideale.

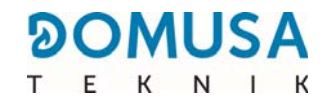

## **18.6 Connessione del termostato ambiente**

La caldaia dispone di una morsettiera di connessione **J6**, pronta per il collegamento dei termostati ambiente o dei cronotermostati ambiente (TA<sub>1</sub>, vedi "Schema dei Collegamenti"): questo consente di bloccare il servizio di riscaldamento di ogni circuito della caldaia (**BC**), a seconda della temperatura dell'abitazione. Per il suo corretto collegamento e configurazione leggere attentamente le istruzioni nel paragrafo "Installazione di una sonda ambiente o di un termostato".

L'installazione di un termostato ambiente ottimizzerà il funzionamento dell'impianto, adeguando il funzionamento del riscaldamento alle esigenze dell'abitazione e consentendo così di ottenere prestazioni di comfort ottimali. Inoltre, se il termostato permette di programmare gli orari di funzionamento (cronotermostato), sarà possibile adeguare il sistema di riscaldamento agli orari d'uso dell'impianto.

#### **18.7 Collegamento di una sonda ambiente**

La caldaia ha una morsettiera **J6** predisposta per il collegamento di una sonda ambiente (TA<sub>1</sub>, vedere "Schema dei collegamenti"); questo permette di gestire il servizio di riscaldamento del circuito diretto della caldaia (**BC**) in funzione della temperatura interna dell'abitazione. Per un collegamento e una configurazione corretti, leggere attentamente le istruzioni della sezione "Installazione di una sonda o di un termostato ambiente".

L'installazione di una sonda ambiente ottimizzerà il funzionamento dell'impianto di riscaldamento, adeguando il funzionamento della caldaia alle esigenze dell'abitazione e consentendo così prestazioni di comfort ottimali. Il controllo elettronico modula le temperature di riferimento della caldaia in base alle condizioni dell'ambiente rilevate dalla sonda, ottimizzando il risparmio di combustibile e aumentando l'efficienza dell'impianto.

In presenza di sonda ambiente, attraverso il display digitale della caldaia è possibile programmare le ore di funzionamento del circuito corrispondente *(vedere il menu "Configuración")*, e di conseguenza adeguare il sistema di riscaldamento agli orari di uso dell'impianto.

#### **18.8 Collegamento del telecomando wireless Confort iC**

La caldaia **BioClass iC 66** dispone di una morsettiera di connessione **J4** sulla scheda **iConnect**, predisposta per il collegamento di telecomandi wireless **Confort iC** (**+A/-B**, vedere "Installazione con dispositivi wireless Confort iC e/o Sonda iC"), attraverso il quale sarà possibile migliorare il comfort della casa, potendo gestire la zona di riscaldamento.

L'installazione di un telecomando **Confort iC** ottimizzerà il funzionamento dell'impianto di riscaldamento, adattando il funzionamento della caldaia alle esigenze dell'abitazione e ottenendo migliori prestazioni di comfort. La regolazione elettronica modulerà i setpoint di temperatura della caldaia in base alle condizioni ambientali lette dal telecomando, ottimizzando il risparmio di combustibile e aumentando l'efficienza dell'impianto.

Allo stesso tempo, il display digitale del telecomando wireless permetterà di programmare le ore di funzionamento del circuito corrispondente, in modo da adattare l'impianto di riscaldamento ai tempi di utilizzo dell'impianto.

## **18.9 Funzionamento della sonda di temperatura wireless Sonda iC**

La caldaia **BioClass iC 66** dispone di una morsettiera di connessione **J4** sulla scheda **iConnect**, predisposta per il collegamento di sonde per gli ambienti wireless **Sonda iC** (**+A/-B**, vedere "Installazione con dispositivi wireless Confort iC e/o Sonda iC"), attraverso il quale si può migliorare il comfort della casa, potendo gestire la zona di riscaldamento e una sonda esterna.

L'installazione di una sonda ambiente wireless ottimizzerà il funzionamento dell'impianto di riscaldamento, adeguando il funzionamento della caldaia alle esigenze dell'abitazione e consentendo così di ottenere prestazioni di comfort migliori. La regolazione elettronica modulerà i setpoint di temperatura della caldaia in base alle condizioni ambientali lette dalla sonda, ottimizzando il risparmio di combustibile e aumentando l'efficienza dell'impianto.

Quando viene collegata una sonda ambiente, il display digitale della caldaia consente di programmare le ore di funzionamento del circuito corrispondente (vedere "Menu di configurazione"), in modo da adattare il sistema di riscaldamento ai tempi di utilizzo dell'impianto.

La sonda di temperatura wireless **Sonda iC** può essere installata come sonda esterna e quindi il funzionamento in base alle condizioni climatiche esterne (**OTC**), mediante il parametro **P.10** del "Menu Tecnico" (vedere "Funzionamento in base alle condizioni climatiche esterne OTC").

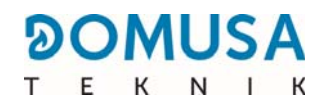

# **19 FUNZIONI DEL "RELÈ MULTIFUNZIONE" (P.20)**

La caldaia **BioClass iC 66** è dotata di un'uscita di relè ausiliario, tramite la quale è possibile selezionare una serie di funzioni che aumentano le possibilità, le prestazioni e il comfort dell'impianto. Tramite le diverse opzioni del parametro **P.20** del "Menu Tecnico" è possibile selezionare la modalità di funzionamento del "relè multifunzione". Il valore predefinito per questo parametro è 0 (disattivato). Nelle seguenti sezioni sono descritte le funzioni che è possibile selezionare.

## **19.1 Segnale esterno di allarme della caldaia (P.20=1)**

Quando questa funzione (**P.20 = 1**) viene selezionata, se la caldaia segnala un errore o un allarme relativo al funzionamento, si attiva l'uscita del relè multifunzione che alimenta con la tensione (230 V~) tra i terminali nº 4 ("**NO**") e **N** della morsettiere **J3**, in cui si potrà collegare qualsiasi dispositivo esterno segnalatore di allarme, con l'obiettivo di segnalare un malfunzionamento della caldaia

Quando il allarme della caldaia viene riattivato, l'uscita del relè multifunzione inizierà ad alimentare di nuovo con la tensione (230 V~) tra i terminali nº **3** ("**NC**") E **N** della morsettiere **J3**.

## **19.2 Funzione del Ricircolo di A.C.S. (P.20=2)**

Questa funzione sarà disponibile soltanto se esiste un interaccumulatore di ACS collegato alla caldaia. La funzione di ricircolo dell'A.C.S. (**P.20 = 2**) manterrà ogni impianto di A.C.S. caldo per i periodi di funzionamento programmati nella caldaia, in modo che quando si apre qualsiasi rubinetto di acqua calda dell'abitazione si ottenga subito acqua calda, consentendo così di migliorare il comfort dell'impianto di A.C.S.

A tale fine si dovrà installare una pompa di ricircolo nell'impianto dell'Acqua Calda Sanitaria. Tale pompa dovrà essere collegata all'uscita del relè ausiliario, tra i morsetti n. **4** (**NO**) e **N** del blocco di connessione **J3** (si veda "Schema delle connessioni"). L'installazione e il collegamento del sistema di ricircolo dell'ACS dovrà essere effettuata da personale tecnico sufficientemente qualificato.

Durante i periodi di funzionamento programmati nella caldaia, l'uscita del relè multi funzione alimenterà con tensione (230 V~) fra i terminali n°4 ("**NO**") e **N** morsettiera di connessioni **J3** avviando la pompa di ricircolo. Nei periodi di spegnimento programmati nella caldaia, l'uscita del relè multifunzione sarà alimentata con tensione (230 V~) tra i terminali n. **3** ("**NC**") e **N** del blocco di connessione **J3**, disattivando la pompa di ricircolo.

## **19.3 Funzione di riempimento automatico (P.20=3)**

La caldaia **BioClass iC 66** può essere collegata a un sistema di riempimento automatico, attivabile o disattivabile tramite il parametro **P.20**.

A tale fine si dovrà installare una valvola motorizzata di riempimento tra la rete di alimentazione dell'acqua e il circuito principale della caldaia. Tale valvola dovrà essere collegata all'uscita del relè ausiliario, tra i morsetti n. **4** (**NO**) e **N** del blocco di connessione **J3** (si veda "Schema delle connessioni"). L'installazione e il collegamento del sistema di ricircolo dell'ACS dovrà essere effettuata da personale tecnico sufficientemente qualificato.

Se la funzione è attivata (**P.20 = 3**), il controllo elettronico della caldaia attiverà l'uscita del relè multifunzione alimentato con tensione (230 V~) tra i terminali n. **4** ("**NO**") e **N** del blocco di connessione **J3**, avviando la valvola di riempimento ad esso collegata, riempiendo il circuito primario con la pressione di riempimento impostata nel parametro **P.21**. Se la pressione del del acqua della caldaia scende sotto al livello di pressione minima impostato nel parametro **P.19,** la caldaia si riempirà di nuovo fino a raggiungere la pressione di riempimento. L'intervallo di pressione selezionabile del parametro **P.21** è 0,6 - 2,0 bar e il valore di fabbrica di default è 1 bar.

# **20 BLOCCHI DI SICUREZZA**

Il sistema elettronico di controllo della caldaia **BioClass iC 66** può attivare i seguenti blocchi del funzionamento della caldaia, come misura di sicurezza. Quando si produce uno di questi blocchi, la caldaia smette di funzionare e sullo schermo compare un simbolo dell'errore.

#### **IMPORTANTE: Se uno qualsiasi dei seguenti blocchi di funzionamento si ripete, spegnere la caldaia e contattare il Servizio di Assistenza Tecnica ufficiale più vicino.**

## **20.1 Blocco di sicurezza della temperatura**

Quando si verifica questo blocco, nel display digitale compare il codice **"E11"**. Il bruciatore si ferma e non porta calore all'impianto.

Il blocco si produce sempre che l'acqua della caldaia superi i 110°C di temperatura. Per sbloccare, si dove aspettare a che la temperatura scenda sotto i 100°C e si dovrà premere il pulsante incorporato nel termostato di sicurezza, posizionato nella parte inferiore al quadro elettrico della caldaia, dopo avere tirato fuori anteriormente il tappo di questo pulsante.

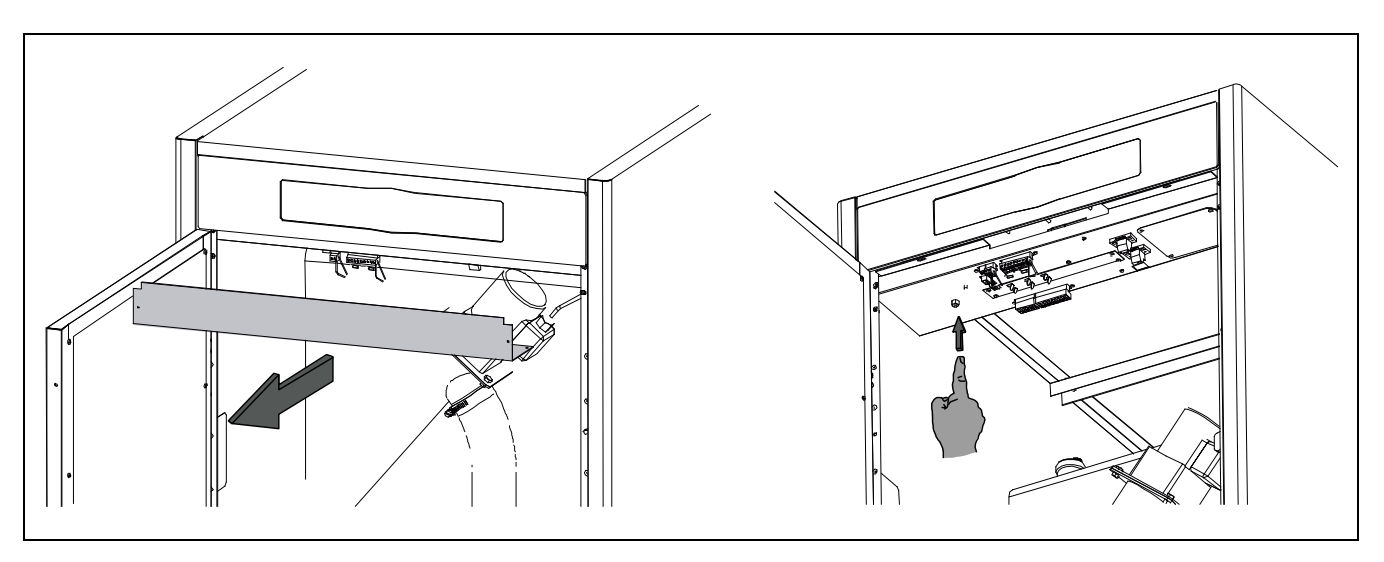

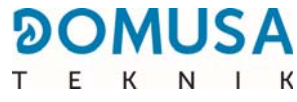

## **20.2 Blocco di sicurezza di temperatura nel tubo d'ingresso pellet**

Quando si verifica questo blocco, nel display si visualizza il codice d'allarma **"E05"**. Il bruciatore si arresta e quindi non viene fornito calore all'impianto.

Questa situazione si produce sempre che la temperatura del tubo di pellet superi i 80°C di temperatura. Per sbloccare il funzionamento della caldaia, una volta scesa la temperatura del tubo si dovrà premere il pulsante di ripristino incorporato nel termostato di sicurezza (si veda figura). A continuazione si deve premere il pulsante incorporato nel termostato di sicurezza, posizionato nel tubo d'ingresso di pellet e premere RESET nel porta comandi.

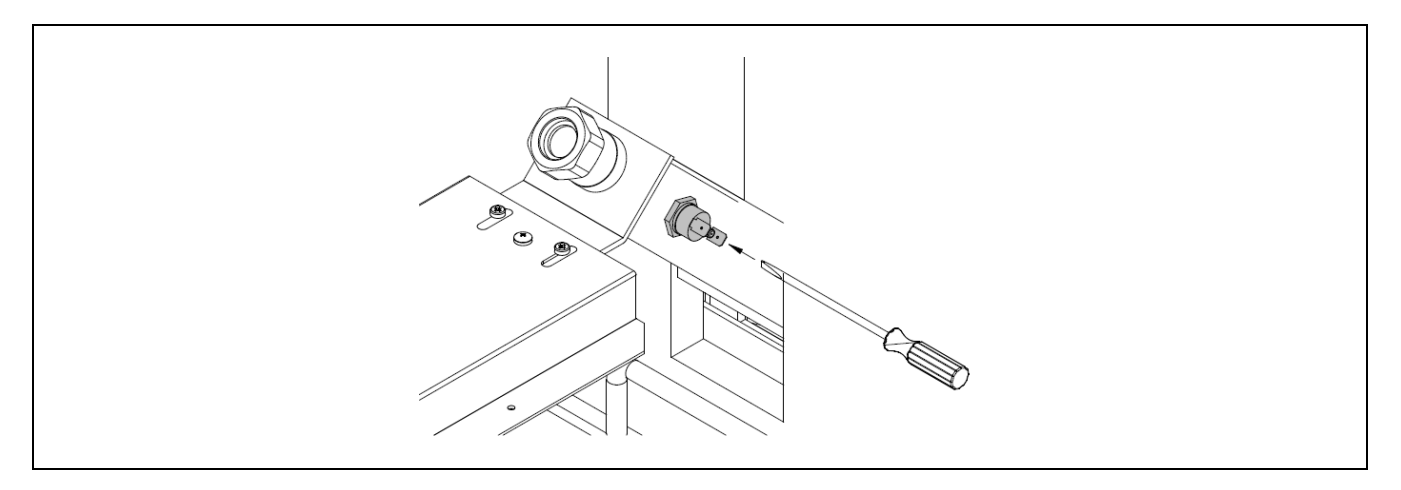

#### **20.3 Blocco per mancanza di pressione**

Quando si verifica questo blocco, nel display digitale compare il codice **"E19"**. Si arrestano il bruciatore e le pompe di circolazione della caldaia, per cui non arriva calore all'impianto e non circola acqua all'interno.

Si produce quando la pressione della caldaia scende a un valore inferiore a 0,5 bar, non permettendo il funzionamento della caldaia quando si svuota d'acqua l'impianto, già sia per avere qualche fuga o per interventi di manutenzione. Per sbloccare questo allarme, si dovrà riempire di nuovo l'impianto (si veda "Riempimento dell' impianto"), fino che nel parametro "*pressione d'acqua*" del "Menù Utente" si possa visualizzare una pressione fra 1 e 1,5 bar.

## **21 SPEGNIMENTO DELLA CALDAIA**

Per spegnere la caldaia, toccare il pulsante di accensione  $\bigcirc$  per 1 secondo *(si veda "Componenti* manuali"). In **modalità spegnimento**, e mentre la caldaia è collegata all'alimentazione elettrica e all'impianto del combustibile, la caldaia smette di funzionare per fornire il servizio di riscaldamento e ACS, ma rimangono attive le funzioni di protezione antigelo e anti blocco delle pompe.

Se si desidera scollegare completamente il funzionamento della caldaia, si dovrà interrompere la fornitura elettrica e interrompere l'alimentazione del combustibile.

## **22 SVUOTAMENTO DELLA CALDAIA**

Lo svuotamento dell'acqua della caldaia avviene aprendo la chiave di svuotamento situato nella parte inferiore del retro della caldaia. A tale fine si dovrà collegare a tale chiave un tubo flessibile e portarlo fino allo scarico. Una volta eseguita l'operazione di svuotamento, chiudere la chiave e scollegare il tubo flessibile.

# **23 MANUTENZIONE DELLA CALDAIA**

Per mantenere la caldaia in perfette condizioni di funzionamento è necessario eseguire alcune operazioni di manutenzione con diverse frequenze. Le operazioni da svolgersi con periodicità annuale devono essere eseguite esclusivamente dal personale autorizzato **DOMUSA TEKNIK**.

## **23.1 Frequenze della manutenzione di caldaia e camino**

Gli aspetti più importanti da tenere in considerazione sono i seguenti:

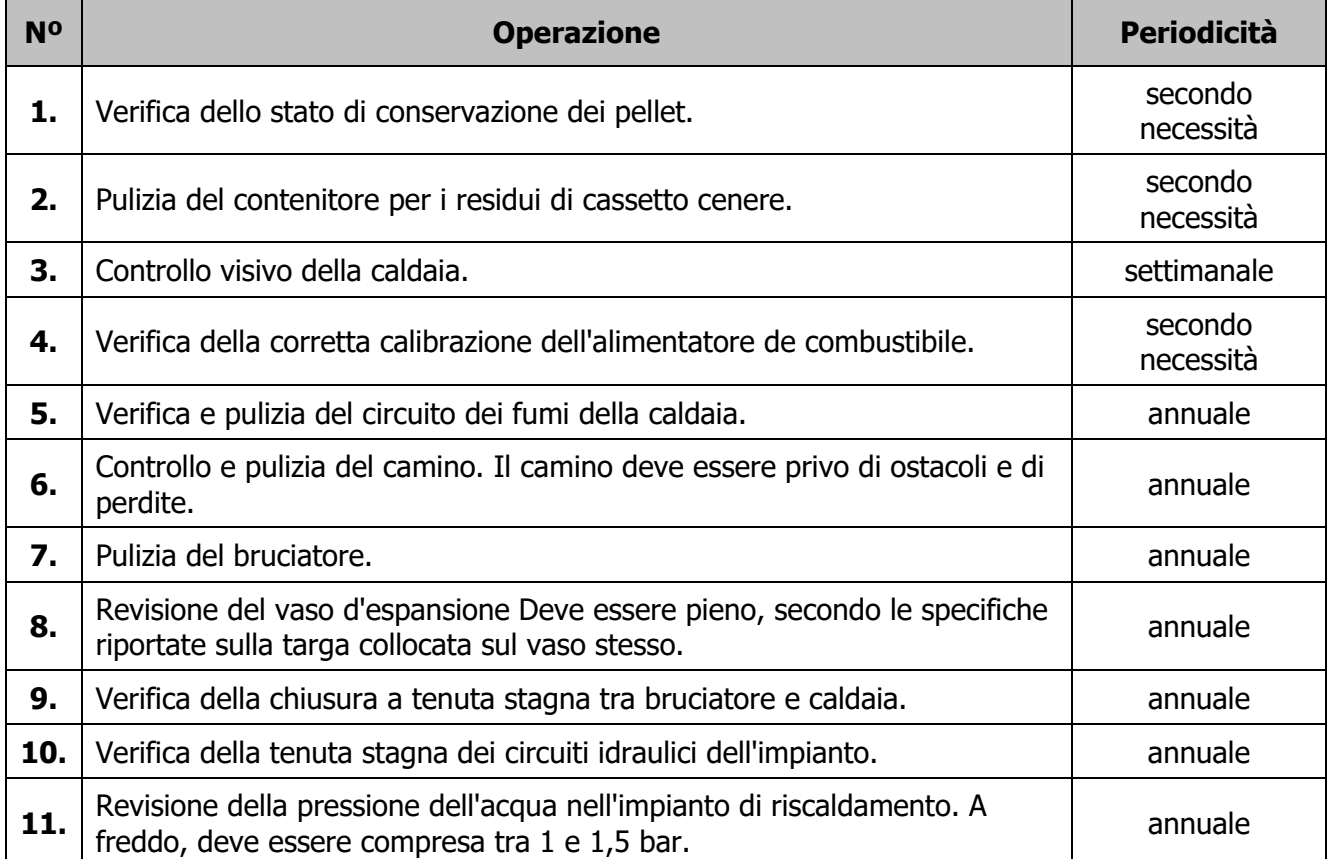

#### **NOTA: A seconda del tipo di combustibile e delle condizioni climatiche può essere necessario eseguire una pulizia della camera di combustiones del bruciatore con una periodicità diversa.**

## **23.2 Pulizia del bruciatore**

La caldaia **BioClass iC 66** ha un bruciatore (camera di combustione) dove si produce la combustione del pellet di legno. Tale bruciatore deve essere pulito regolarmente per evitare incrostazioni premature dovute all'accumulo di scorie (residui solidi di combustione) aderenti alle pareti del bruciatore.

## **Avvertimento per la pulizia:**

- Da realizzare solo a caldaia spenta e fredda.
- Utilizzare guanti termici (anti calore)  $\blacksquare$ .
- Utilizzare maschera
- Pericolo di incendio ...
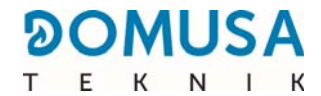

Si raccomanda di seguire i seguenti passaggi per una corretta pulizia del bruciatore:

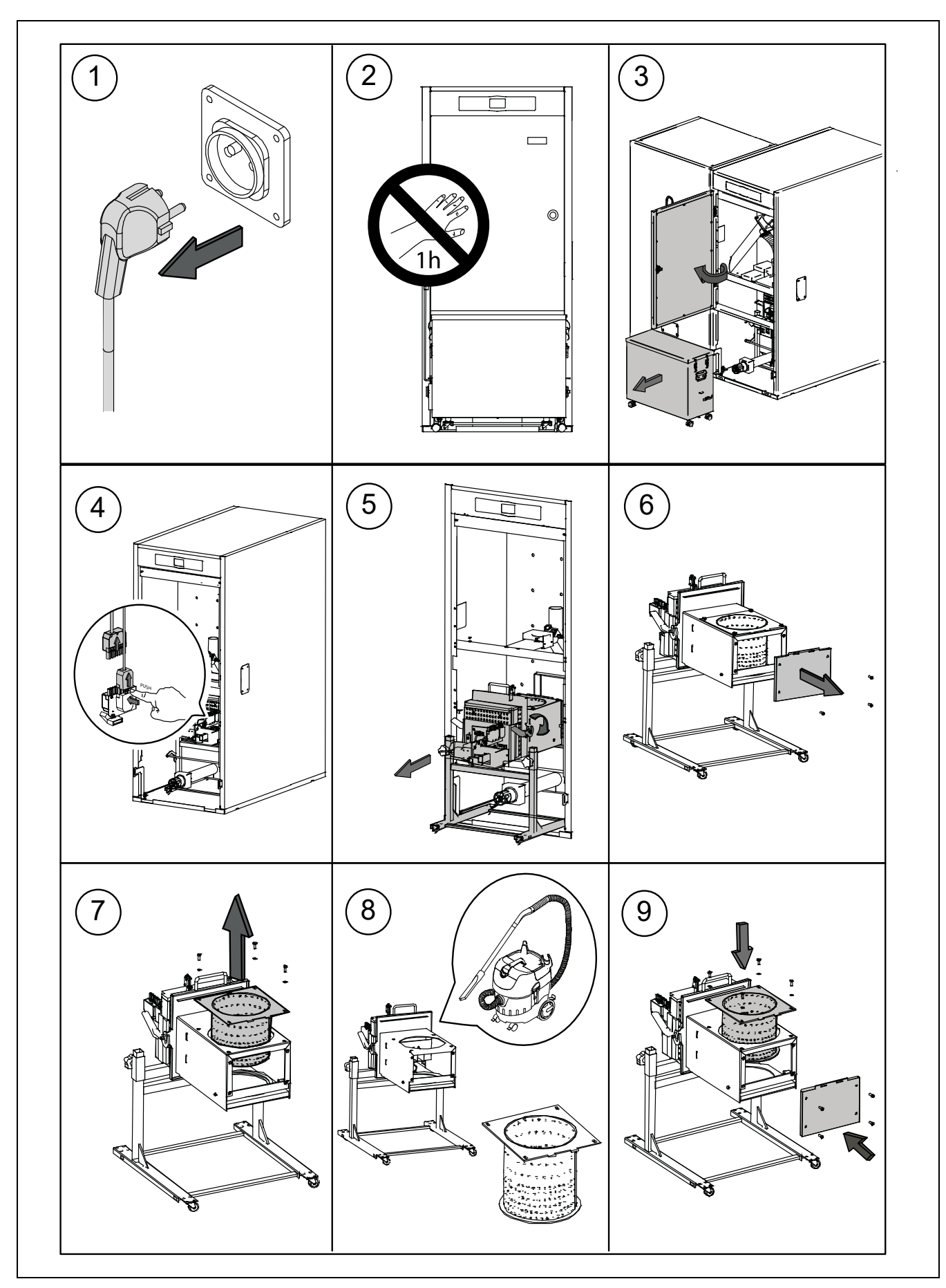

A seconda della quantità di pellet di legno bruciato o della sua qualità, l'utente deve pulire le pareti del bruciatore utilizzando una spazzola adeguata, al fine di evitare un'eccessiva formazione di ceneri.

Se il bruciatore non si posiziona correttamente, sul display compare un codice di errore **E12**. Deve essere effettuato un controllo regolare della quantità di carburante nel contenitore di pellet, in quanto la mancanza di carburante può generare un codice di errore **E06**.

La polvere può anche accumularsi sul fondo del contenitore, a seconda della qualità e dell'umidità del pellet di legno. Se nel contenitore è presente una grande quantità di polvere di pellet di legno, è importante rivolgersi al servizio tecnico di **DOMUSA TEKNIK** per la manutenzione.

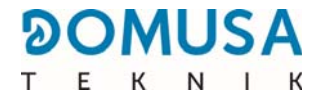

### **23.3 Pulizia del dispositivo del passaggio dei fumi**

Si raccomanda di seguire i seguenti passaggi per una corretta pulizia dei passaggi dei fumi:

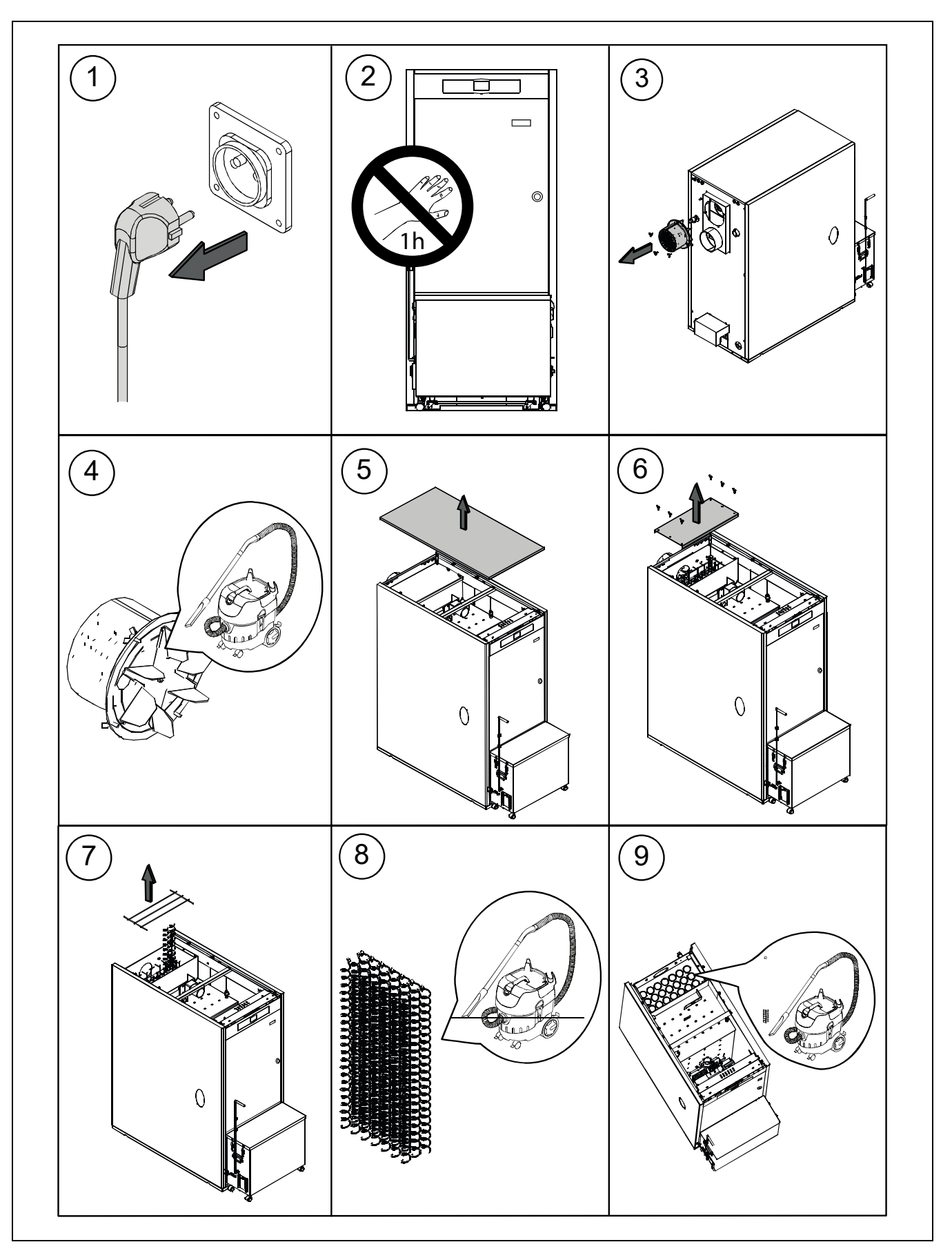

### **23.4 Scarico dell'acqua delle condense**

Lo scarico dell'acqua delle condense del camino non dovrà essere modificato e andrà mantenuto libero da ciò che potrebbe ostruirlo.

### **23.5 Caratteristiche dell'acqua della caldaia**

Quando la durezza dell'acqua è superiore ai 25-30 °fH si consiglia l'uso di acqua trattata per gli impianti di riscaldamento, al fine di evitare possibili incrostazioni di calcare nella caldaia. Ricordiamo che anche un piccolo deposito di calcare, di pochi milimetro di spessore, crea, a causa della bassa conducibilità termica, una riduzione notevole delle prestazioni del rendimento della caldaia.

È fondamentale l'utilizzo di acqua trattata nel circuito di riscaldamento nei seguenti casi:

- Circuiti molto estesi (con grande contenuto d'acqua).
- Frequenti riempimenti dell'impianto.

Nel caso in cui fosse necessario lo svuotamento parziale o totale dell'impianto per diverse volte, si raccomanda di eseguire il riempimento con acqua trattata.

#### **NOTA IMPORTANTE**

Un utilizzo inadeguato della caldaia può causare guasti gravi o addirittura la rottura totale della caldaia.

Per cui, è assolutamente vietato per l'utente della caldaia modificare i PARAMETRI TECNICI della caldaia. Questi valori possono influenzare direttamente il corretto funzionamento provocando un guasto completo della caladia. Solo il personale autorizzato di **DOMUSA TEKNIK** può accedere a questi parametri.

L'utente deve assicurarsi che la pressione dell'acqua nell'installazione sia corretta, ovvero una pressione di 1,5 bar. Se la pressione è inferiore a 0,5 bar, un codice di errore **E-19** apparirà sul display e un codice **E-28** apparirà se la pressione è maggiore di 2,5 bar.

Le bocchette normalizzate dove è ubicata la caldaia (locale caldaia) non devono in nessun caso essere ostruite o parzialmente ostruite.

La manutenzione della caldaia verrà eseguita secondo quanto specificato in questa brochure.

L'apparecchio deve essere ispezionato visivamente regolarmente per rilevare eventuali perdite o malfunzionamenti.

È **OBBLIGATORIO** che le operazioni di manutenzione siano eseguite da professionisti autorizzati **DOMUSA TEKNIK**, almeno una volta all'anno per la caldaia e due volte all'anno in canna fumaria e / o condotti fumi secondo le normative vigenti.

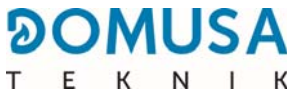

### **24 FUNZIONAMENTO DEL POSACENERE DEL COMPRESSORE**

La caldaia è dotata di serie di un contenitore per i residui di cenere provvisto di compressore. in grado di compattare le polveri provenienti dalla pulizia del bruciatore e dello scambiatore dei fumi.

La caldaia dispone di una funzione di avviso per lo svuotamento del cassetto ceneri (attivata da fabbrica) Con questa funzione, la caldaia emette un avviso di allarma **E-43**, cioè, cassetto ceneri pieno e si dovrà svuotare. Per configurare e gestire questa funzione, leggere attentamente le istruzioni dei paragrafi "Stato del cassetto ceneri" e "Avviso svuotamento cassetto ceneri" del manuale della caldaia.

#### **IMPORTANTE: Per un corretto funzionamento del bruciatore della caldaia è essenziale che il coperchio del cassetto raccogli cenere e il suo accoppiamento con il cassetto interno con sistema di compressione siano totalmente ermetici. A questo scopo è necessario controllare regolarmente lo stato delle guarnizioni. Se queste fossero danneggiate, sostituirle con guarnizioni nuove.**

La manutenzione della caldaia richiede una pulizia annuale del cassetto compressore

Per svuotare il cassetto raccogli cenere, procedere come segue:

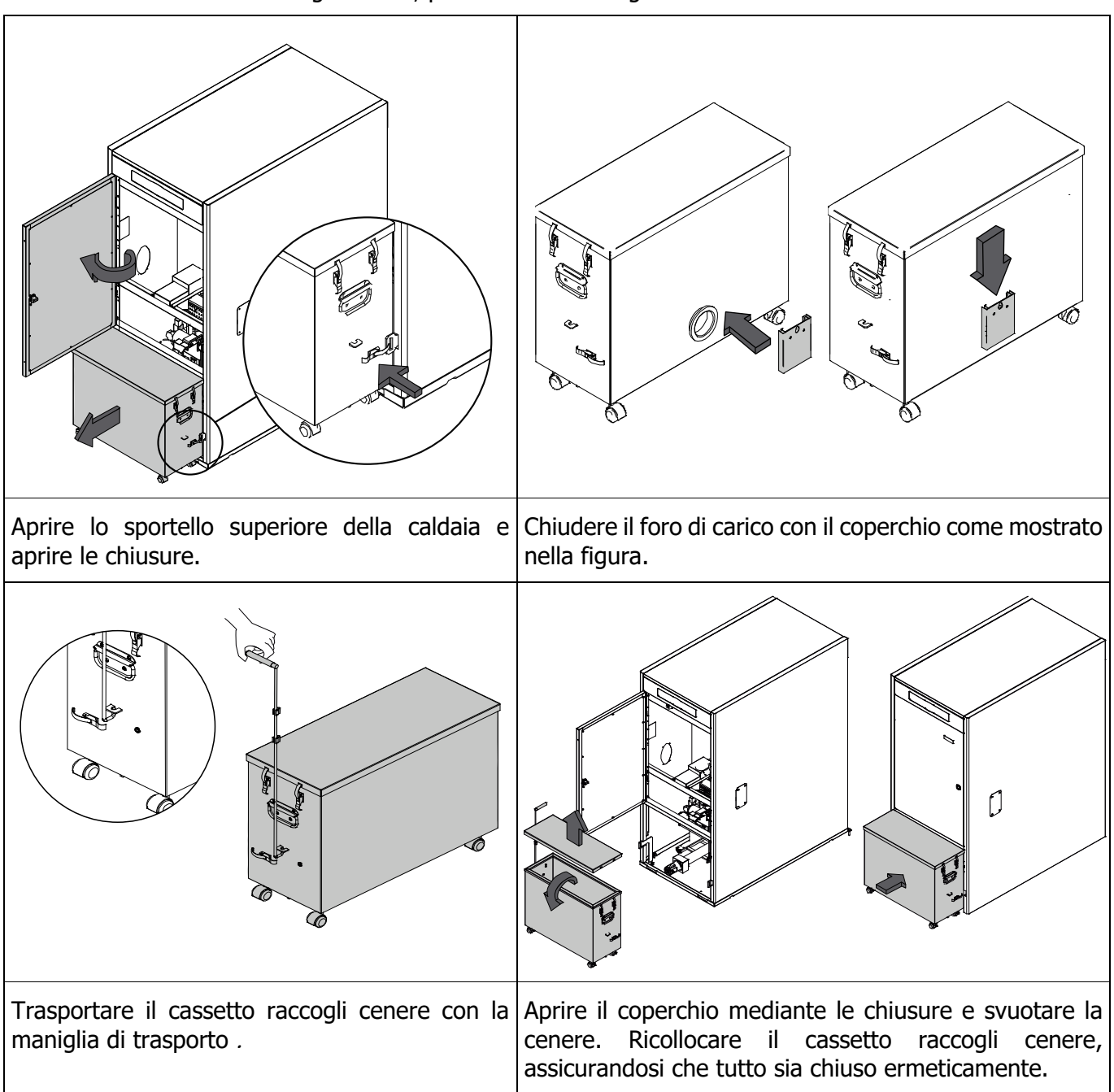

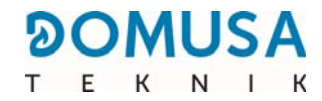

#### **24.1 Avvertenze di sicurezza**

Per **maneggiare il cassetto raccogli cenere in sicurezza** si consiglia di prendere le precauzioni necessarie e di utilizzare indumenti adeguati, al fine di proteggersi da possibili danni personali. In particolare, tenere conto dei seguenti consigli:

- Prima di estrarre il cassetto raccogli cenere, interrompere il funzionamento della caldaia o verificare che la caldaia sia in modalità pausa. Se si estrae il cassetto raccogli cenere con la caldaia in modalità pausa, assicurarsi di riposizionare il cassetto prima che la caldaia si riattivi. Si raccomanda di estrarre il cassetto raccogli cenere quando il bruciatore è privo di fiamma.
- Si raccomanda l'utilizzo di "**guanti termici**", in grado di isolare le mani dal calore, per proteggersi da possibili bruciature causate da parti del cassetto che possono essere molto calde.
- Si raccomanda l'impiego della "**mascherina**" per proteggere le vie respiratorie dall'inalazione di particelle di cenere. La mascherina è obbligatoria in particolare per chi soffre di allergie o per chiunque soffra di qualsiasi patologia respiratoria.
- Poiché i residui di cenere del cassetto possono bruciare o essere incandescenti al momento dell'estrazione, prestare particolare attenzione al tipo di recipienti nei quali vengono gettati. Raccomandiamo di utilizzare contenitori di **materiale metallico**, oppure di procedere a spegnere completamente la cenere prima di maneggiarla usando acqua o qualsiasi altro agente estinguente.
- Lo svuotamento del cassetto raccogli cenere deve essere effettuato con la caldaia spenta e in nessun caso deve essere introdotta la mano nella vite senza fine per pericolo di intrappolamento.

**DOMUSA TEKNIK** non è responsabile dei danni provocati a persone, animali o cose e connessi a un uso non corretto del cassetto raccogli cenere o dei residui della stessa.

#### **IMPORTANTE: La pulizia del cassetto raccogli cenere deve essere eseguita esclusivamente quando la caldaia è spenta o in modalità pausa.**

## **25 SCHEMI E MISURE**

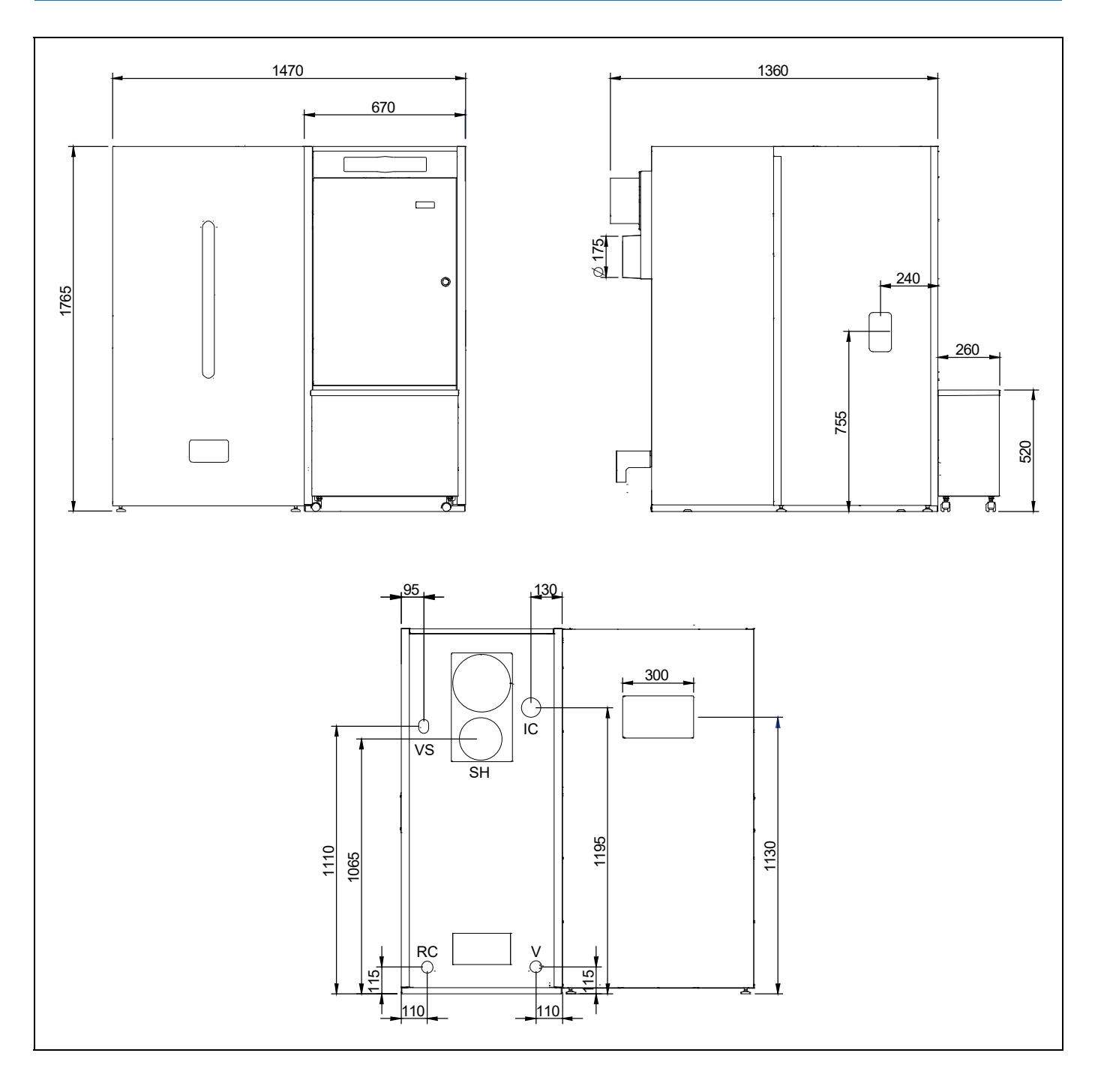

- **IC:** Andata Riscaldamento. 1 ¼"
- **RC:** Ritorno Riscaldamento. 1 ¼"
- **SH:** Uscita dei fumi.
- **V:** Svuotare.
- **VS:** Valvola di sicurezza 1/2" H

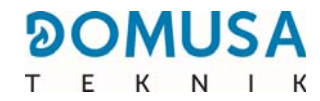

### **26 SCHEMI DI CONNESSIONI**

### 26.1 Caldaia

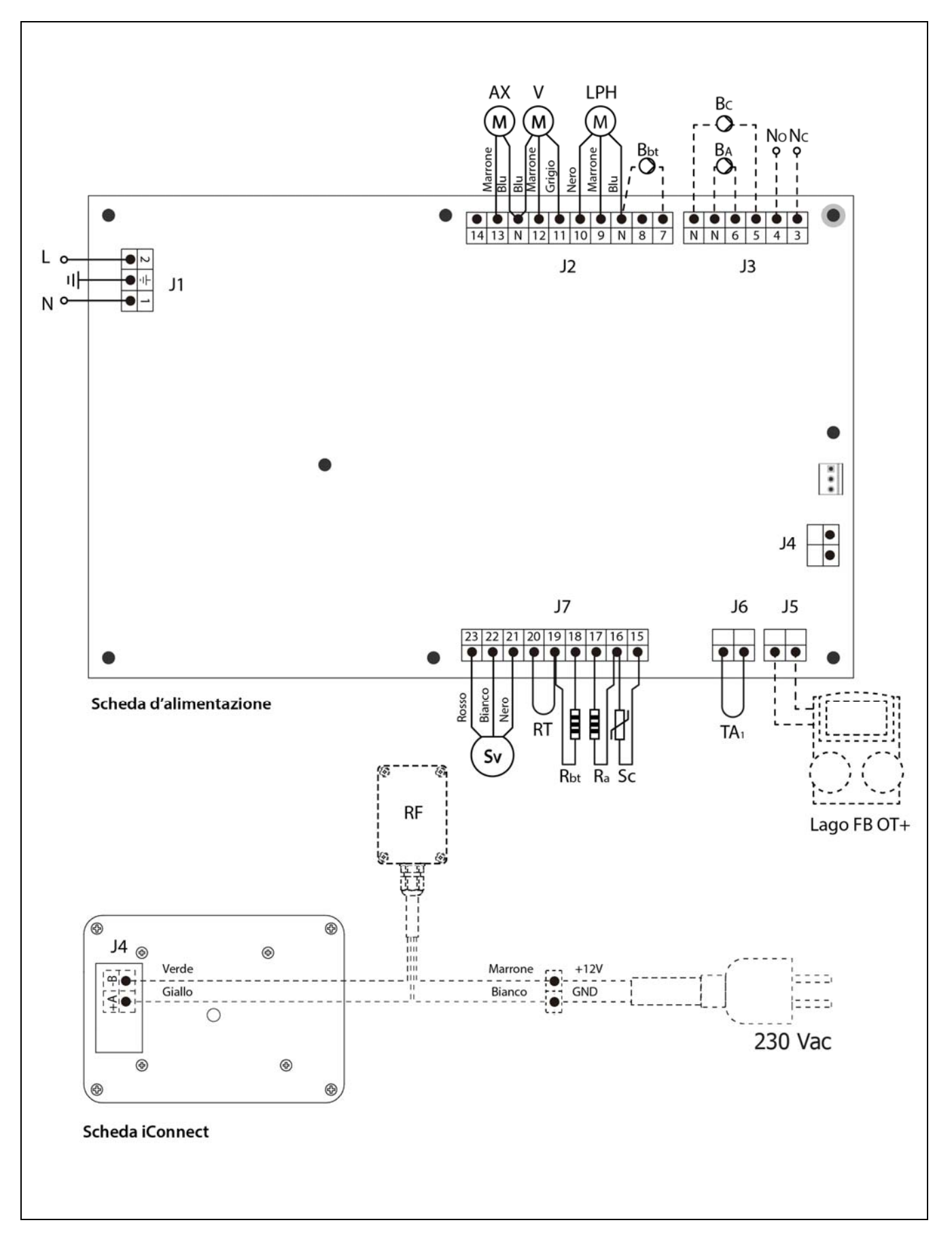

- **L:** Fase.
- **N:** Neutro.
- **AX:** Motore alimentatore de combustibile.
	- **V:** Ventilatore.
- **LPH:** Motore del dispositivo per la pulizia del passaggio dei fumi.
	- **CC:** Motore di sistema di compressione automatico
- **Bbt:** Pompa di carico del serbatoio inerziale BT.
- **BC:** Pompa di circolazione della caldaia.
- **BA:** Pompa di A.C.S. o valvola di A.C.S.
- **NO:** Normalmente aperto del relè multifunzione.
- **NC:** Normalmente chiuso del relè multifunzione.
- **TA1:** Termostato ambiente.
- **Sc:** Sonda della caldaia.
- **RF:** Modulo de radio **Receptor RF iC**.
- **Ra/Sa**: Resistenza di opzione accumulatore ACS.
- **Rbt/Sbt:** Resistenza di opzione serbatoio inerziale.
	- **RT**: Relè telefonico.
	- **Sv** Sonda di velocità del ventilatore.
	- **J1:** Connettore dell'alimentazione.
	- **J2:** Connettore di componenti.
	- **J3**: Connettore di componenti.
	- **J4**: Connettore di comunicazione della **scheda di alimentazione**.
	- **J5**: Connettore Telecomando **LAGO FB OT+**.
	- **16**: Connettore Termostato ambiente.
	- **J7:** Connettore delle sonde.
	- **J12:** Connettore dell'alimentazione Sistema di aspirazione di combustible.
	- **J4:** Connettore di comunicazione della **scheda iConnect**.

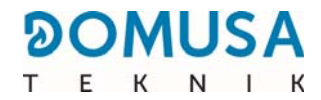

### **26.2 Bruciatore**

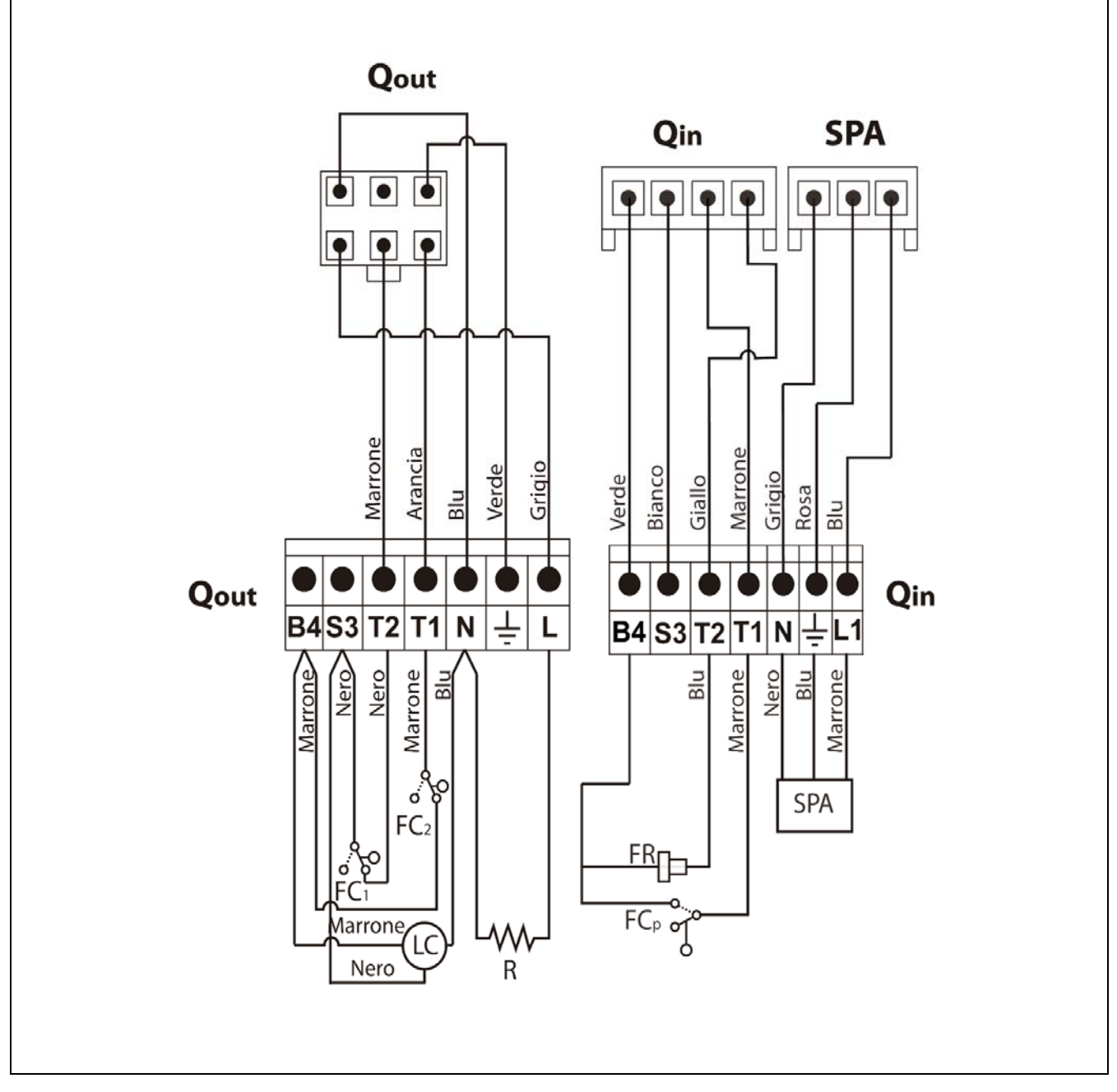

- **Qout:** Connettore delle uscite del bruciatore.
	- **R:** Resistenza di accensione.
	- **LC**: Motor Motore del dispositivo di pulizia delle ceneri.
	- **FC<sub>1</sub>:** Fine corsa chiuso.
	- **FC<sub>2</sub>:** Fine corsa aperto.
	- **Qin:** Connettore degli ingressi del bruciatore.
	- **FC<sub>q</sub>:** Fine corsa del bruciatore.
	- **FR:** Fotocellula.
	- **FC<sub>P</sub>:** Fine corsa del dispositivo di pulizia delle ceneri.

### **26.3 Schema elettrico**

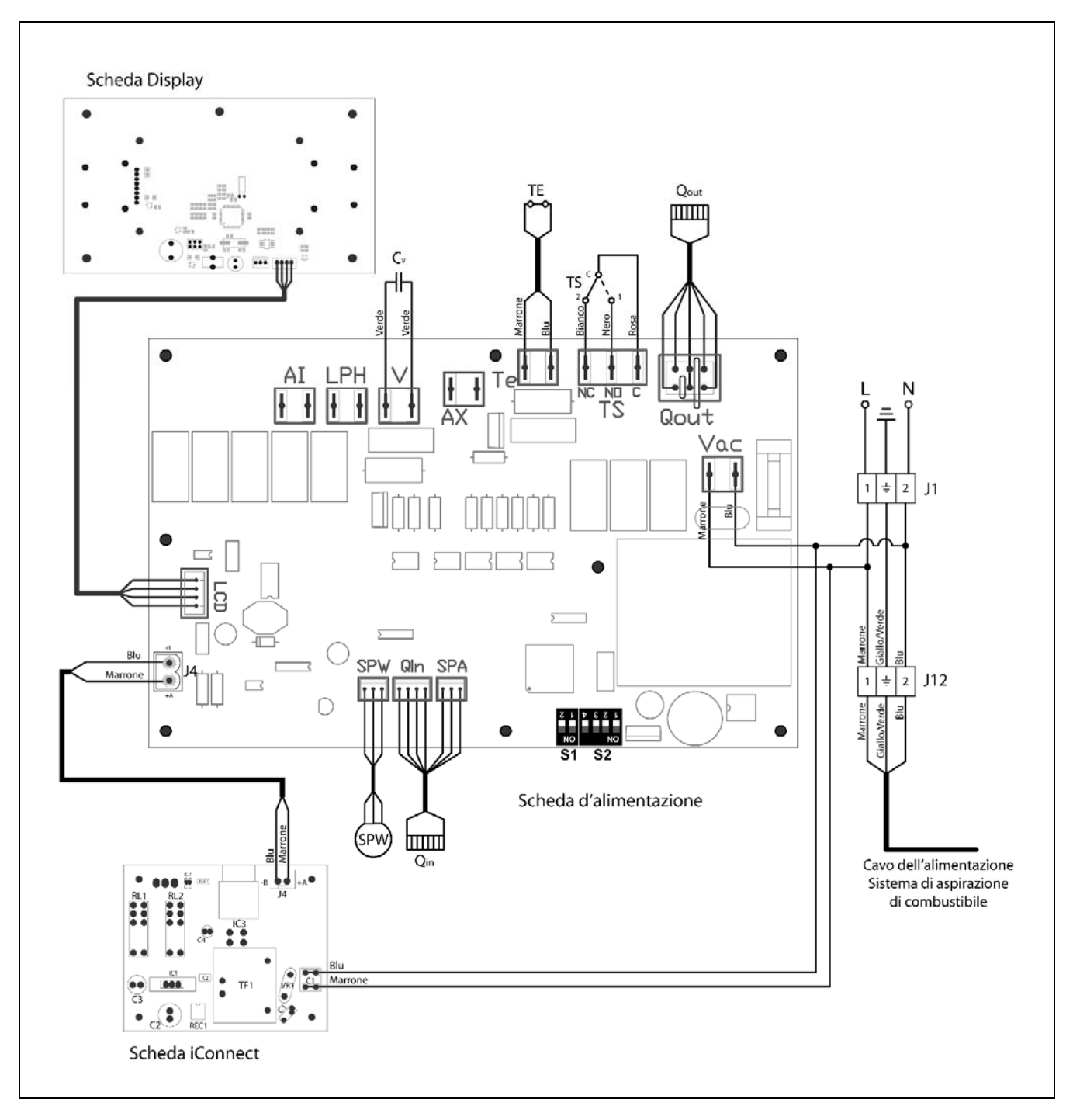

- **TS:** Termostato di sicurezza.
- **TE:** Termostato di sicurezza pellet.
- **Cv:** Condensatore del ventilatore.
- **SP<sub>W</sub>:** Sensore di pressione d'acqua.
- **SPA:** Sensore di pressione dell'aria.
- **Qout:** Connettore delle uscite del bruciatore.
- **Qin:** Connettore degli ingressi del bruciatore.
- **LCD:** Connettore di comunicazione display.
	- **J1:** Connettore dell'alimentazione
	- **J4:** Connettore di comunicazione.
- **S1, S2:** Selettore modello di caldaia.
	- **J12:** Connettore dell'alimentazione di Sistema d'aspirazione di combustibile.

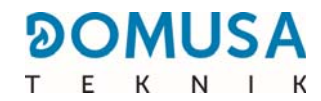

## **27 CARATTERISTICHES TECNICHE**

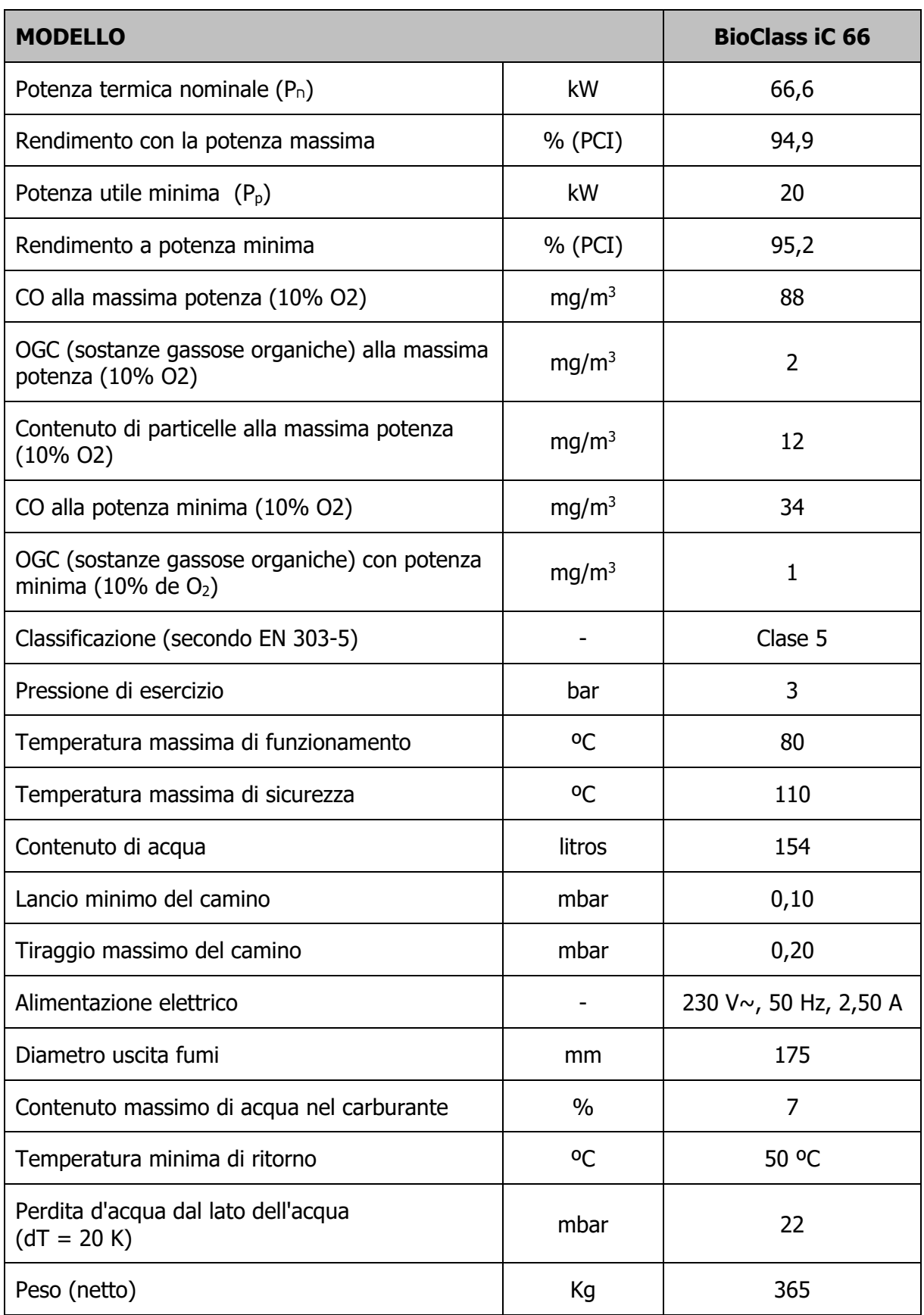

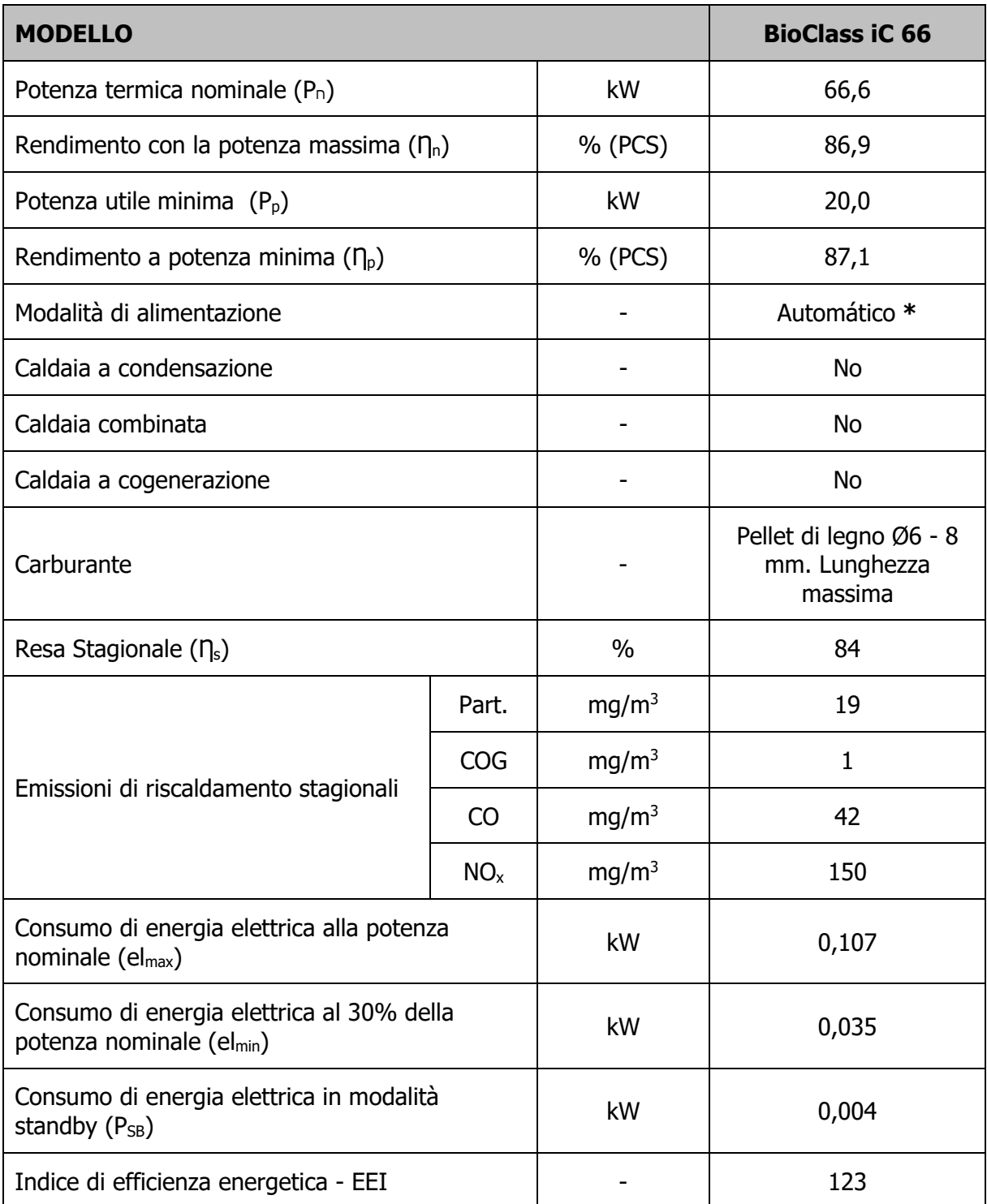

**\*** Si consiglia di utilizzare la caldaia con un serbatoio di accumulo di acqua calda con un volume minimo di 20 x  $P_n$  con  $P_n$  indicato in kW.

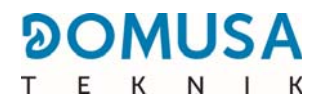

### **28 CODICI DI ALLARME**

La caldaia **BioClass iC 66** è dotata di un controllo elettronico in grado di individuare, tramite un continuo autocontrollo, gli errori di funzionamento nella caldaia. Quando il controllo elettronico individua un errore di funzionamento lo segnala tramite un codice di errore sullo schermo. Nel seguente elenco sono illustrati i possibili codici di allarme:

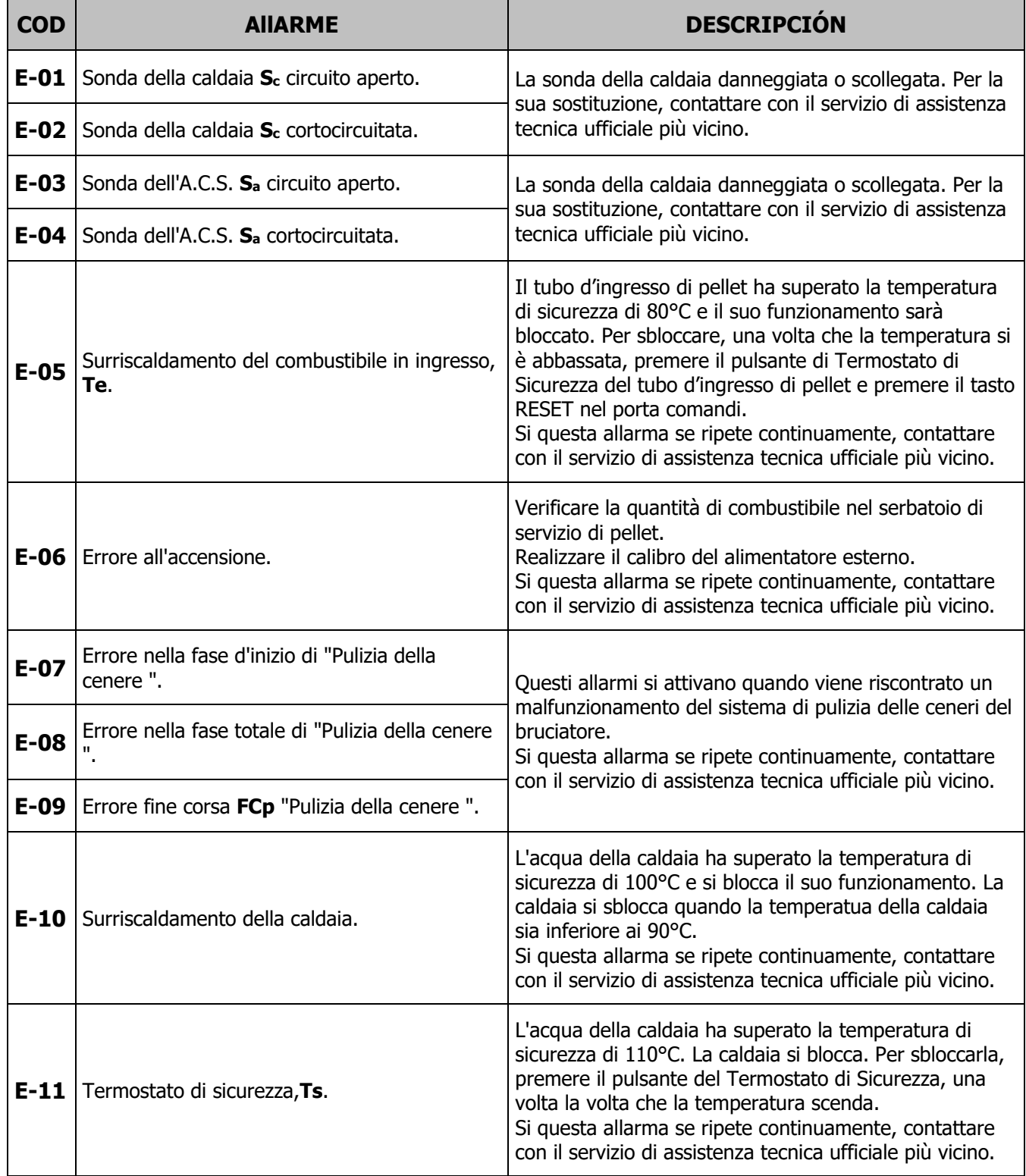

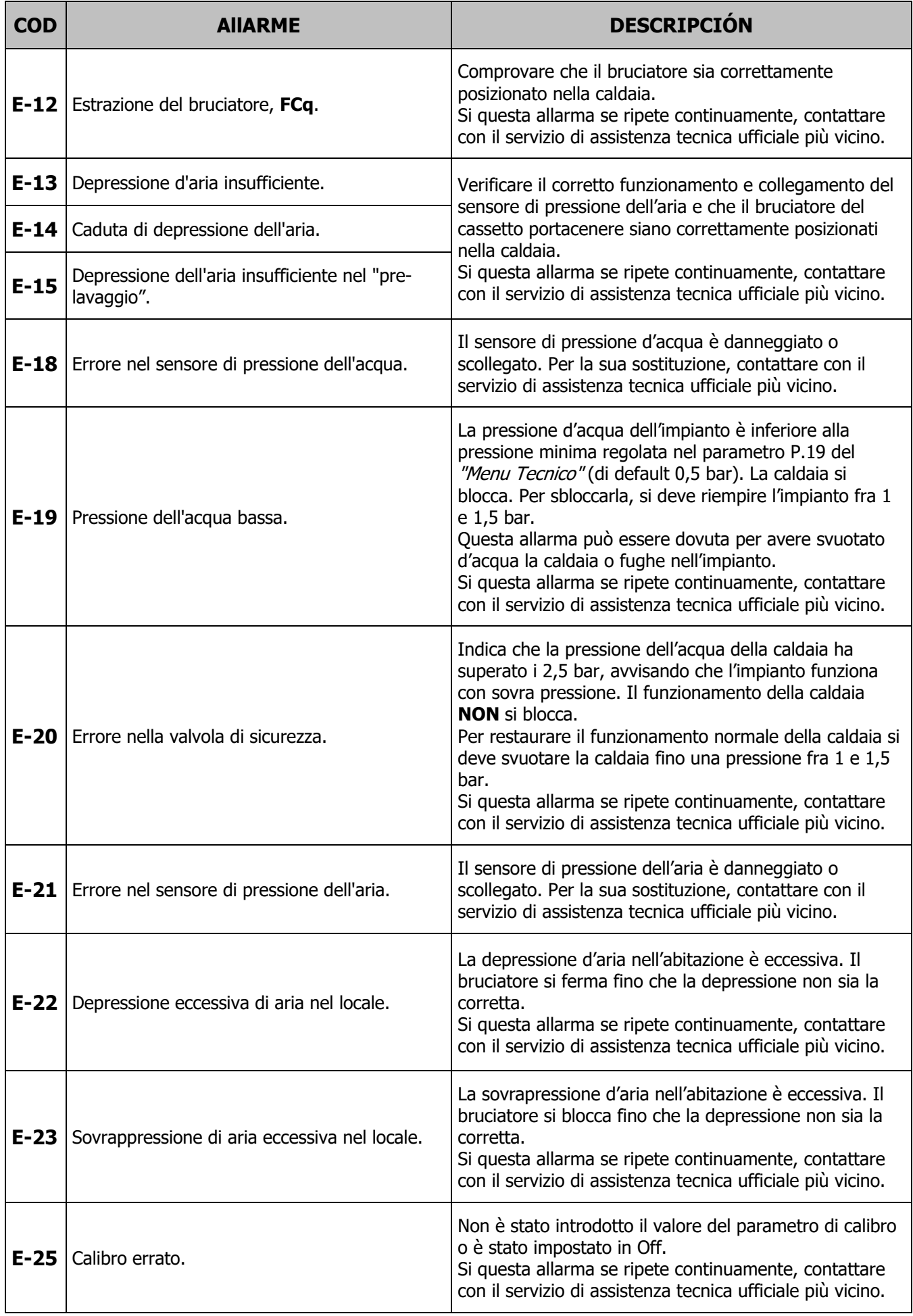

۰

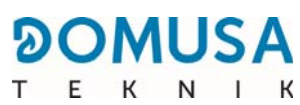

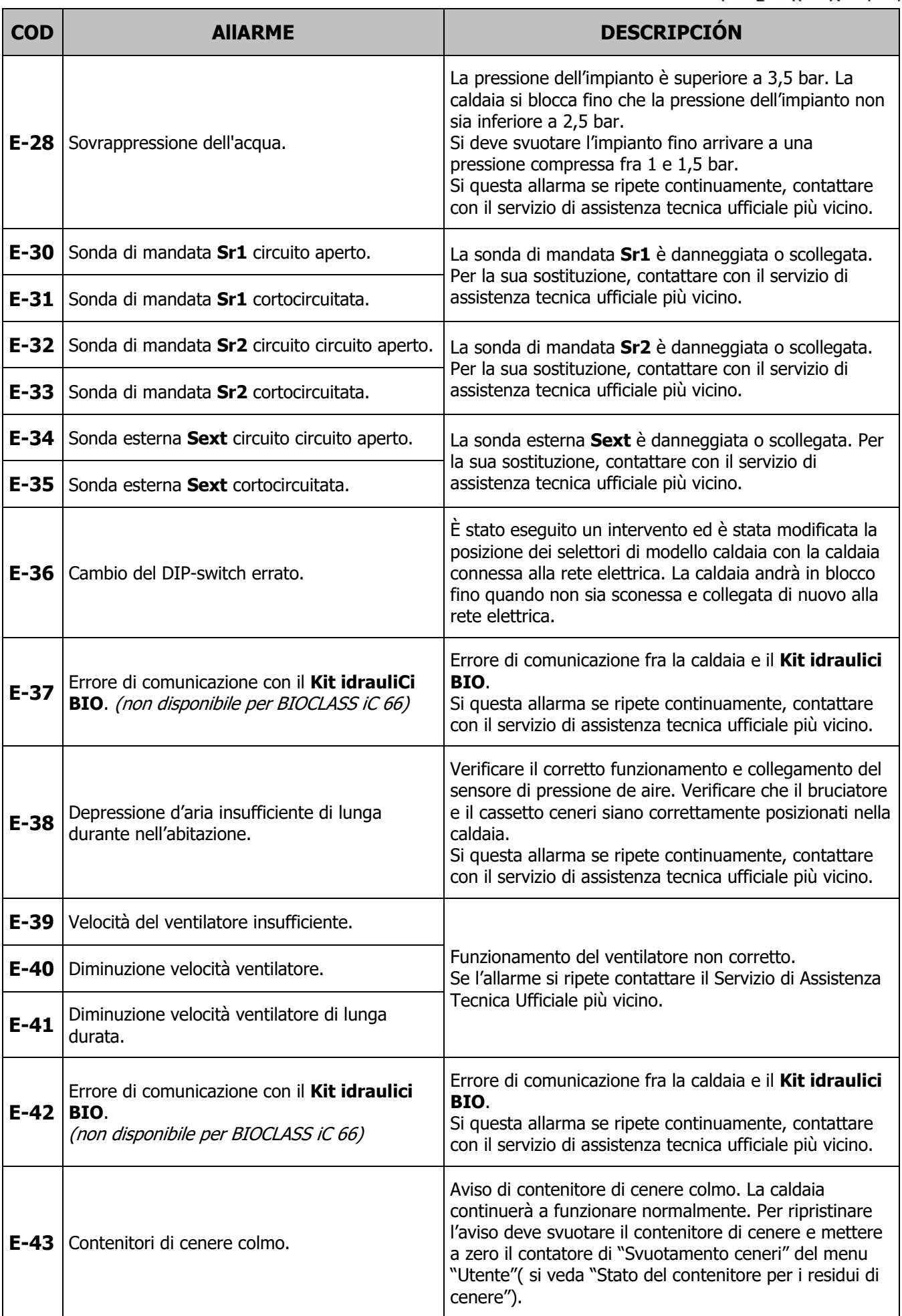

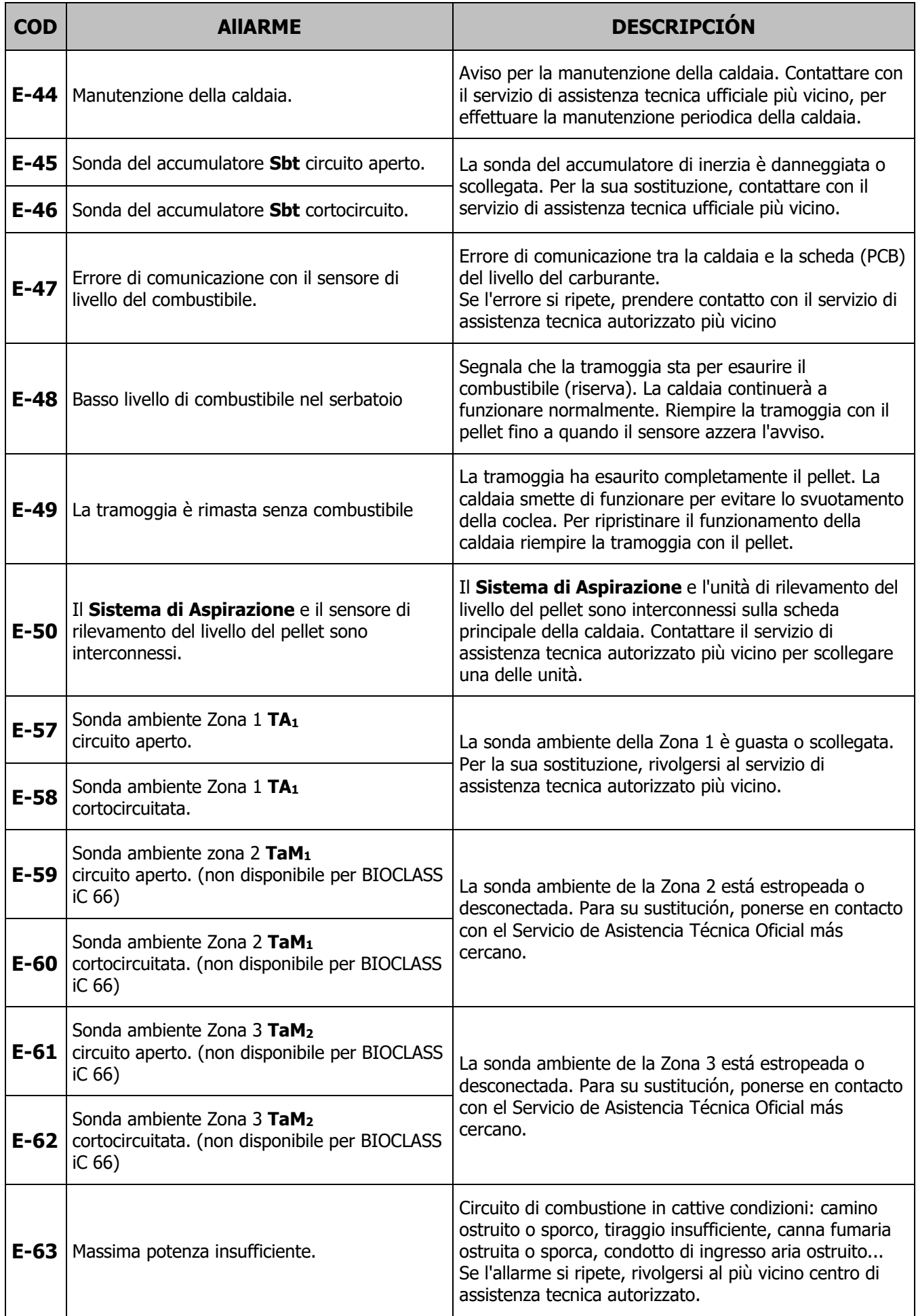

۰

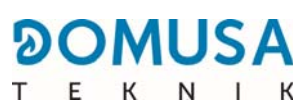

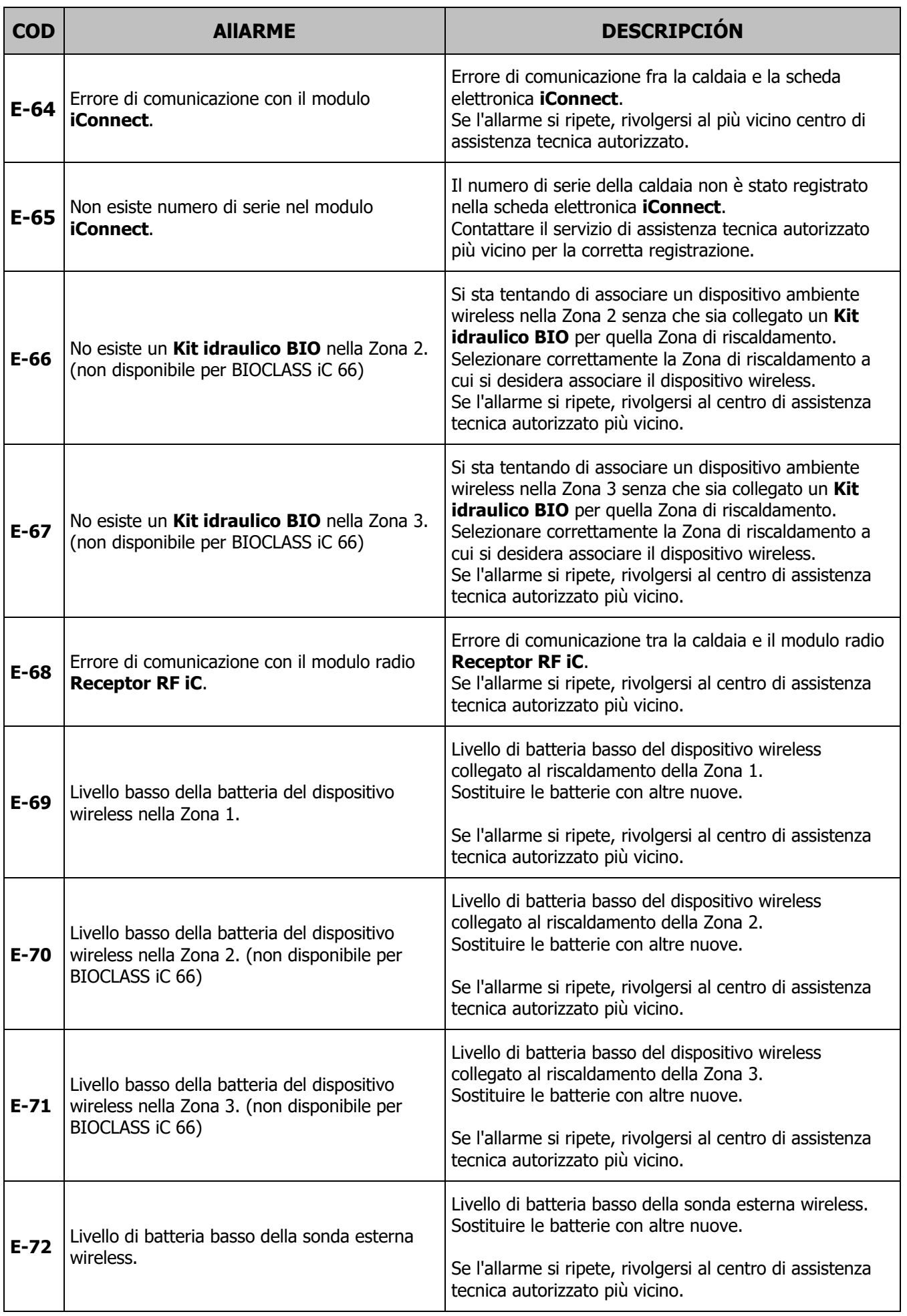

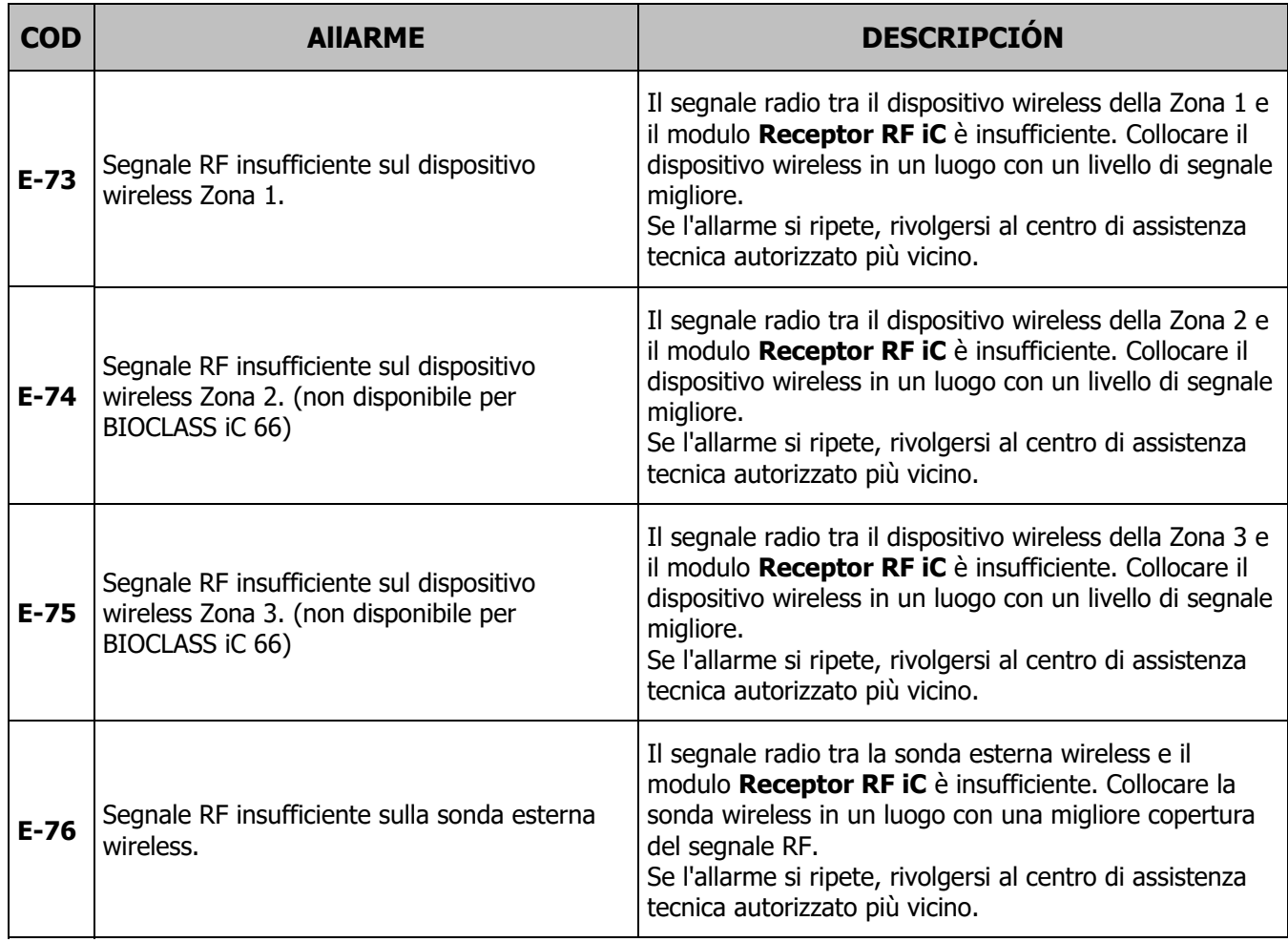

۰

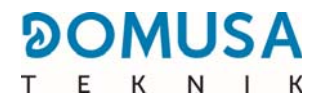

# **NOTAS:**

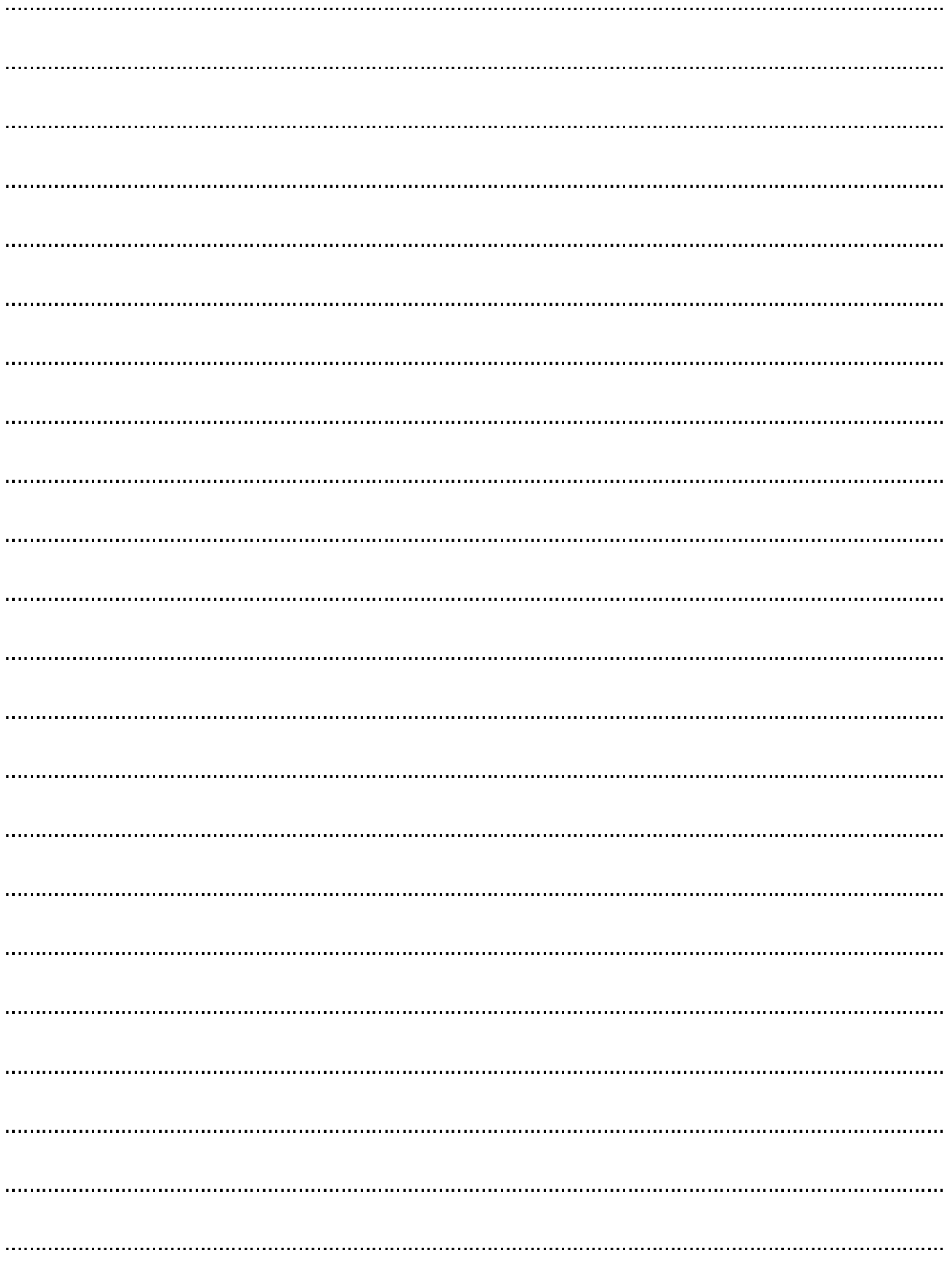

# **NOTAS:**

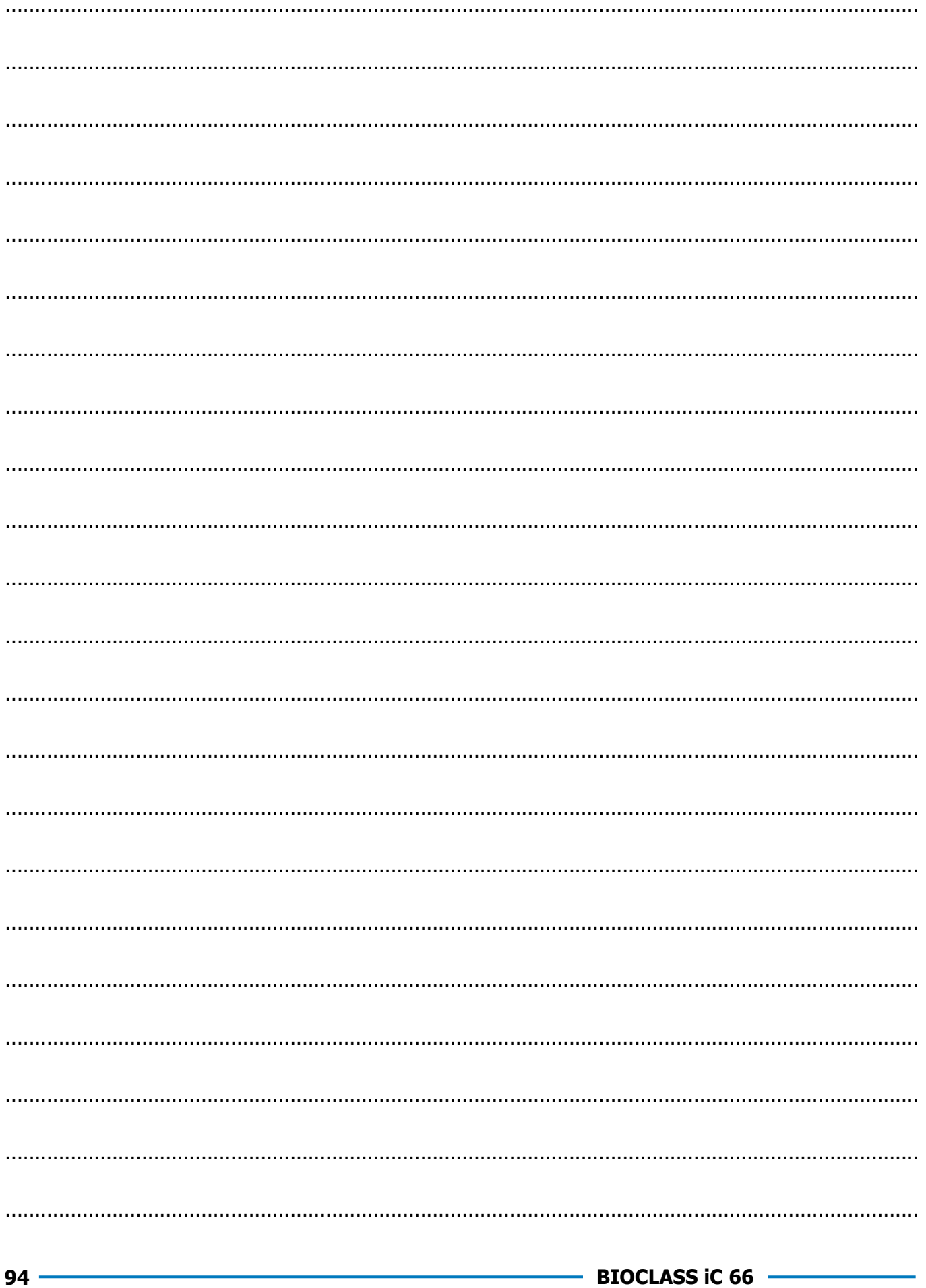

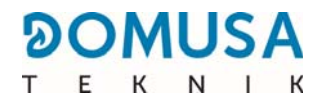

## **NOTAS:**

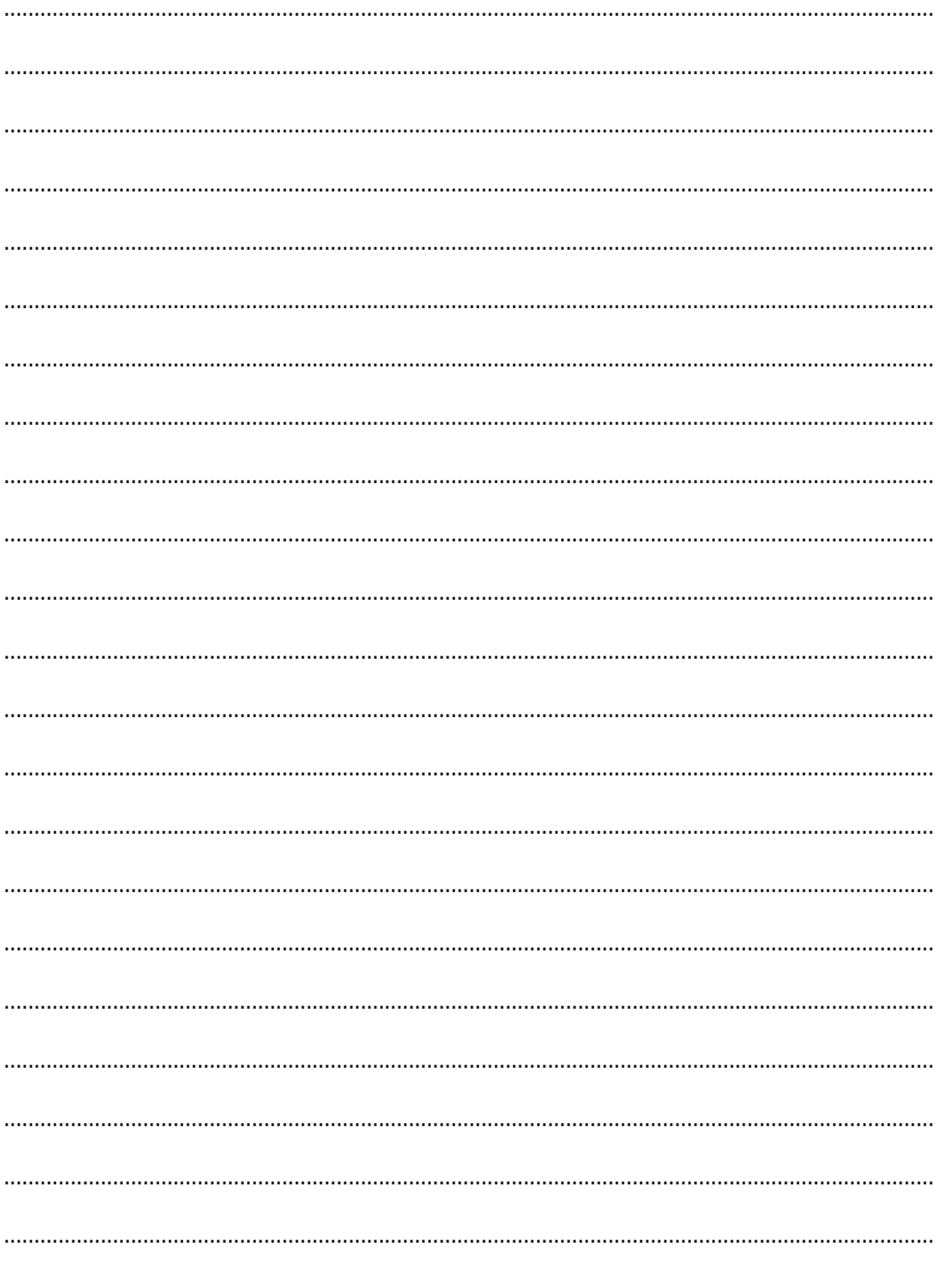

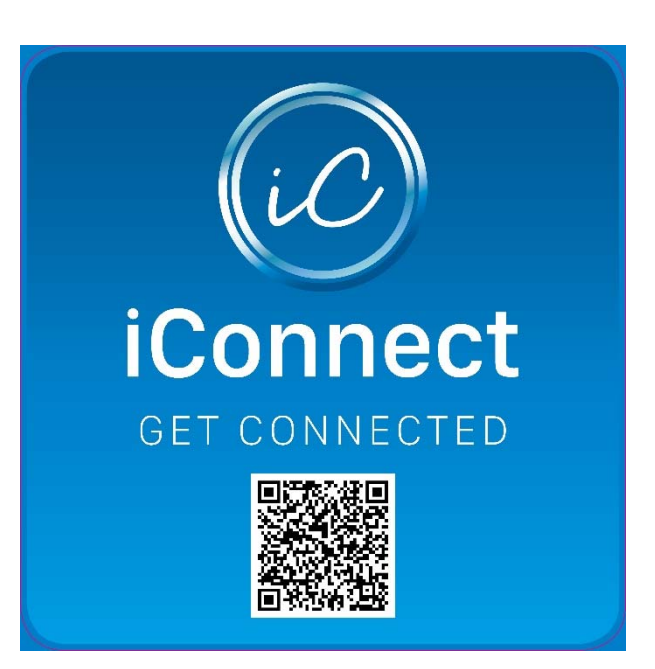

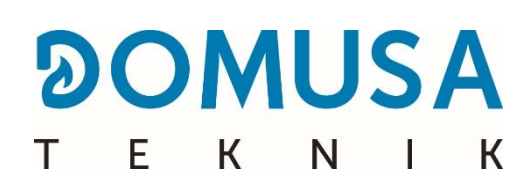

Apartado 95 **B<sup>o</sup> San Esteban s/n**<br>20730 AZPEITIA 20737 ERREZIL (Gip

**INDIRIZZO POSTALE FABBRICA E UFFICI**  20730 AZPEITIA 20737 ERREZIL (Gipuzkoa) Fax: (+34) 943 815 666

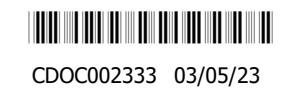

**www.domusateknik.com** 

**DOMUSA TEKNIK**, si reserva la possibilità di introdurre, senza preavviso, quealsiasi modifica alle caratteristiche del prodotti.